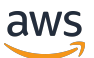

## 使用者指南

# Amazon Verified Permissions

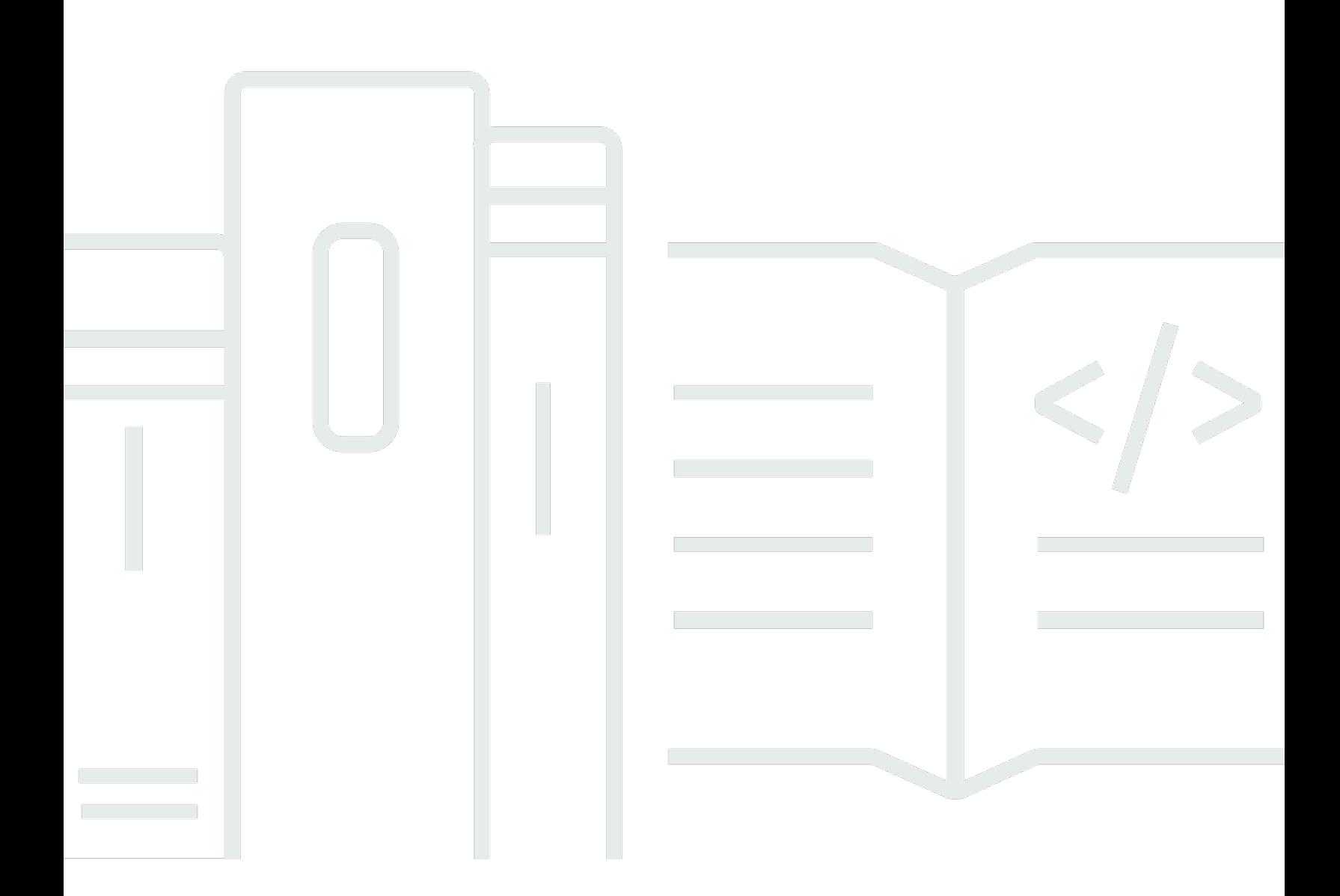

Copyright © 2024 Amazon Web Services, Inc. and/or its affiliates. All rights reserved.

# Amazon Verified Permissions: 使用者指南

Copyright © 2024 Amazon Web Services, Inc. and/or its affiliates. All rights reserved.

Amazon 的商標和商業外觀不得用於任何非 Amazon 的產品或服務,也不能以任何可能造成客戶混 淆、任何貶低或使 Amazon 名譽受損的方式使用 Amazon 的商標和商業外觀。所有其他非 Amazon 擁 有的商標均為其各自擁有者的財產,這些擁有者可能附屬於 Amazon,或與 Amazon 有合作關係,亦 或受到 Amazon 贊助。

# **Table of Contents**

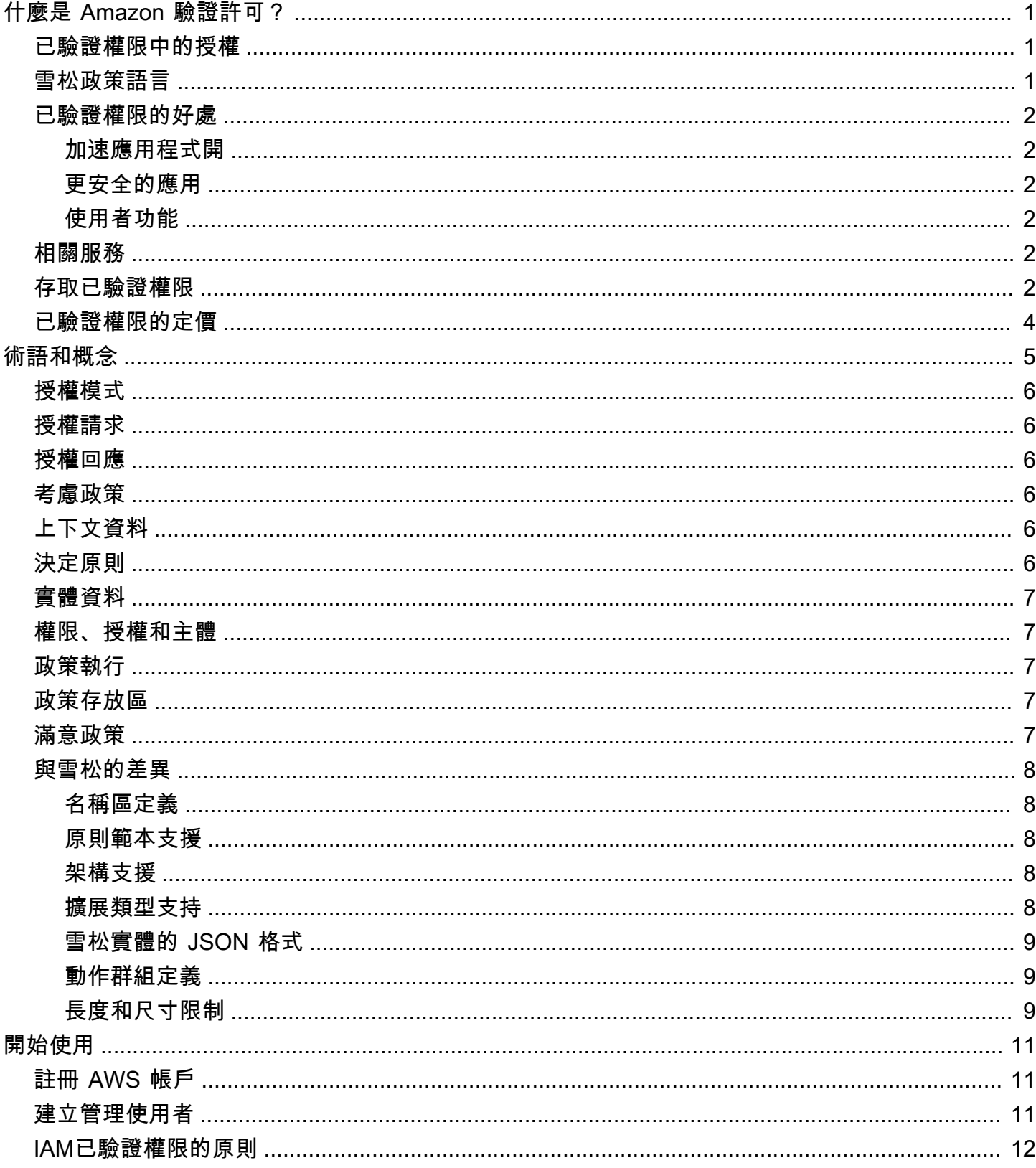

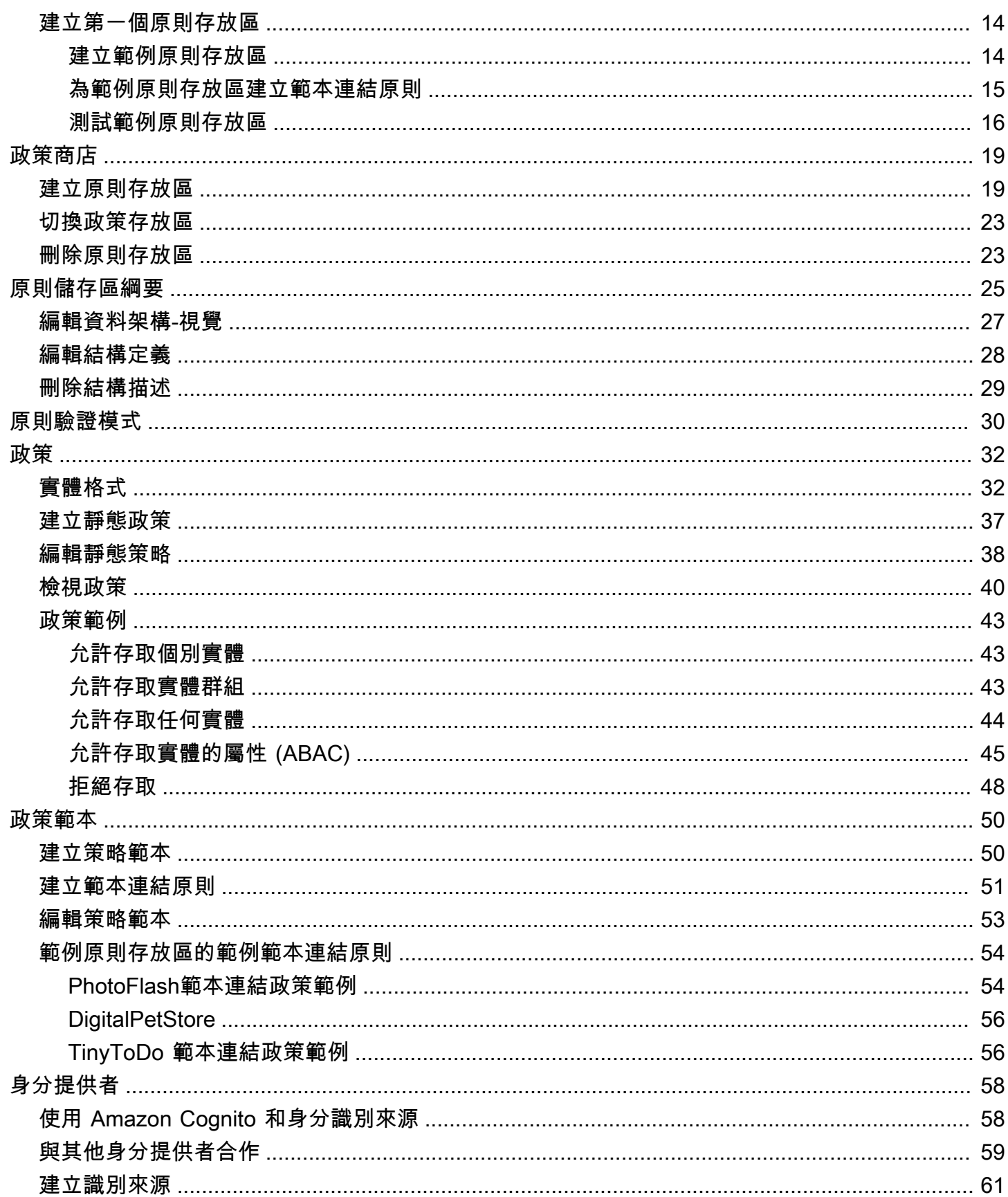

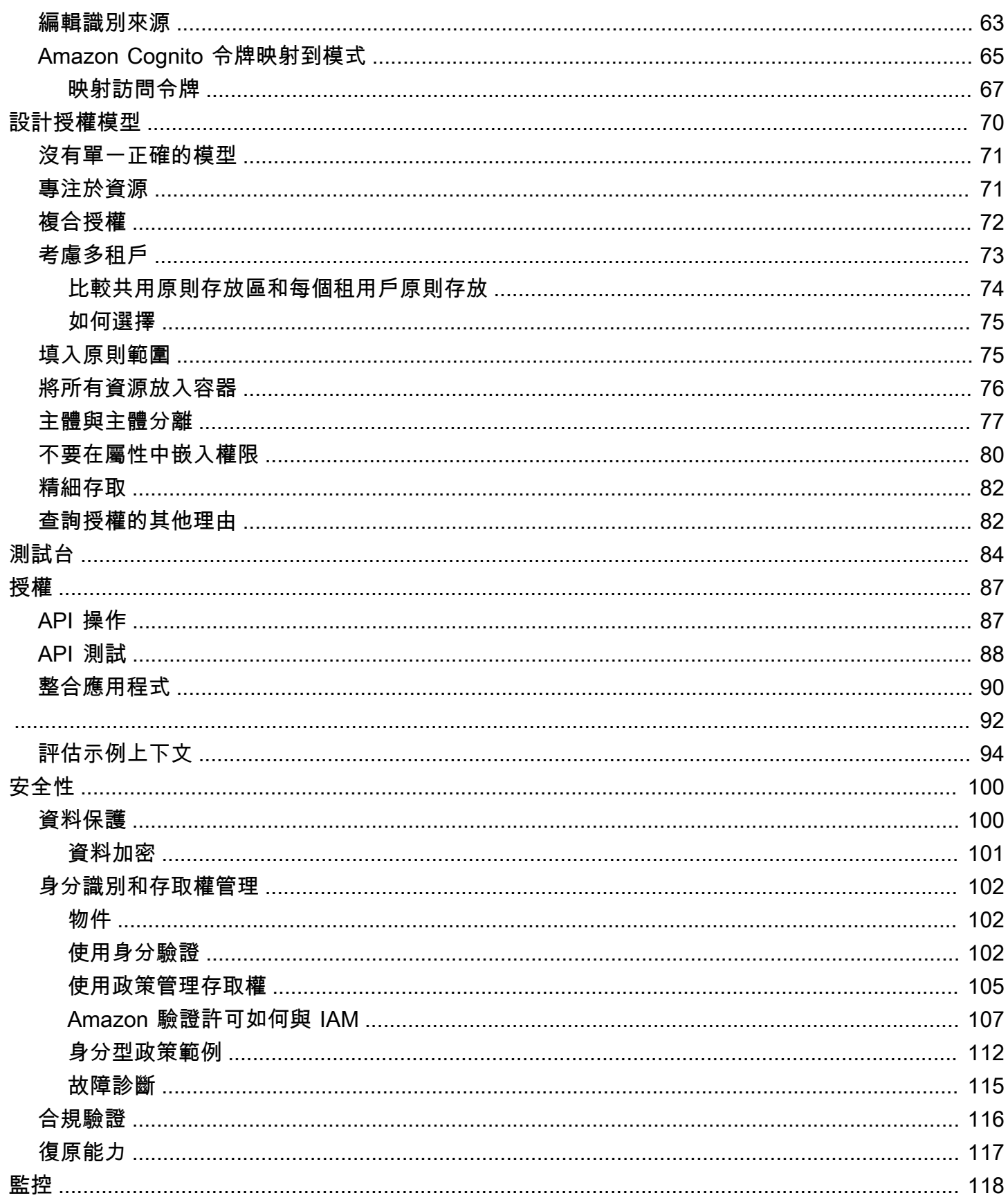

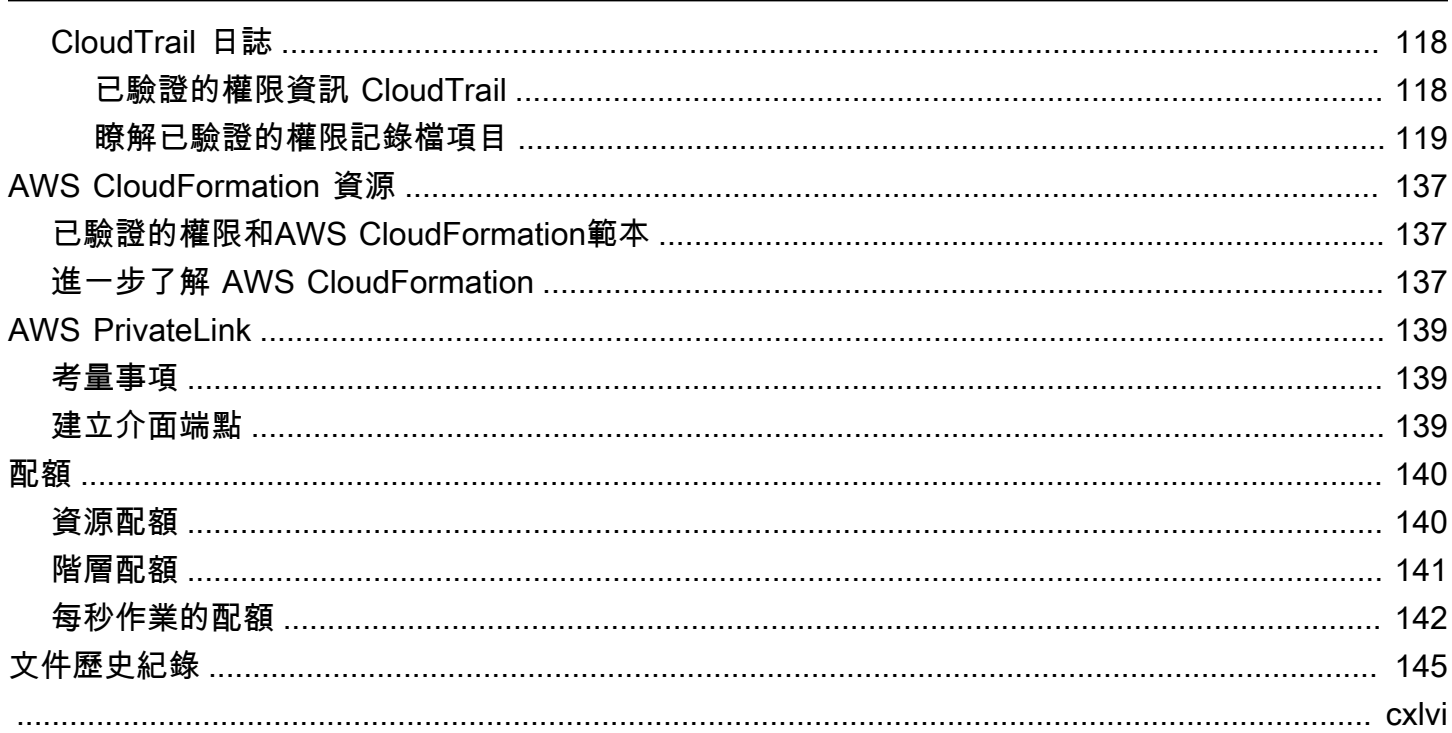

# <span id="page-6-0"></span>什麼是 Amazon 驗證許可?

Amazon 驗證許可是可擴展、精細的許可管理和授權服務,適用於您建置的自訂應用程式。驗證權限可 讓您的開發人員透過外部化授權並集中原則管理和管理,以更快速地建置安全的應用程式。已驗證的權 限會使用 Cedar 原則語言,為應用程式使用者定義精細的權限。

#### 主題

- [已驗證權限中的授權](#page-6-1)
- [雪松政策語言](#page-6-2)
- [已驗證權限的好處](#page-7-0)
- [相關服務](#page-7-4)
- [存取已驗證權限](#page-7-5)
- [已驗證權限的定價](#page-9-0)

## <span id="page-6-1"></span>已驗證權限中的授權

「已驗證權限」可透過驗證主參與者是否允許對自訂應用程式中指定前後關聯中的資源執行動作,以 提供授權。已驗證的許可假設主體先前已透過其他方式 (例如使用 OpenID Connect、託管提供者 (例如 Amazon Cognito) 或其他身份驗證解決方案的通訊協定進行識別和驗證。「已驗證的權限」與管理使用 者的位置以及驗證使用者的方式無關。

已驗證的權限是一項服務,可讓客戶在中建立、維護和測試政策AWS Management Console。使用 Cedar 原則語言來表示權限。用戶端應用程式會呼叫授權 API 來評估隨服務一起儲存的 Cedar 原則, 並針對是否允許動作提供存取決策。

## <span id="page-6-2"></span>雪松政策語言

已驗證權限中的授權原則是使用 Cedar 原則語言撰寫。Cedar 是一種開源語言,用於編寫授權政策 並根據這些政策做出授權決策。當您建立應用程式時,您需要確保只有授權的使用者才能存取應用程 式,而且只能執行每個使用者授權執行的動作。使用 Cedar,您可以將業務邏輯與授權邏輯分離。在 應用程式的程式碼中,您可以透過呼叫 Cedar 授權引擎來對作業發出的要求,詢問「此要求是否已授 權?」。然後,如果決定為「允許」,則應用程序可以執行請求的操作,或者如果決定為「拒絕」,則 返回錯誤消息。

驗證的權限目前使用雪松版本 2.4。

如需 Cedar 的詳細資訊,請參閱下列內容:

- [雪松政策語言參考指南](https://docs.cedarpolicy.com/)
- [雪松 GitHub儲存庫](https://github.com/cedar-policy/)

## <span id="page-7-0"></span>已驗證權限的好處

### <span id="page-7-1"></span>加速應用程式開

<span id="page-7-2"></span>透過將授權與業務邏輯解耦,加速應用程式開發。

更安全的應用

<span id="page-7-3"></span>驗證權限可讓開發人員建置更安全的應用程式。

### 使用者功能

<span id="page-7-4"></span>已驗證的權限可讓您提供更豐富的使用者功能以進行權限管理

## 相關服務

- Amazon Cognito Amazon Cognito 是一個適用於網絡和移動應用程序的身份平台。是一種使用者 目錄、身分驗證伺服器,以及 OAuth 2.0 存取權杖和 AWS 憑證的授權服務。如需詳細資訊,請參閱 [Amazon Cognito 開發人員指南。](https://docs.aws.amazon.com/cognito/latest/developerguide/)
- Amazon API Gateway Amazon API Gateway 是一種AWS用於建立、發佈、維護、監控和保護任 何規模的 REST、HTTP 和 WebSocket API 的服務。如需詳細資訊,請參閱 [API Gateway 開發人員](https://docs.aws.amazon.com/apigateway/latest/developerguide/) [指南](https://docs.aws.amazon.com/apigateway/latest/developerguide/)。
- AWS IAM Identity Center— 使用 IAM 身分中心,您可以管理員工身分識別的登入安全性,也稱為 勞動力使用者。IAM 身分中心提供了一個位置,您可以在其中建立或連接員工使用者,並集中管理 其所有使用者AWS 帳戶和應用程式的存取權。如需詳細資訊,請參閱《 [使用者指南》AWS IAM](https://docs.aws.amazon.com/singlesignon/latest/userguide/)  [Identity Center。](https://docs.aws.amazon.com/singlesignon/latest/userguide/)

## <span id="page-7-5"></span>存取已驗證權限

您可以使用下列任何一種方式使用 Amazon 驗證許可。

#### AWS Management Console

控制台是一個基於瀏覽器的界面,用於管理已驗證的權限和AWS資源。如需有關透過主控台存取已 驗證權限的詳細資訊,請參閱AWS 登入使用者指南AWS中的[如何登入。](https://docs.aws.amazon.com/signin/latest/userguide/how-to-sign-in.html)

• [Amazon 驗證許可控制](https://console.aws.amazon.com/verifiedpermissions/home)

AWS 命令列工具

您可以使用命AWS令列工具在系統的命令列中發出指令,以執行已驗證的權限和工AWS作。使用 命令列可以比主控台更快,也更便利。若您想要建構執行 AWS 任務的指令碼,命令列工具也非常 實用。

AWS 提供兩組命令列工具:[AWS Command Line Interface](https://aws.amazon.com/cli/) (AWS CLI) 和 [AWS Tools for Windows](https://aws.amazon.com/powershell/) [PowerShell。](https://aws.amazon.com/powershell/)如需安裝與使用 AWS CLI 的詳細資訊,請參閱 [AWS Command Line Interface 使用](https://docs.aws.amazon.com/cli/latest/userguide/) [者指南](https://docs.aws.amazon.com/cli/latest/userguide/)。若要取得有關安裝和使用 Windows 工具的資訊 PowerShell,請參閱使[用AWS Tools for](https://docs.aws.amazon.com/powershell/latest/userguide/)  [Windows PowerShell者指南。](https://docs.aws.amazon.com/powershell/latest/userguide/)

- 指令參[考中已驗證的權限](https://awscli.amazonaws.com/v2/documentation/api/latest/reference/verifiedpermissions/index.html) AWS CLI
- [Amazon 驗證許](https://docs.aws.amazon.com/powershell/latest/reference/index.html?page=VerifiedPermissions_cmdlets.html&tocid=VerifiedPermissions_cmdlets)可 AWS Tools for Windows PowerShell

AWS SDK

AWS 提供了 SDK (軟體開發套件),該套件包含適用於各種程式設計語言和平台 (Java、Python、Ruby、.NET、iOS、Android 等) 的程式庫及範本程式碼。SDK 提供了一種方便的 方式來創建對已驗證權限和. AWS 例如,開發套件會負責的工作諸如以密碼演算法簽署請求、管理 錯誤以及自動重試請求。

[若要深入了解並下載 AWS SDK,請參閱. Amazon Web Services](https://aws.amazon.com/tools/)

以下是各種 AWS SDK 中已驗證權限資源的文件連結。

- [AWS SDK for .NET](https://docs.aws.amazon.com/sdkfornet/v3/apidocs/items/VerifiedPermissions/NVerifiedPermissions.html)
- [AWS SDK for C++](https://sdk.amazonaws.com/cpp/api/LATEST/aws-cpp-sdk-verifiedpermissions/html/class_aws_1_1_verified_permissions_1_1_verified_permissions_client.html)
- [AWS SDK for Go](https://docs.aws.amazon.com/sdk-for-go/api/service/verifiedpermissions/#VerifiedPermissions)
- [AWS SDK for Java](https://sdk.amazonaws.com/java/api/latest/software/amazon/awssdk/services/verifiedpermissions/package-summary.html)
- [AWS SDK for JavaScript](https://docs.aws.amazon.com/AWSJavaScriptSDK/v3/latest/client/verifiedpermissions/)
- [AWS SDK for PHP](https://docs.aws.amazon.com/aws-sdk-php/v3/api/api-verifiedpermissions-2021-12-01.html)
- [AWS SDK for Python \(Boto\)](https://boto3.amazonaws.com/v1/documentation/api/latest/reference/services/verifiedpermissions.html)
- [AWS SDK for Ruby](https://docs.aws.amazon.com/sdk-for-ruby/v3/api/Aws/VerifiedPermissions/Client.html)

#### 已驗證的權限 API

您可以使用驗證權限 API 以AWS程式設計方式存取已驗證的權限,該 API 可讓您直接向服務發出 HTTPS 要求。當您使用 API 時,必須包含使用您的登入資料來數位簽署請求的程式碼。

• [Amazon 驗證許可 API 參考指南](https://docs.aws.amazon.com/verifiedpermissions/latest/apireference/)

# <span id="page-9-0"></span>已驗證權限的定價

「已驗證權限」會根據應用程式每月向「已驗證權限」發出的授權要求量,提供分層定價。政策管理動 作的定價是根據您的應用程式每月對已驗證權限發出的 cURL (用戶端 URL) 原則 API 要求量而定。

如需已驗證許可的完整費用和價格清單,請參閱 [Amazon 驗證許可定價。](https://aws.amazon.com/verified-permissions/pricing/)

若要查看您的帳單,請前往 [AWS Billing and Cost Management 主控台中](https://console.aws.amazon.com/billing/)的帳單與成本管理儀表板。 您的帳單內含用量報告的連結,可提供帳單的詳細資訊。若要進一步了解 AWS 帳戶 帳單,請參閱 《[AWS Billing 使用者指南》](https://docs.aws.amazon.com/awsaccountbilling/latest/aboutv2/)。

如果您有關於 AWS 帳單、帳戶和事件的任何問題,請[聯絡 AWS Support。](https://aws.amazon.com/contact-us/)

# <span id="page-10-0"></span>Amazon 驗證許可條款和概念

您應該了解以下概念才能使用 Amazon 驗證許可。

已驗證權限概念

- [授權模式](#page-11-0)
- [授權請求](#page-11-1)
- [授權回應](#page-11-2)
- [考慮政策](#page-11-3)
- [上下文資料](#page-11-4)
- [決定原則](#page-11-5)
- [實體資料](#page-12-0)
- [權限、授權和主體](#page-12-1)
- [政策執行](#page-12-2)
- [政策存放區](#page-12-3)
- [滿意政策](#page-12-4)
- [驗證權限與雪松之間的差異](#page-13-0)

雪松政策語言概念

- [授權](https://docs.cedarpolicy.com/overview/terminology.html#authorization)
- [實體](https://docs.cedarpolicy.com/overview/terminology.html#entity)
- [群組與階層](https://docs.cedarpolicy.com/overview/terminology.html#groups-and-hierarchies)
- [命名空間](https://docs.cedarpolicy.com/policies/validation.html#namespaces)
- [政策](https://docs.cedarpolicy.com/overview/terminology.html#policy)
- [政策範本](https://docs.cedarpolicy.com/overview/terminology.html#policy-template)
- [結構描述](https://docs.cedarpolicy.com/overview/terminology.html#schema)

# <span id="page-11-0"></span>授權模式

授權模型描述了應用程序提出的[授權請求](#page-11-1)的範圍以及評估這些請求的基礎。它是根據不同類型的資源、 對這些資源所採取的動作,以及採取這些動作的類型主參與者來定義。它也會考慮採取這些動作的前後 關聯。

以角色為基礎的存取控制 (RBAC) 是一種評估基礎,在此基礎中定義角色並與一組權限相關聯。然後可 以將這些角色指派給一或多個身分識別。指派的身分會取得與角色相關聯的權限。如果修改與角色相關 聯的權限,則修改會自動影響已指派角色的任何身分識別。Cedar 可以通過使用主要組來支持 RBAC 決定。

以屬性為基礎的存取控制 (ABAC) 是評估基礎,其中與識別相關聯的權限是由該識別的屬性決 定。Cedar 可以透過使用參照主體屬性的原則條件來支援 ABAC 決策。

Cedar 原則語言允許為具有屬性型條件的使用者群組定義權限,藉此在單一原則中啟用 RBAC 和 ABAC 的組合。

### <span id="page-11-1"></span>授權請求

授權要求是應用程式提出的「已驗證權限」要求,用來評估一組原則,以判斷主參與者是否可以針對特 定前後關聯的資源執行動作。

## <span id="page-11-2"></span>授權回應

<span id="page-11-3"></span>授權響應是對[授權請求](#page-11-1)的響應。其中包括允許或拒絕決定,以及其他資訊,例如決定原則的 ID。

### 考慮政策

<span id="page-11-4"></span>考慮的原則是評估[授權要](#page-11-1)求時,由「已驗證的權限」選取以包含的完整原則集。

## 上下文資料

<span id="page-11-5"></span>上下文數據是提供要評估的其他信息的屬性值。

## 決定原則

決定原則是決定[授權回應](#page-11-2)的原則。例如,如果有兩個[符合的原則](#page-12-4),其中一個是拒絕,另一個是允許,則 拒絕原則將是決定原則。如果有多個滿意的許可政策和沒有滿意的禁止政策,則有多個決定政策。如果 沒有任何原則相符且回應為拒絕,則沒有決定原則。

# <span id="page-12-0"></span>實體資料

實體資料是有關主參與者、動作和資源的資料。與原則評估相關的實體資料是群組成員資格,其實體階 層以及主參與者和資源的屬性值。

## <span id="page-12-1"></span>權限、授權和主體

已驗證的權限會在您建置的自訂應用程式中管理細微的權限和授權。

主體是指應用程式 (人工或機器) 的使用者,該應用程式具有繫結至識別碼 (例如使用者名稱或機器 ID) 的識別碼。驗證程序會決定主體是否真正是他們宣稱的身分。

與該識別相關聯的是一組應用程式權限,可決定該主體可在該應用程式內執行的動作。授權是評估這些 權限的程序,以判斷主體是否允許在應用程式中執行特定動作。這些權限可以表示為[策略](https://docs.cedarpolicy.com/overview/terminology.html#policy)。

## <span id="page-12-2"></span>政策執行

原則強制執行是在「已驗證權限」之外的應用程式內強制執行評估決策的程序。如果「已驗證權限」評 估傳回拒絕,則強制執行會確保主參與者無法存取資源。

## <span id="page-12-3"></span>政策存放區

原則存放區是原則和範本的容器。每個存放區都包含一個結構描述,用於驗證新增至儲存區的原則。依 預設,每個應用程式都有自己的原則存放區,但是多個應用程式可以共用單一原則存放區。當應用程式 提出授權要求時,會識別用來評估該要求的原則存放區。原則存放區提供隔離一組原則的方法,因此可 在多租用戶應用程式中使用,以包含每個承租人的結構描述和原則。單一應用程式可以為每個租用戶設 定個別的原則存放區。

評估[授權要求](#page-11-1)時,已驗證的權限只會考慮原則存放區中與要求相關的原則子集。相關性是根據政策範 圍決定的。範圍會識別套用原則的特定主參與者和資源,以及主參與者可對資源執行的動作。定義範圍 可藉由縮小一組考慮的原則來協助改善效能。

### <span id="page-12-4"></span>滿意政策

滿意的原則是符合[授權要求](#page-11-1)參數的原則。

## <span id="page-13-0"></span>驗證權限與雪松之間的差異

Amazon 驗證許可使用 Cedar 政策語言引擎來執行其授權任務。不過,原生 Cedar 實作與已驗證權限 中找到的 Cedar 實作之間存在一些差異。本主題識別這些差異。

### <span id="page-13-1"></span>名稱區定義

Cedar 的已驗證權限實作與原生 Cedar 實作有下列差異:

- 已驗證的權限僅支援一個[架構中的命名空間](https://docs.cedarpolicy.com/schema/schema.html#namespace)在原則存放區中定義。
- 已驗證的權限不允許您建立[命名空間](https://docs.cedarpolicy.com/schema/schema.html#namespace)具有以下值:aws,amazon,或cedar。

### <span id="page-13-2"></span>原則範本支援

驗證的權限和 Cedar 只允許在範圍內的佔位符principal和resource。但是,已驗證的權限也不需 要principal和resource不受約束。

下列原則在 Cedar 中是有效的,但已驗證的權限會遭到拒絕,因為principal不受約束。

permit(principal, action == Action::"view", resource == ?resource);

下列兩個範例在 Cedar 和已驗證權限中都是有效的,因為這兩個principal和resource有限制。

permit(principal == User::"alice", action == Action::"view", resource == ?resource);

permit(principal == ?principal, action == Action::"a", resource in ?resource);

### <span id="page-13-3"></span>架構支援

已驗證的權限要求所有結構定義 JSON 金鑰名稱都是非空字串。雪松允許在少數情況下空字符串,例 如屬性。

### <span id="page-13-4"></span>擴展類型支持

驗證的許可支持雪松[延伸類型](https://docs.cedarpolicy.com/policies/syntax-datatypes.html#extension)在原則中,但目前不支援將它們包含在結構描述的定義中,或作為結構描 述的一部分entities的參數IsAuthorized和IsAuthorizedWithToken操作。

延伸類型包括固定點 ([decimal](https://docs.cedarpolicy.com/policies/syntax-datatypes.html#decimal)) 和 IP 位址 ([ipaddr](https://docs.cedarpolicy.com/policies/syntax-datatypes.html#ipaddr)) 資料類型。

## <span id="page-14-0"></span>雪松實體的 JSON 格式

此時,「已驗證的權限」要求您使用定義的結構,傳遞要在授權請求中考慮的實體清

單。[EntitiesDefinition](https://docs.aws.amazon.com/verifiedpermissions/latest/apireference/API_EntitiesDefinition.html),這是一個數[組EntityItem元](https://docs.aws.amazon.com/verifiedpermissions/latest/apireference/API_EntityItem.html)素。驗證權限目前不支持傳遞要在授權請求中考慮的 實體列表[雪松格式](https://docs.cedarpolicy.com/policies/json-format.html)。如需格式化實體以便在已驗證權限中使用的特定需求,請參閱[Amazon 驗證許可中](#page-37-1) [的實體格式](#page-37-1)。

### <span id="page-14-1"></span>動作群組定義

Cedar 授權方法要求在評估針對原則的授權要求時,必須考慮實體清單。

您可以定義應用程式在結構描述中使用的動作和動作群組。不過,Cedar 不會將結構描述納入評估要求 中。Cedar 只會使用結構描述來驗證您提交的原則和原則範本。由於 Cedar 不會在評估要求期間參考 結構描述,因此即使您在結構描述中定義了動作群組,您也必須將任何動作群組清單納入您必須傳遞至 授權 API 作業的實體清單中。

已驗證的權限會為您執行此操作。您在結構描述中定義的任何動作群組都會自動附加到您作為參數傳遞 給IsAuthorized或者IsAuthorizedWithToken操作。

## <span id="page-14-2"></span>長度和尺寸限制

已驗證的權限支援原則存放區形式的儲存空間,以保存您的結構描述、原則和原則範本。該存儲會導致 「驗證權限」強加一些與 Cedar 無關的長度和大小限制。

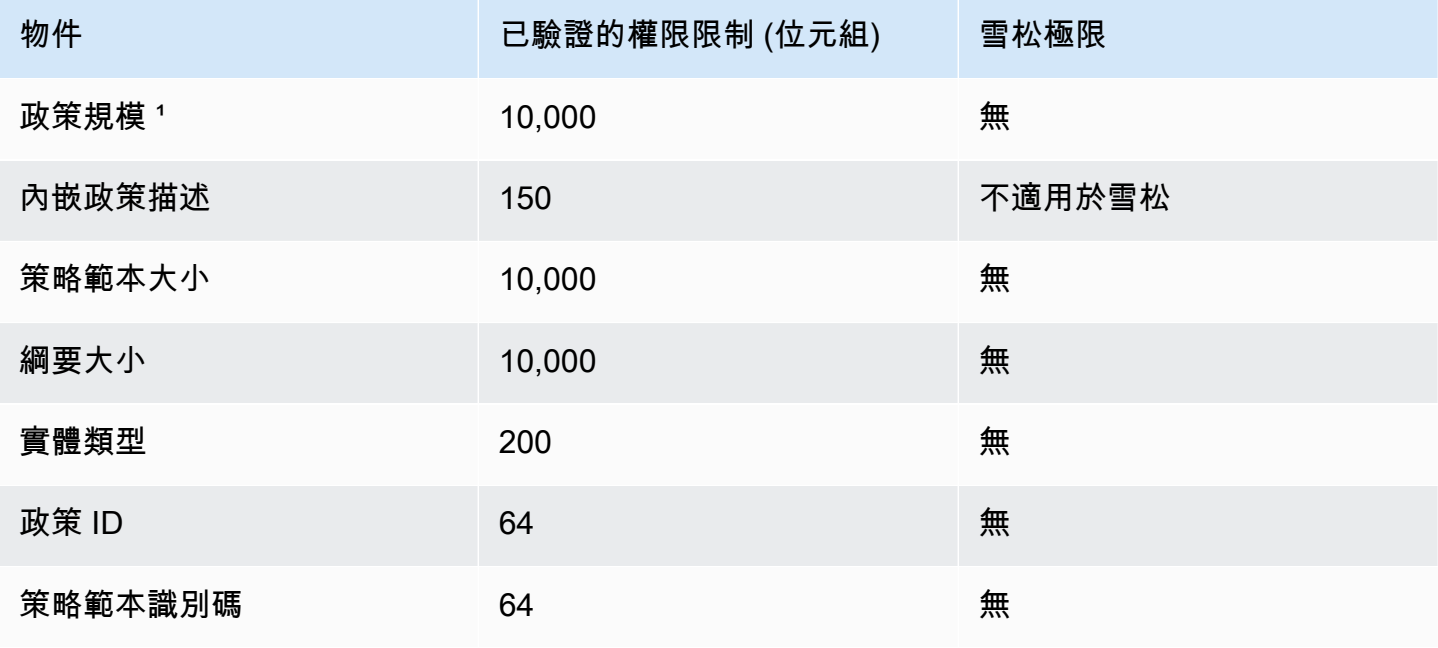

Amazon Verified Permissions 使用者指南

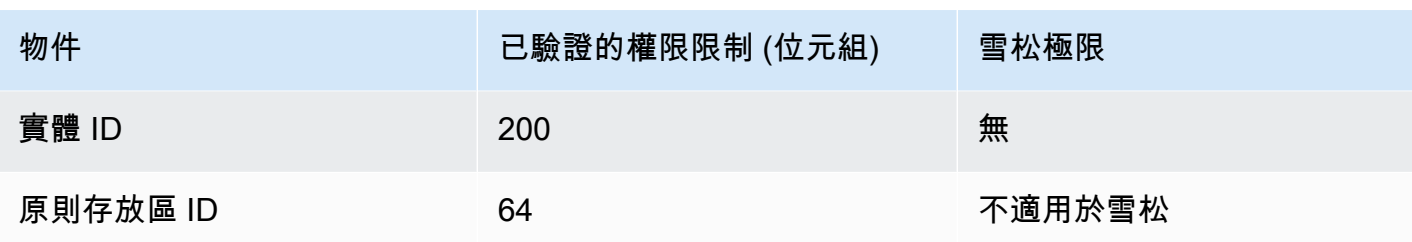

1根據在原則存放區中建立之原則的主參與者、動作和資源的合併大小,在「已驗證權限」中每個原則 存放區有一個限制。與單一資源相關的所有原則總大小不得超過 200,000 個位元組。對於範本連結的 策略,原則範本的大小只會計算一次,再加上用於實體化每個範本連結策略的每組參數大小。

# <span id="page-16-0"></span>開始使用已驗證權限

使用此教學課程開始使用 Amazon 驗證許可。

主題

- [註冊 AWS 帳戶](#page-16-1)
- [建立管理使用者](#page-16-2)
- [IAM已驗證權限的原則](#page-17-0)
- [建立您的第一個「驗證權限」原則](#page-19-0)

# <span id="page-16-1"></span>註冊 AWS 帳戶

如果您還沒有 AWS 帳戶,請完成以下步驟建立新帳戶。

#### 註冊 AWS 帳戶

- 1. 開啟 [https://portal.aws.amazon.com/billing/signup。](https://portal.aws.amazon.com/billing/signup)
- 2. 請遵循線上指示進行。

部分註冊程序需接收來電,並在電話鍵盤輸入驗證碼。

註冊 AWS 帳戶時,會建立 AWS 帳戶根使用者。根使用者有權存取該帳戶中的所有 AWS 服務和 資源。作為最佳安全實務,[將管理存取權指派給管理使用者](https://docs.aws.amazon.com/singlesignon/latest/userguide/getting-started.html),並且僅使用根使用者來執行[需要根使](https://docs.aws.amazon.com/accounts/latest/reference/root-user-tasks.html) [用者存取權的任務](https://docs.aws.amazon.com/accounts/latest/reference/root-user-tasks.html)。

註冊程序完成後,AWS 會傳送一封確認電子郵件給您。您可以隨時登錄 <https://aws.amazon.com/>並 選擇 我的帳戶,以檢視您目前的帳戶活動並管理帳戶。

## <span id="page-16-2"></span>建立管理使用者

當您註冊 AWS 帳戶 之後,請保護您的 AWS 帳戶根使用者,啟用 AWS IAM Identity Center,並建立 管理使用者,讓您可以不使用根使用者處理日常作業。

保護您的 AWS 帳戶根使用者

1. 選擇 根使用者 並輸入您的 AWS 帳戶電子郵件地址,以帳戶擁有者身分登入 [AWS Management](https://console.aws.amazon.com/)  [Console](https://console.aws.amazon.com/)。在下一頁中,輸入您的密碼。

如需使用根使用者登入的說明,請參閱 AWS 登入使用者指南中的[以根使用者身分登入。](https://docs.aws.amazon.com/signin/latest/userguide/console-sign-in-tutorials.html#introduction-to-root-user-sign-in-tutorial)

2. 若要在您的根使用者帳戶上啟用多重要素驗證 (MFA)。

如需指示,請參閱《使[用指南》中的「IAM為AWS 帳戶根使用者啟用虛擬 MFA 裝置 \(主控台\)](https://docs.aws.amazon.com/IAM/latest/UserGuide/enable-virt-mfa-for-root.html)」。

#### 建立管理使用者

1. 啟用 IAM Identity Center。

如需指示,請參閱 AWS IAM Identity Center 使用者指南中的[啟用 AWS IAM Identity Center](https://docs.aws.amazon.com/singlesignon/latest/userguide/get-set-up-for-idc.html)。

2. 在 IAM Identity Center 中,將管理權限授予管理使用者。

若要取得有關使用 IAM Identity Center 目錄 做為身分識別來源的教學課程,請參閱《使用 AWS IAM Identity Center 使用者指南中的[以預設 IAM Identity Center 目錄 設定使用者存取權限。](https://docs.aws.amazon.com/singlesignon/latest/userguide/quick-start-default-idc.html)

以管理員的身分登入

• 若要使用您的 IAM 身分中心使用者登入,請使用建立 IAM 身分中心使用者時傳送至您電子郵件地 址的登入 URL。

如需有關如何使用 IAM Identity Center 使用者登入的說明,請參閱《AWS 登入 使用者指南》中 的[登入 AWS存取入口網站。](https://docs.aws.amazon.com/signin/latest/userguide/iam-id-center-sign-in-tutorial.html)

## <span id="page-17-0"></span>IAM已驗證權限的原則

「已驗證的權限」會管理應用程式中使用者的權限。若要讓您的應用程式呼叫已驗證權限 API,或允 許AWS Management Console使用者管理已驗證權限原則存放區中的 Cedar 原則,您必須新增必要的 IAM權限。

以身分為基礎的政策是可以連接至身分 (如 IAM 使用者、使用者群組或角色) 的 JSON 許可政策文件。 這些政策可控制身分在何種條件下能對哪些資源執行哪些動作。若要瞭解如何建立以身分識別為基礎的 策略,請參閱《IAM使用指南》中的[〈建立IAM策略](https://docs.aws.amazon.com/IAM/latest/UserGuide/access_policies_create.html)〉。

使用以IAM身分為基礎的策略,您可以指定允許或拒絕的動作和資源,以及允許或拒絕動作的條件 (如下所列)。您無法在身分型政策中指定主體,因為這會套用至附加的使用者或角色。若要瞭解可在 JSON 政策中使用的所有元素,請參閱使用IAM者指南中的 [IAMJSON 政策元素參考資](https://docs.aws.amazon.com/IAM/latest/UserGuide/reference_policies_elements.html)料。

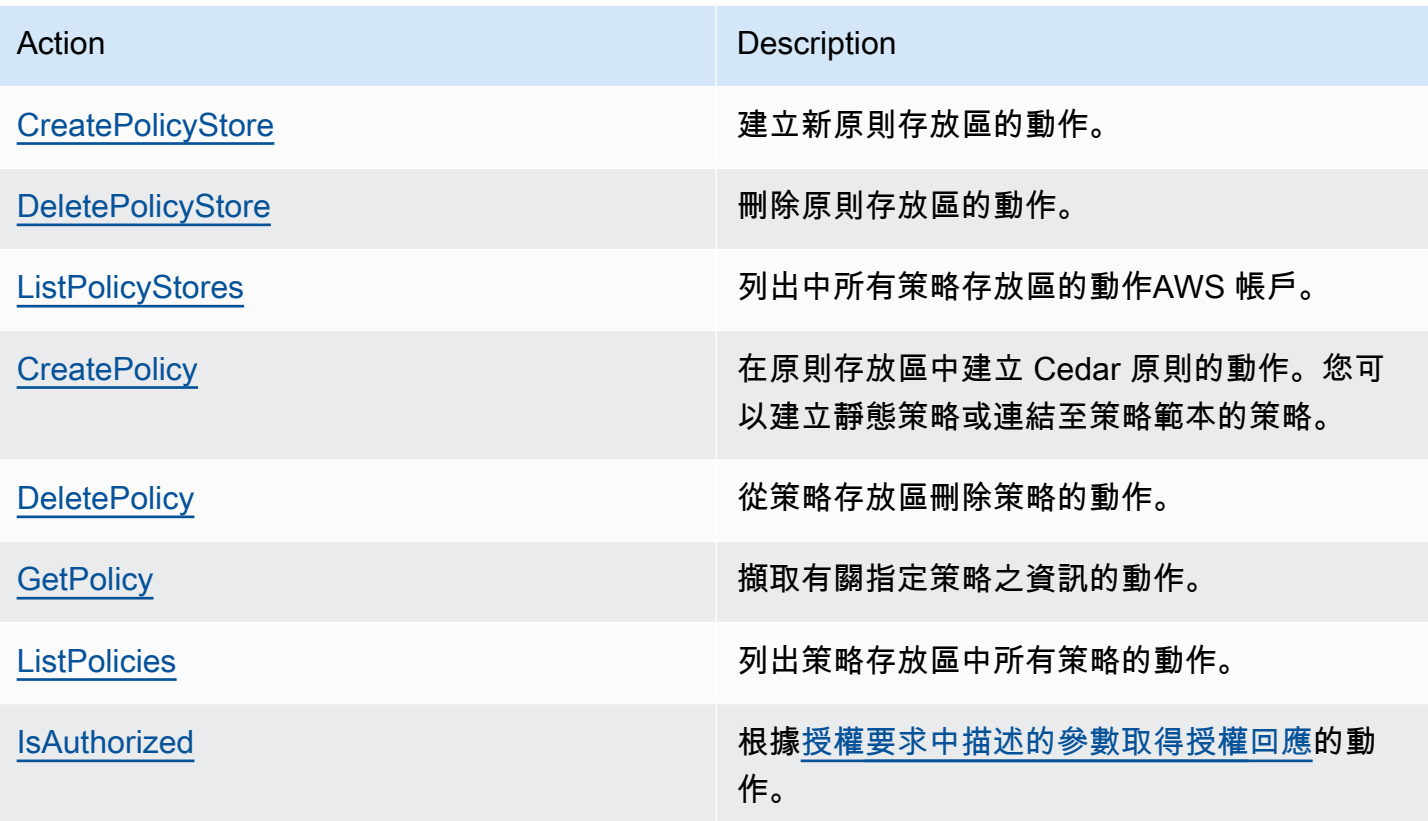

動作權限的範例IAM原 CreatePolicy 則:

```
{
"Version": "2012-10-17", 
     "Statement": [ 
          { 
               "Effect": "Allow", 
               "Action": [ 
                   "verifiedpermissions:CreatePolicy" 
              ], 
              "Resource": "*" 
          } 
     ] 
  }
```
# <span id="page-19-0"></span>建立您的第一個「驗證權限」原則

當您第一次登入已驗證權限主控台時,您可以選擇如何建立您的第一個[原則存放區](#page-12-3)和 Cedar 原則。按 照《AWS 登入使用者指南》 [如何登入 AWS](https://docs.aws.amazon.com/signin/latest/userguide/how-to-sign-in.html) 主題中適合您使用者類型的登入程序操作。在主控台首頁 上,選取 Amazon 驗證許可服務。選擇開始使用。

### <span id="page-19-1"></span>建立範例原則存放區

如果這是您第一次使用已驗證的權限,建議您使用其中一個範例原則存放區來熟悉已驗證權限的運作方 式。範例原則儲存區提供預先定義的原則和結構描述。

使用範例原則儲存區組態方法建立原則存放區

1. 在 [設定方法] 區段中,選擇 [範例原則存放區]。

- 2. 在 [範例專案] 區段中,選擇要使用的 [已驗證權限] 應用程式範例類型。對於本教學課程,請選 擇PhotoFlash策略存放區。
- 3. 系統會根據您選擇的範例專案,自動產生範例原則存放區結構描述的命名空間。
- 4. 選擇建立原則存放區。

您的原則存放區是使用原則、原則範本和範例原則存放區的結構描述來建立。

下圖說明 PhotoFlash 範例策略存放區動作與套用的資源類型之間的關係。

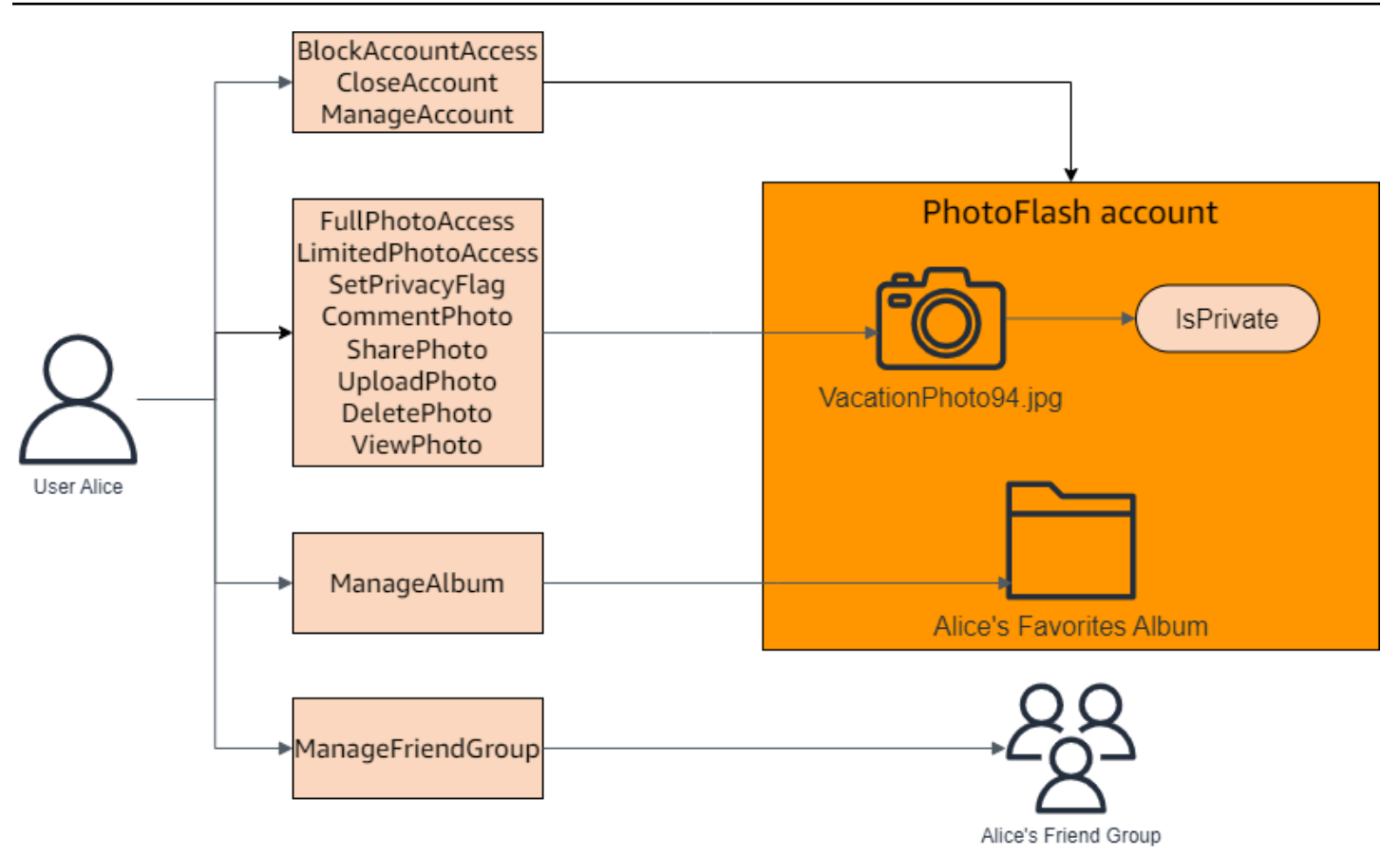

### <span id="page-20-0"></span>為範例原則存放區建立範本連結原則

範 PhotoFlash 例原則存放區包含原則、原則範本和結構描述。您可以根據範例原則存放區隨附的原則 範本建立範本連結的原則。

建立範例原則存放區的範本連結原則

- 1. 在<https://console.aws.amazon.com/verifiedpermissions/>開啟「已驗證的權限」主控台。選擇您 的政策存放區。
- 2. 在左側的導覽窗格中,選擇 Policies (政策)。
- 3. 選擇 [建立原則],然後選擇 [建立範本連結原則]。
- 4. 選擇包含說明的政策範本旁邊的圓形按鈕:授與非私人共用相片的完整存取權,然後選擇 [下一 步]。
- 5. 在「主體」中,輸入PhotoFlash::User::"Alice"。對於「資源」,請輸 入PhotoFlash::Album::"Bob-Vacation-Album"。
- 6. 選擇 [建立範本連結原則]。

新的範本連結政策會顯示在 [原則] 下。

- 7. 為範例原則存放區建立另一個 PhotoFlash 範本連結原則。選擇 [建立原則],然後選擇 [建立範本連 結原則]。
- 8. 選擇包含說明的政策範本旁邊的圓形按鈕:授予非私人共用相片的有限存取權,然後選擇 [下一 步]。
- 9. 在「主體」中,輸入PhotoFlash::FriendGroup::"MySchoolFriends"。對於「資源」, 請輸入PhotoFlash::Album::"Alice's favorite album"。
- 10. 選擇 [建立範本連結原則]。

新的範本連結政策會顯示在 [原則] 下。

我們將在教學課程的下一節中測試新的範本連結政策。如需可用來建立範本連結政策的值的更多範例 PhotoFlash,請參閱。[PhotoFlash範本連結政策範例](#page-59-1)

### <span id="page-21-0"></span>測試範例原則存放區

建立範例原則存放區和範本連結原則之後,您可以使用「已驗證權限」測試工作台執行模擬[授權要求](#page-11-1), 來測試範例「已驗證的權限」靜態原則和新的範本連結原則。

視您建立範例原則存放區的時間而定,您的原則範本可能與此程序中的參照不同。在您開始本教學課程 的這一部分之前,請檢查您的範例原則存放區中是否有遵循的每個原則 PhotoFlash 範本。如果您的原 則不符合這些原則,請編輯現有原則,或從 [範例專案] 選項建立新的原則存放區PhotoFlash。

#### 授予對非私人共享照片的完整訪問權限

```
permit ( 
     principal in ?principal, 
     action in PhotoFlash::Action::"FullPhotoAccess", 
     resource in ?resource
\lambdawhen { resource.IsPrivate == false };
```
### 授予對非私人共享照片的有限訪問權限

```
permit ( 
     principal in ?principal, 
     action in PhotoFlash::Action::"LimitedPhotoAccess", 
     resource in ?resource
)
when \{ resource. Is Private == false \};
```
#### 若要測試範例原則存放區原則

- 1. 在<https://console.aws.amazon.com/verifiedpermissions/>開啟「已驗證的權限」主控台。選擇您 的政策存放區。
- 2. 在左側的導覽窗格中,選擇 [測試工作台]。
- 3. 選擇視覺模式。
- 4. 在「主參與者」段落中,從綱要的主要項目類型選擇PhotoFlash:: User。在文字方塊中輸入使用者 的識別碼。例如 Alice。
- 5. 請勿為主參與者選擇「新增父項」。
- 6. 對於「帳戶:實體」屬性,請確定已選取PhotoFlash:: 帳戶實體。輸入帳戶的識別碼。例如 Alice-account。
- 7. 在資源部分,選擇:PhotoFlash: Photo 資源類型。在文字方塊中輸入相片的識別碼。例如 photo.jpeg。
- 8. 選擇新增父系,然後選擇PhotoFlash:: 帳戶作為實體類型。針對您在使用者的「帳戶:實體」欄位 中指定的相片,輸入父帳戶的相同識別碼。例如 Alice-account。
- 9. 在「動作」區段中,從有效動作清單中選擇PhotoFlash:: Action:: ViewPhoto「」。
- 10. 在 [其他實體] 區段中,選擇 [新增此實體] 以新增建議的客戶實體。
- 11. 選擇頁面頂端的 [執行授權要求],以模擬範例原則存放區中 Cedar 原則的授權要求。測試台應顯 示允許請求的決定。

下表提供您可以使用「已驗證權限」測試工作台測試的主參與者、資源和動作的其他值。此表格包含根 據 PhotoFlash 範例原則存放區所包含之靜態原則的授權要求決定,以及您在上一節中建立的範本連結 原則。

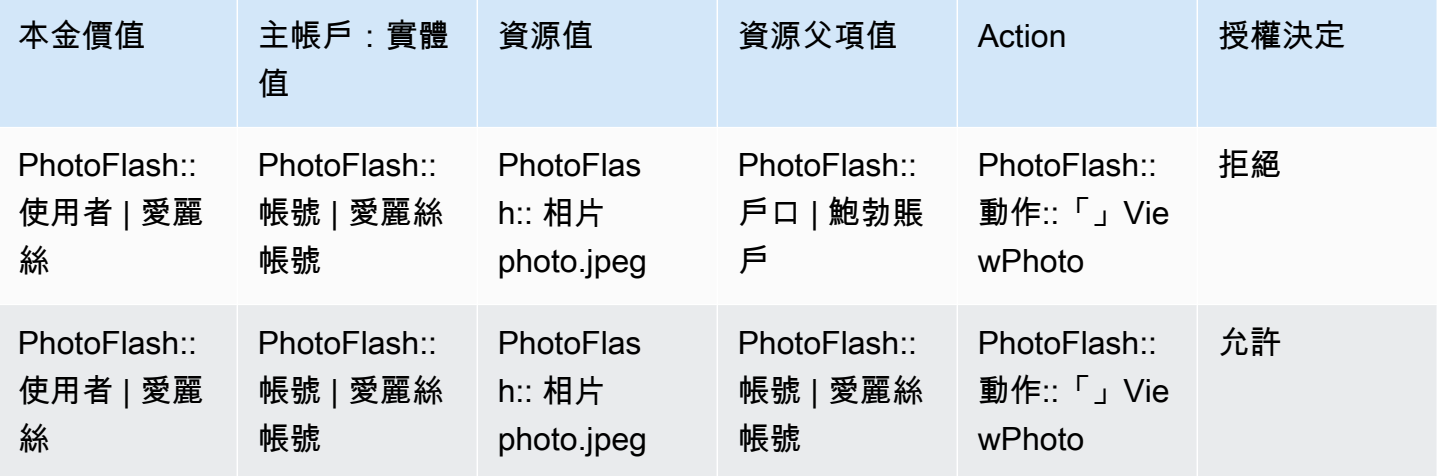

Amazon Verified Permissions 使用者指南

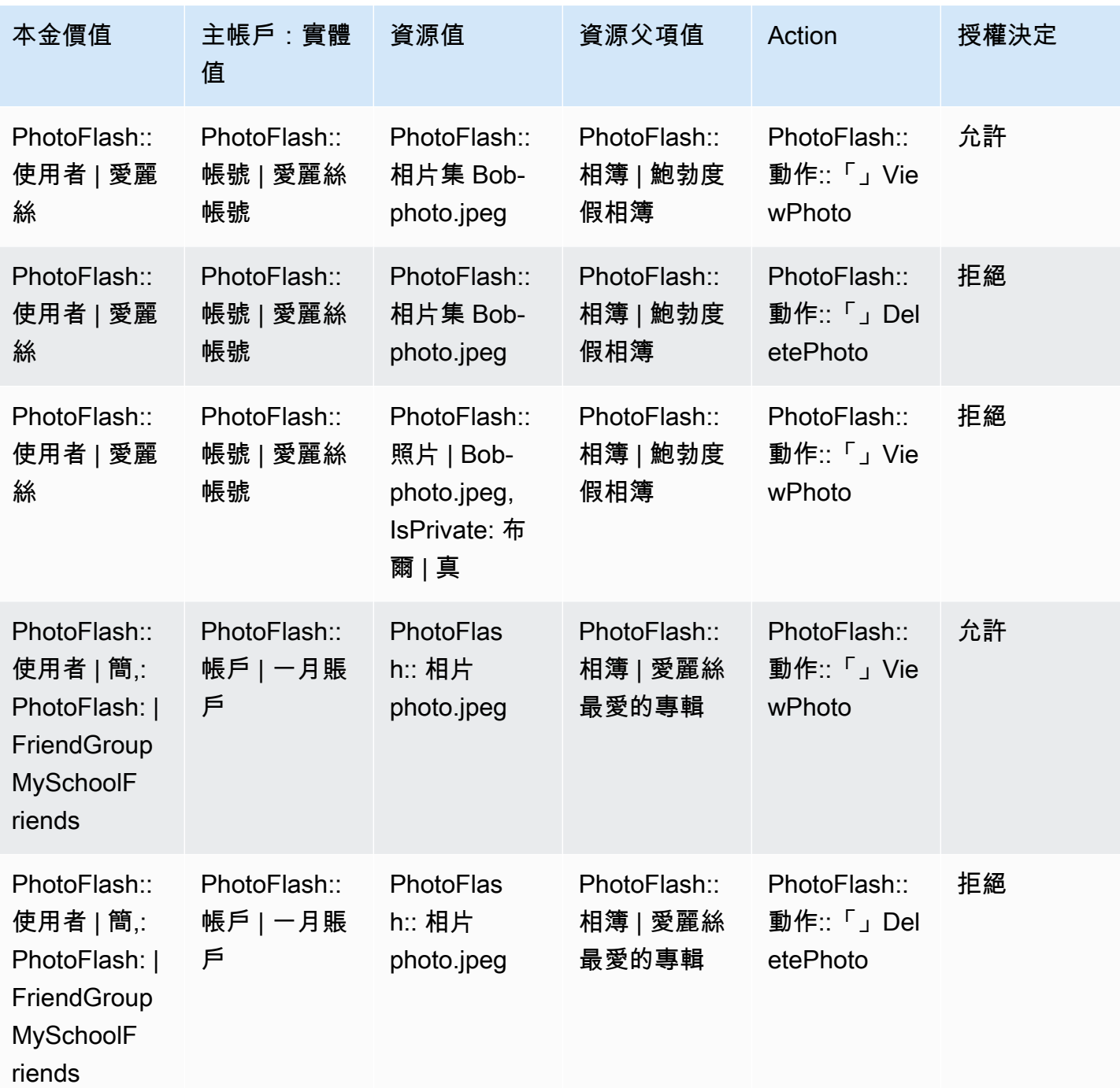

# <span id="page-24-0"></span>Amazon 驗證許可政策商店

原則存放區是原則和原則範本的容器。每個原則存放區都包含一個結構描述,可用來驗證新增至原則存 放區的原則。建議您為每個應用程式建立一個原則存放區,或針對多租用戶應用程式建立一個原則存放 區。您必須在提出[授權要求](#page-11-1)時指定原則存放區。

我們建議您在原則存放區中使用 Cedar 實體的命名空間,以防止模糊。命名空間是類型的字符串前 綴,由一對冒號(::)作為分隔符分隔。驗證權限支援每個原則存放區一個命名空間 如需詳細資訊, 請參閱 Cedar 政策語言參考指南中[的命名空間](https://docs.cedarpolicy.com/overview/terminology.html#term-namespaces)。

## <span id="page-24-1"></span>建立驗證權限原則存放區

您可以使用下列方法建立原則存放區:

- 引導式設定 在建立第一個策略之前,您將定義具有有效動作和主參與者類型的資源類型。
- 範例原則存放區 選擇預先定義的範例專案原則存放區。如果您正在了解「已驗證的權限」,並且 想要檢視和測試範例原則,我們建議您使用此選項。
- 空白原則存放區 您將自行定義結構描述和所有存取原則。如果您已經熟悉設定原則存放區,建議 您使用此選項。

Guided setup

使用引導式設定組態方法建立原則存放區

引導式設定精靈會引導您完成建立原則存放區的第一個反覆項目的程序。您將為第一個資源類型建 立結構描述、描述適用於該資源類型的動作,以及您要授與權限的主參與者類型。然後,您將建立 您的第一個原則。完成此精靈之後,您就可以新增至原則存放區、擴充結構描述以描述其他資源和 主參與者類型,以及建立其他原則和範本。

- 1. 在 [組態方法] 區段中,選擇 [引導式設定]。
- 2. 輸入「原則」存放區說明。此文字可以是任何適合您組織的文字,作為對目前政策存放區功能 的易記參考,例如天氣更新。
- 3. 在 [詳細資料] 區段中,輸入結構描述的命名空間。
- 4. 選擇下一步。
- 5. 在 [資源類型] 視窗中,輸入資源類型的名稱。
- 6. (選擇性) 選擇新增屬性以新增資源屬性。鍵入屬性名稱,並為資源的每個屬性選擇一個屬性類 型。選擇每個屬性是否為「必要」。驗證權限在根據結構描述驗證策略時,會使用指定的屬性 值。若要移除已針對資源類型新增的屬性,請選擇屬性旁邊的 [移除]。
- 7. 在「動作」(Actions) 欄位中,輸入要針對指定資源類型授權的動作。若要為資源類型新增其他 動作,請選擇 [新增動作]。若要移除已針對資源類型新增的動作,請選擇動作旁邊的 [移除]。
- 8. 在 [主參與者類型的名稱] 欄位中,輸入將針對資源類型使用指定動作之主參與者類型的名稱。
- 9. 選擇下一步。
- 10. 在「主參與者類型」視窗中,選擇主參與者類型的識別來源。
	- 如果主體的 ID 和屬性將由您的「已驗證權限」應用程式直接提供,請選擇「自訂」。選 擇新增屬性以新增主參與者屬性。輸入屬性名稱,然後為每個印刷屬性選擇一個屬性類型。 驗證權限在根據結構描述驗證策略時,會使用指定的屬性值。若要移除已針對印刷類型新增 的屬性,請選擇屬性旁邊的「移除」(Remove)。
	- 如果將透過 Amazon Cognito 產生的 ID 或存取權杖提供主體的 ID 和屬性,請選擇 Amazon Cognito 使用者集區。選擇 Connect 使用者集區。選取AWS 區域並輸入要連線的 Amazon Cognito 使用者集區的使用者集區識別碼。選擇連線。如需詳細資訊,請參閱 [Amazon](https://docs.aws.amazon.com/cognito/latest/developerguide/amazon-cognito-authorization-with-avp.html) [Cognito 開發人員指南中的使用 Amazon 驗證許可授權](https://docs.aws.amazon.com/cognito/latest/developerguide/amazon-cognito-authorization-with-avp.html)。
- 11. 選擇下一步。
- 12. 在 [原則詳細資料] 區段中,為您的第一個 Cedar 原則輸入選擇性的原則說明。
- 13. 在 [主參與者範圍] 欄位中,選擇將從原則授與權限的主參與者。
	- 選擇特定主參與者,將保單套用至特定的主參與者。在「主參與者」中選擇允許採取動作的 主參與者,然後輸入主參與者的實體識別元。
	- 選擇 [所有主參與者],將原則套用至原則存放區中的所有主參與者。
- 14. 在 [資源範圍] 欄位中,選擇要授權指定主參與者執行的資源。
	- 選擇 [特定資源],將策略套用至特定資源。在 [此策略應套用的資源] 欄位中選擇資源,然後 輸入資源的實體識別碼。
	- 選擇 [所有資源],將策略套用至原則存放區中的所有資源。
- 15. 在「動作範圍」欄位中,選擇要授權指定主參與者執行的動作。
	- 選擇特定動作集,將策略套用至特定動作。選取 [此策略應套用的處理行動] 欄位中的動作旁 邊的核取方塊。
	- 選擇 [所有動作],將原則套用至原則存放區中的所有動作。
- 16. 檢閱 [原則預覽] 區段中的原則。選擇建立原則存放區。

Sample policy store

使用範例原則儲存區組態方法建立原則存放區

- 1. 在 [設定方法] 區段中,選擇 [範例原則存放區]。
- 2. 在 [範例專案] 區段中,選擇要使用的 [已驗證權限] 應用程式範例類型。
	- PhotoFlash是一個面向客戶的 Web 應用程序示例,使用戶可以與朋友共享單個照片和相 冊。使用者可以針對允許檢視、留言和重新分享相片的人員設定精細的權限。帳戶擁有者也 可以建立好友群組,並將相片整理成相簿。
	- DigitalPetStore是一個示例應用程序,任何人都可以在其中註冊並成為客戶。客戶可以添加 要出售的寵物,搜索寵物和下訂單。已添加寵物的顧客將被記錄為寵物主人。寵物主人可 以更新寵物的詳細信息,上傳寵物圖片或刪除寵物清單。已下訂單的客戶會記錄為訂單擁有 者。訂單擁有者可以取得訂單的詳細資訊或取消訂單。寵物店經理具有管理訪問權限。

**a** Note

範DigitalPetStore例原則存放區不包含原則範本。PhotoFlash和範TinyTodo例原則存 放區包含原則範本。

- TinyTodo是一個範例應用程式,可讓使用者建立 taks 和工作清單。清單擁有者可以管理和 分享他們的清單,並指定誰可以檢視或編輯他們的清單。
- 3. 系統會根據您選擇的範例專案,自動產生範例原則存放區結構描述的命名空間。
- 4. 選擇建立原則存放區。

您的原則存放區是使用您選擇的範例原則存放區的原則和結構描述來建立。如需可針對範例原 則存放區建立的範本連結原則的詳細資訊,請參閱。[已驗證權限範例原則存放區的範例範本連](#page-59-0) [結原則](#page-59-0)

Empty policy store

使用空白原則儲存區組態方法建立原則存放區

- 1. 在 [設定方法] 區段中,選擇 [清空原則存放區]。
- 2. 選擇建立原則存放區。

建立的空白原則存放區不含結構描述,這表示不會驗證原則。如需更新原則存放區結構描述的詳細 資訊,請參閱[Amazon 驗證許可政策存儲模式](#page-30-0)。

如需為原則存放區建立原則的詳細資訊,請參閱[創建 Amazon 驗證許可靜態政策和](#page-42-0)[建立範本連結原](#page-56-0) [則](#page-56-0)。

AWS CLI

若要使用建立空白原則存放區AWS CLI。

您可以使用create-policy-store作業建立原則存放區。

```
a) Note
```
您使用建立的原則存放區AWS CLI是空的。

- 若要加入資料架構,請參閱[Amazon 驗證許可政策存儲模式](#page-30-0)。
- 若要新增原則,請參閱[創建 Amazon 驗證許可靜態政策。](#page-42-0)
- 若要新增策略範本,請參閱[建立策略範本](#page-55-1)。

```
$ aws verifiedpermissions create-policy-store \ 
     --validation-settings "mode=STRICT"
{ 
     "arn": "arn:aws:verifiedpermissions::123456789012:policy-store/
PSEXAMPLEabcdefg111111", 
     "createdDate": "2023-05-16T17:41:29.103459+00:00", 
     "lastUpdatedDate": "2023-05-16T17:41:29.103459+00:00", 
     "policyStoreId": "PSEXAMPLEabcdefg111111"
}
```
AWS SDKs

您可以使用 CreatePolicyStore API 建立政策存放區。如需詳細資訊,請參閱 Amazon 驗證許 可 API 參考指南[CreatePolicyStore中](https://docs.aws.amazon.com/verifiedpermissions/latest/apireference/API_CreatePolicyStore.html)的。

# <span id="page-28-0"></span>切換驗證權限原則存放區

AWS Management Console

切換原則存放區或建立其他原則存放區

- 1. 在<https://console.aws.amazon.com/verifiedpermissions/>開啟「已驗證的權限」主控台。選擇 您的政策存放區。
- 2. 在左側的導覽窗格中,選擇 [目前原則存放區] 旁邊的 [切換]。
- 3. 您可以在現有的原則存放區之間切換或建立其他原則存放區。
	- 若要切換原則存放區,請選擇要切換至的原則存放區識別碼。
	- 若要建立新的原則存放區,請選擇 [建立新原則存放區]。請遵循中的說明進行[建立驗證權限](#page-24-1) [原則存放區](#page-24-1)

AWS CLI

切換原則存放區或建立其他原則存放區

AWS CLI不會維護「預設」原則存放區。相反地,大多數命AWS CLI令會使用--policy-storeid來指定每個命令要使用的原則存放區。

若要建立新的原則存放區,請使用[create-policy-store命](https://docs.aws.amazon.com/verifiedpermissions/latest/apireference/API_CreatePolicyStore.html)令。

## <span id="page-28-1"></span>刪除已驗證權限原則商店

AWS Management Console

刪除策略存放區

- 1. 在<https://console.aws.amazon.com/verifiedpermissions/>開啟「已驗證的權限」主控台。選擇 您的政策存放區。
- 2. 在左側的導覽窗格中,選擇 Settings (設定)。
- 3. 選擇 [刪除此原則存放區]。
- 4. 在文字方塊delete中鍵入,然後選擇 [刪除]。

### AWS CLI

### 刪除策略存放區

您可以使用delete-policy-store作業刪除原則存放區。

\$ **aws verifiedpermissions delete-policy-store \ --policy-store-id PSEXAMPLEabcdefg111111**

如果成功,此命令不會產生輸出。

# <span id="page-30-0"></span>Amazon 驗證許可政策存儲模式

結[構描述](https://docs.cedarpolicy.com/overview/terminology.html#schema)是應用程式所支援之實體類型結構的宣告,以及您的應用程式可能在授權要求中提供的動作。

如需詳細資訊,請參閱 [Cedar 政策語言參考指南中的 Cedar 結構描述格式。](https://docs.cedarpolicy.com/schema/schema.html)

#### **a** Note

在已驗證的權限中使用結構描述是可選的,但強烈建議在生產軟體中使用這些結構描述。當您 建立新原則時,已驗證的權限可以使用結構描述來驗證範圍和條件中參照的實體和屬性,以避 免可能導致系統行為混淆的原則中的錯字和錯誤。如果您啟動[策略驗證](#page-35-0),則所有新策略都必須 符合綱要。

AWS Management Console

#### 建立結構描述

- 1. 在<https://console.aws.amazon.com/verifiedpermissions/>開啟「已驗證的權限」主控台。選擇 您的政策存放區。
- 2. 在左側的導覽窗格中,選擇 [結構描述]。
- 3. 選擇建立結構描述。

AWS CLI

若要提交新結構描述,或使用覆寫現有的綱要 AWS CLI。

您可以執行類似下列範例的 AWS CLI 命令來建立原則存放區。

請考慮包含下列 Cedar 內容的結構描述:

```
{ 
    "MySampleNamespace": { 
        "actions": { 
            "remoteAccess": { 
                "appliesTo": { 
                   "principalTypes": [ "Employee" ] 
 } 
 }
```

```
 }, 
        "entityTypes": { 
            "Employee": { 
                "shape": { 
                    "type": "Record", 
                    "attributes": { 
                        "jobLevel": {"type": "Long"}, 
                        "name": {"type": "String"} 
1 1 1 1 1 1 1
 } 
 } 
        } 
    }
}
```
您必須首先將 JSON 轉義為單行字符串,並以其數據類型的聲明進行前面:cedarJson。下列範 例會使用下列包含 JSON 結構描述逸出版本的schema.json檔案內容。

#### **G** Note

這裡的例子是為了可讀性而換行。您必須將整個檔案放在一行中,命令才能接受它。

```
{"cedarJson": "{\"MySampleNamespace\": {\"actions\": {\"remoteAccess\": {\"appliesTo
\": 
{\"principalTypes\": [\"Employee\"]}}},\"entityTypes\": {\"Employee\": {\"shape\": 
{\"attributes\": {\"jobLevel\": {\"type\": \"Long\"},\"name\": {\"type\": \"String
\"}},
\"type\": \"Record\"}}}}}"}
```

```
$ aws verifiedpermissions put-schema \ 
     --definition file://schema.json \ 
     --policy-store PSEXAMPLEabcdefg111111
{ 
     "policyStoreId": "PSEXAMPLEabcdefg111111", 
     "namespaces": [ 
         "MySampleNamespace" 
     ], 
     "createdDate": "2023-07-17T21:07:43.659196+00:00", 
     "lastUpdatedDate": "2023-08-16T17:03:53.081839+00:00"
}
```
#### AWS SDKs

您可以使用 PutSchema API 建立政策存放區。如需詳細資訊,請參閱 Amazon 驗證許可 API 參考 指南[PutSchema中](https://docs.aws.amazon.com/verifiedpermissions/latest/apireference/API_PutSchema.html)的。

## <span id="page-32-0"></span>在視覺模式中編輯資料架

當您在 [已驗證的權限] 主控台中選取 [結構描述] 時,視覺模式會顯示構成結構描述的 [實體] 類型和 [動 作]。在這個頂層檢視或任何實體的詳細資料中,您可以選擇 [編輯結構描述] 開始更新您的結構描述。 視覺模式不適用於某些結構描述格式,例如巢狀記錄。

視覺化結構描述編輯器從一系列圖表開始,這些圖表說明您的架構中實體之間的關係。選擇「展開」, 可最大化結構描述的實體關聯性檢視。

動作圖

「動作」圖表檢視會列出您在原則存放區中設定的主參與者類型、它們有資格執行的動作,以及他們 有資格對其執行動作的「資源」。實體之間的線條表示您能夠建立原則,讓主參與者對資源採取動作。 如果您的動作圖表未指出兩個實體之間的關係,您必須先建立兩個實體之間的關係,才能在原則中允許 或拒絕它。選取實體以查看屬性概觀,並向下鑽研以檢視完整詳細資訊。選擇 [動作篩選] | [資源類型] | [主參與者類型],即可在檢視中查看僅包含其本身連線的實體。

#### 實體類型圖

實體類型圖表著重於主參與者與資源之間的關係。如果您想要瞭解結構描述中複雜的巢狀父關係,請檢 閱此圖表。將游標暫留在實體上,以向下鑽研其所具有的父項關係。

下圖是您的模式中的實體類型和操作的列表視圖。當您想要立即檢視特定動作或實體類型的詳細資訊 時,清單檢視非常有用。選取要檢視詳細資訊的任何實體。

在視覺化模式中編輯已驗證的權限結構描述

- 1. 在<https://console.aws.amazon.com/verifiedpermissions/>開啟「已驗證的權限」主控台。選擇您 的政策存放區。
- 2. 在左側的導覽窗格中,選擇 [結構描述]。
- 3. 選擇「視覺」模式。複查實體關係圖表,並規劃您要對結構描述進行的變更。您可以選擇按一個圖 元進行篩選,以檢查其與其他圖元的個別連接。
- 4. 選擇編輯結構描述。
- 5. 在 [詳細資料] 區段中,輸入結構描述的命名空間。
- 6. 在 [實體類型] 區段中,選擇 [新增實體類型]。
- 7. 輸入實體的名稱。
- 8. (選擇性) 選擇「新增父項」以新增新實體所屬的父項實體。若要移除已新增至實體的父項,請選擇 父項名稱旁邊的 [移除]。
- 9. 選擇新增屬性以將屬性新增至實體。輸入屬性名稱,然後為實體的每個屬性選擇屬性類型。驗證權 限在根據結構描述驗證策略時,會使用指定的屬性值。選取每個屬性是否為必要。若要移除已新增 至實體的屬性,請選擇屬性旁邊的 [移除]。
- 10. 選擇新增實體類型,將實體新增至結構描述。
- 11. 在「動作」區段中,選擇「新增動作」。
- 12. 輸入動作的名稱。
- 13. (選擇性) 選擇 [新增資源] 以新增動作套用的資源類型。若要移除已新增至動作的資源類型,請選 擇資源類型名稱旁邊的 [移除]。
- 14. (選擇性) 選擇「新增主參與者」來新增套用動作的主參與者類型。欲移除已新增至動作的主參與者 類型,請選擇主參與者類型名稱旁邊的「移除」(Remove)。
- 15. 選擇 [新增屬性] 以新增可新增至授權要求中動作前後關聯的屬性。輸入「屬性」名稱,並選擇每 個屬性的「屬性」類型。驗證權限在根據結構描述驗證策略時,會使用指定的屬性值。選取每個屬 性是否為必要。欲移除已新增至動作的屬性,請選擇屬性旁邊的「移除」。
- 16. 選擇新增動作。
- 17. 將所有實體類型和動作新增至結構描述之後,請選擇 [儲存變更]。

## <span id="page-33-0"></span>在 JSON 模式下編輯結構定義

若要在 JSON 模式中編輯已驗證的權限結構描述

- 1. 在<https://console.aws.amazon.com/verifiedpermissions/>開啟「已驗證的權限」主控台。選擇您 的政策存放區。
- 2. 在左側的導覽窗格中,選擇 [結構描述]。
- 3. 選擇 JSON 模式,然後選擇 [編輯結構定義]。
- 4. 在「內容」欄位中輸入 JSON 結構定義的內容。在解決所有語法錯誤之前,您無法將更新儲存至 結構定義。您可以選擇「格式化 JSON」,以建議的間距和縮排格式化結構描述的 JSON 語法。
- 5. 選擇儲存變更。

# <span id="page-34-0"></span>刪除結構描述

AWS Management Console

### 刪除已驗證的權限結構描述

- 1. 在<https://console.aws.amazon.com/verifiedpermissions/>開啟「已驗證的權限」主控台。選擇 您的政策存放區。
- 2. 在左側的導覽窗格中,選擇 [結構描述]。
- 3. 選擇 [刪除綱要]。

```
AWS CLI
```
刪除已驗證的權限結構描述

沒有刪除結構描述命令。您可以在cedarJson欄位中使用具有空白結構描述的put-schema命令來 刪除原則存放區中的結構描述。一個空的結構描述由一對大括號 '{}' 表示。

```
$ aws verifiedpermissions put-schema \ 
     --policy-store-id PSEXAMPLEabcdefg111111 \ 
     --definition cedarJson='{}'{ 
     "policyStoreId": "PSEXAMPLEabcdefg111111", 
     "namespaces": [], 
     "createdDate": "2023-06-14T21:55:27.347581Z", 
     "lastUpdatedDate": "2023-06-19T17:55:04.95944Z"
}
```
# <span id="page-35-0"></span>Amazon 驗證許可政策驗證模式

您可以在 [已驗證的權限] 中設定原則驗證模式,以控制是否針對原則存放區中[的結構描述](https://docs.cedarpolicy.com/overview/terminology.html#schema)驗證原則變 更。

**A** Important

當您開啟原則驗證時,會根據原則存放區中的結構描述驗證所有嘗試建立或更新原則或原則範 本的嘗試。如果驗證失敗,「已驗證的權限」會拒絕要求。

AWS Management Console

若要設定原則存放區的原則驗證模式

- 1. 在<https://console.aws.amazon.com/verifiedpermissions/>開啟「已驗證的權限」主控台。選擇 您的政策存放區。
- 2. 選擇設定。
- 3. 在 [原則驗證模式] 區段中,選擇 [修改]。
- 4. 執行以下任意一項:
	- 若要啟動原則驗證並強制所有原則變更必須根據您的綱要驗證,請選擇嚴格 (建議) 圓鈕。
	- 若要關閉原則變更的原則驗證,請選擇 [關閉] 圓鈕。輸入confirm以確認將不再針對您的結 構描述驗證原則的更新。
- 5. 選擇儲存變更。

AWS CLI

若要設定原則存放區的驗證模式

您可以使用[UpdatePolicyStore](https://docs.aws.amazon.com/verifiedpermissions/latest/apireference/API_UpdatePolicyStore.html)作業並[為ValidationSettings](https://docs.aws.amazon.com/verifiedpermissions/latest/apireference/API_UpdatePolicyStore.html#amazonverifiedpermissions-UpdatePolicyStore-request-ValidationSettings)參數指定不同的值,來變更原則存放區的 驗證模式。

```
$ aws verifiedpermissions update-policy-store \ 
     --validation-settings "mode=OFF", 
     --policy-store-id PSEXAMPLEabcdefg111111
{
```
```
 "createdDate": "2023-05-17T18:36:10.134448+00:00", 
     "lastUpdatedDate": "2023-05-17T18:36:10.134448+00:00", 
     "policyStoreId": "PSEXAMPLEabcdefg111111", 
     "validationSettings": { 
         "Mode": "OFF" 
     }
}
```
如需詳細資訊,請參閱 Cedar 政策語言參考指[南中的原則驗證](https://docs.cedarpolicy.com/policies/validation.html)。

# Amazon 驗證許可政策

策略是允許或禁止主體對資源採取一或多個動作的陳述式。每個策略的評估與任何其他策略無關。如需 有關 Cedar 原則結構化及評估方式的詳細資訊,請參閱 [Cedar 政策語言參考指南中的 Cedar 針對架構](https://docs.cedarpolicy.com/policies/validation.html) [進行原則驗證](https://docs.cedarpolicy.com/policies/validation.html)。

**A** Important

當您撰寫參照主參與者、資源和動作的 Cedar 原則時,您可以定義用於每個元素的唯一識別元 素。我們強烈建議您遵循以下最佳做法:

• 對所有主參與者和資源識別碼使用通用唯一識別碼 (UUID) 等值。

例如,如果使用者jane離開公司,而您稍後讓其他人使用該名稱jane,則該新使用者會自 動取得仍然參照之原則所授與的所有項目的存取權User::"jane"。Cedar 無法區分新用戶 和舊用戶。這適用於主參與者和資源識別碼。一律使用保證唯一且絕不重複使用的識別碼, 以確保您不會因為原則中存在舊識別碼而無意中授予存取權。

當您為實體使用 UUID 時,我們建議您使用//註釋說明符和實體的「友好」名稱來跟隨它。 這有助於使您的政策更容易理解。例如:校長 == 用戶:: "A1b2C3D4-E5F6-A1B2-C3D4-例 子

• 請勿將個人識別資訊、機密或敏感資訊納入主參與者或資源的唯一識別碼中。這些識別碼包 含在 AWS CloudTrail 追蹤中共用的記錄項目中。

### Amazon 驗證許可中的實體格式

Amazon 驗證許可使用 Cedar 政策語言來建立政策。支援的原則語法和資料類型符合 Cedar 政策語言 參考指南中 [Cedar 主題支援的基本原則建構中](https://docs.cedarpolicy.com/policies/syntax-policy.html)概述的語法[和資料類型,以及 Cedar 主題所支援的](https://docs.cedarpolicy.com/policies/syntax-datatypes.html)資料 類型。不過,在提出授權要求時,「已驗證的權限」和「Cedar」在實體格式方面存在差異。

已驗證權限中實體的 JSON 格式與 Cedar 有以下幾種不同:

- 在已驗證的權限中,JSON 物件必須將其所有索引鍵值組包裝在 JSON 物件中,名Record稱為。
- 已驗證權限中的 JSON 清單必須包裝在金鑰名稱所在的 JSON 金鑰值組中,Set且值是 Cedar 的原 始 JSON 清單。
- 對於StringLong、和Boolean類型名稱,Cedar 中的每個鍵值對都會由已驗證權限中的 JSON 物 件取代。物件的名稱是原始金鑰名稱。在 JSON 物件中,有一個索引鍵值組,其中索引鍵名稱是標 量值的類型名稱 (String、Long、或Boolean) 和值是來自 Cedar 實體的值。
- Cedar 實體和已驗證權限實體的語法格式有下列不同:

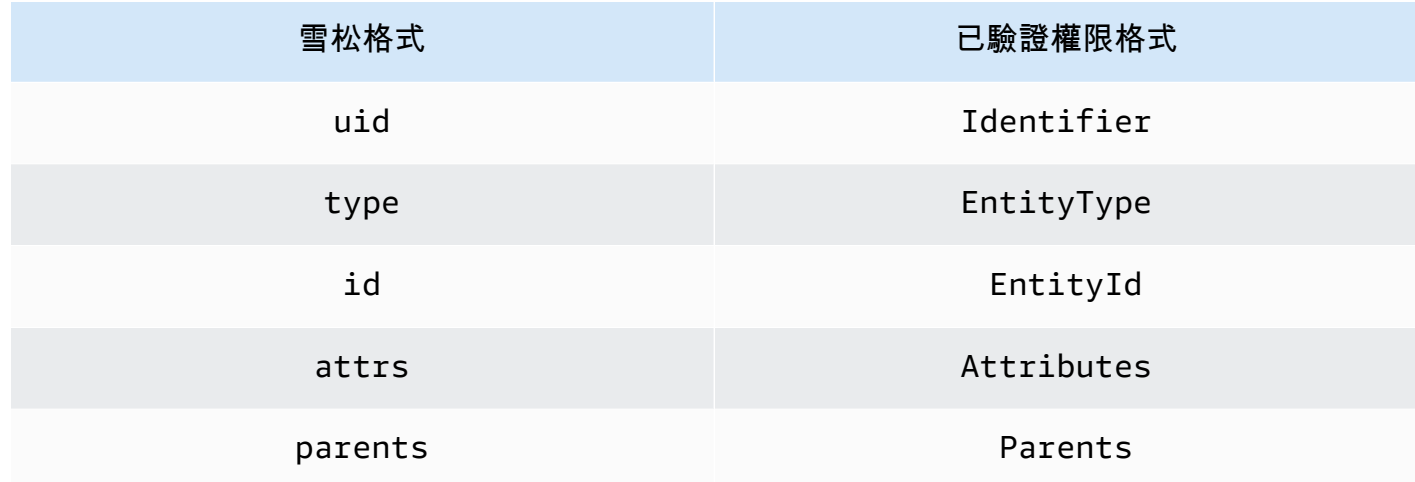

下列範例顯示如何使用 Cedar 格式化清單中的實體。

```
\Gamma { 
      "number": 1 
   }, 
   { 
      "sentence": "Here is an example sentence" 
   }, 
   { 
      "Question": false 
   }
]
```
下列 exmple 顯示先前 Cedar 清單範例中的相同實體如何在已驗證的權限中格式化。

```
{ 
   "Set": [ 
      { 
         "Record": { 
           "number": { 
              "Long": 1 
           }
```

```
 } 
      }, 
      { 
         "Record": { 
           "sentence": { 
              "String": "Here is an example sentence" 
           } 
         } 
      }, 
      { 
         "Record": { 
           "question": { 
              "Boolean": false 
           } 
        } 
      } 
   ]
}
```
下列範例顯示 Cedar 實體如何格式化以評估授權要求中的原則。

```
\Gamma { 
          "uid": { 
               "type": "PhotoApp::User", 
               "id": "alice" 
          }, 
          "attrs": { 
               "age": 25, 
               "name": "alice", 
               "userId": "123456789012" 
          }, 
           "parents": [ 
               { 
                    "type": "PhotoApp::UserGroup", 
                    "id": "alice_friends" 
               }, 
               { 
                    "type": "PhotoApp::UserGroup", 
                    "id": "AVTeam" 
               } 
          ] 
      },
```
{

```
 "uid": { 
              "type": "PhotoApp::Photo", 
               "id": "vacationPhoto.jpg" 
          }, 
          "attrs": { 
              "private": false, 
               "account": { 
                   "__entity": { 
                        "type": "PhotoApp::Account", 
                        "id": "ahmad" 
 } 
              } 
          }, 
          "parents": [] 
     }, 
     { 
          "uid": { 
               "type": "PhotoApp::UserGroup", 
              "id": "alice_friends" 
          }, 
          "attrs": {}, 
          "parents": [] 
     }, 
     { 
          "uid": { 
              "type": "PhotoApp::UserGroup", 
              "id": "AVTeam" 
          }, 
          "attrs": {}, 
          "parents": [] 
     }
]
```
下列範例顯示前一個 Cedar 範例中的相同實體如何在「已驗證的權限」中格式化。

```
\Gamma { 
          "Identifier": { 
               "EntityType": "PhotoApp::User", 
               "EntityId": "alice" 
          }, 
          "Attributes": {
```

```
 "age": { 
                   "Long": 25 
              }, 
              "name": { 
                   "String": "alice" 
              }, 
              "userId": { 
                   "String": "123456789012" 
              } 
         }, 
         "Parents": [ 
              { 
                   "EntityType": "PhotoApp::UserGroup", 
                   "EntityId": "alice_friends" 
              }, 
              { 
                   "EntityType": "PhotoApp::UserGroup", 
                   "EntityId": "AVTeam" 
              } 
         ] 
     }, 
     { 
          "Identifier": { 
              "EntityType": "PhotoApp::Photo", 
              "EntityId": "vacationPhoto.jpg" 
         }, 
         "Attributes": { 
              "private": { 
                   "Boolean": false 
              }, 
              "account": { 
                   "EntityIdentifier": { 
                       "EntityType": "PhotoApp::Account", 
                       "EntityId": "ahmad" 
 } 
              } 
         }, 
         "Parents": [] 
     }, 
     { 
          "Identifier": { 
              "EntityType": "PhotoApp::UserGroup", 
              "EntityId": "alice_friends" 
         },
```

```
 "Parents": [] 
     }, 
      { 
          "Identifier": { 
               "EntityType": "PhotoApp::UserGroup", 
               "EntityId": "AVTeam" 
          }, 
          "Parents": [] 
     }
]
```
### 創建 Amazon 驗證許可靜態政策

您可以建立 Cedar 靜態政策,允許或拒絕主參與者針對應用程式的指定資源執行指定的動作。

#### AWS Management Console

#### 若要建立靜態政策

- 1. 在<https://console.aws.amazon.com/verifiedpermissions/>開啟「已驗證的權限」主控台。選擇 您的政策存放區。
- 2. 在左側的導覽窗格中,選擇 Policies (政策)。
- 3. 選擇 [建立原則],然後選擇 [建立靜態策略]
- 4. 在 [原則效果] 區段中,選擇當要求符合原則時,原則是 [允許] 還是 [禁止]。
- 5. 在「主參與者範圍」欄位中,選擇要套用原則的主參與者範圍。
	- 選擇特定主參與者,將保單套用至特定的主參與者。指定主參與者的實體類型和識別碼,以 禁止採取原則中指定的動作。
	- 選擇主參與者群組,將原則套用至主參與者群組。在主參與者群組欄位中輸入主參與者群 組名稱。
	- 選擇 [所有主參與者],將原則套用至原則存放區中的所有主參與者。
- 6. 在 [資源範圍] 欄位中,選擇要套用原則的資源範圍。
	- 選擇 [特定資源],將策略套用至特定資源。指定應套用策略之資源的實體類型和識別碼。
	- 選擇資源群組以將策略套用至資源群組。在資源群組欄位中輸入資源群組名稱。
	- 選擇 [所有資源],將策略套用至原則存放區中的所有資源。
- 7. 在「動作範圍」段落中,選擇要套用原則的資源範圍。
- 選擇特定動作集,將策略套用至一組動作。選取要套用策略的動作旁邊的核取方塊。
- 選擇 [所有動作],將原則套用至原則存放區中的所有動作。
- 8. 選擇下一步。
- 9. 在「政策」區段中,檢閱您的 Cedar 政策。您可以選擇 [格式],以建議的間距和縮排格式化原 則的語法。如需詳細資訊,請參閱 [Cedar 政策語言參考指南中的 Cedar 中的基本原則建構。](https://docs.cedarpolicy.com/policies/syntax-policy.html)
- 10. 在 [詳細資料] 區段中,輸入原則的選擇性描述。
- 11. 選擇建立政策。

```
AWS CLI
```
#### 若要建立靜態政策

您可以使用[CreatePolicy作](https://docs.aws.amazon.com/verifiedpermissions/latest/apireference/API_CreatePolicy.html)業建立靜態政策。下列範例會建立簡單的靜態原則。

```
$ aws verifiedpermissions create-policy \ 
     --definition "{ \"static\": { \"Description\": \"MyTestPolicy\", \"Statement\": 
 \"permit(principal,action,resource) when {principal.owner == resource.owner};\"}}" 
 \lambda --policy-store-id PSEXAMPLEabcdefg111111
{
"Arn": "arn:aws:verifiedpermissions::123456789012:policy/PSEXAMPLEabcdefg111111/
SPEXAMPLEabcdefg111111", 
     "createdDate": "2023-05-16T20:33:01.730817+00:00", 
     "lastUpdatedDate": "2023-05-16T20:33:01.730817+00:00", 
     "policyId": "SPEXAMPLEabcdefg111111", 
     "policyStoreId": "PSEXAMPLEabcdefg111111", 
     "policyType": "STATIC"
}
```
### 編輯 Amazon 驗證許可靜態政策

您可以在原則存放區中編輯現有的 Cedar 靜態政策。您只能直接更新靜態原則。您只能變更靜態政策 的某些元素:

- 原則所action參照的。
- 條件子句,例如when和unless。

您無法變更靜態政策的下列元素:

- 將原則從靜態政策變更為範本連結政策。
- 從permit或變更靜態原則的效果forbid。
- 由靜態策略principal引用。
- 由靜態策略resource引用。

若要變更範本連結政策,您必須改為更新範本。如需詳細資訊,請參閱 [編輯策略範本](#page-58-0)。

AWS Management Console

#### 若要編輯靜態策略

- 1. 在<https://console.aws.amazon.com/verifiedpermissions/>開啟「已驗證的權限」主控台。選擇 您的政策存放區。
- 2. 在左側的導覽窗格中,選擇 Policies (政策)。
- 3. 選擇要編輯的靜態策略旁邊的圓鈕,然後選擇 [編輯]。
- 4. 在 [原則主體] 區段中,更新靜態原則的action或條件子句。您無法更新原則resource的效 果principal、或。
- 5. 選擇更新政策。

如果在原[則存放區中啟用原則驗證](#page-35-0),則更新靜態原則會導致「已驗證的權限」針對原則 存放區中的結構描述驗證原則。如果更新的靜態政策未通過驗證,則作業會失敗,並且 不會儲存更新。

AWS CLI

若要編輯靜態策略

您可以使用[UpdatePolicy作](https://docs.aws.amazon.com/verifiedpermissions/latest/apireference/API_UpdatePolicy.html)業來編輯靜態政策。下列範例會編輯簡單的靜態政策。

此範例使用檔案definition.txt來包含原則定義。

"static": {

{

**a** Note

```
 "description": "Grant everyone of janeFriends UserGroup access to the 
  vacationFolder Album", 
         "statement": "permit(principal in UserGroup::\"janeFriends\", action, 
  resource in Album::\"vacationFolder\" );" 
     }
}
```
以下命令引用該文件。

```
$ aws verifiedpermissions create-policy \ 
     --definition file://definition.txt \ 
     --policy-store-id PSEXAMPLEabcdefg111111
{ 
     "createdDate": "2023-06-12T20:33:37.382907+00:00", 
     "lastUpdatedDate": "2023-06-12T20:33:37.382907+00:00", 
     "policyId": "SPEXAMPLEabcdefg111111", 
     "policyStoreId": "PSEXAMPLEabcdefg111111", 
     "policyType": "STATIC", 
     "principal": { 
         "entityId": "janeFriends", 
         "entityType": "UserGroup" 
     }, 
     "resource": { 
         "entityId": "vacationFolder", 
         "entityType": "Album" 
     }
}
```
# 檢視政策

AWS Management Console

檢視您的已驗證權限政策

- 1. 在<https://console.aws.amazon.com/verifiedpermissions/>開啟「已驗證的權限」主控台。選擇 您的政策存放區。
- 2. 在左側的導覽窗格中,選擇 Policies (政策)。此時會顯示您建立的所有策略。
- 3. 選擇搜尋文字方塊,依主參與者或資源來篩選策略。
- 4. 選擇策略旁邊的圓鈕,以顯示有關策略的詳細資訊,例如建立、更新策略的時間和策略內容。

5. 您可以選擇策略旁邊的圓鈕,然後選擇刪除來刪除策略。選擇 [刪除原則] 以確認刪除原則。

AWS CLI

列出原則存放區中所有可用的原則

您可以使用作業來檢視原則清[GetPolicy](https://docs.aws.amazon.com/verifiedpermissions/latest/apireference/API_ListPolicies.html)單。下列範例會擷取包含靜態政策和範本連結原則的清單。

```
$ aws verifiedpermissions list-policies \ 
     --policy-store-id PSEXAMPLEabcdefg111111
{ 
     "Policies": [ 
         { 
             "createdDate": "2023-05-17T18:38:31.359864+00:00", 
             "definition": { 
                 "static": { 
                      "Description": "Grant everyone of janeFriends UserGroup access 
  to the vacationFolder Album" 
 } 
             }, 
             "lastUpdatedDate": "2023-05-18T16:15:04.366237+00:00", 
             "policyId": "SPEXAMPLEabcdefg111111", 
             "policyStoreId": "PSEXAMPLEabcdefg111111", 
             "policyType": "STATIC", 
             "resource": { 
                 "entityId": "publicFolder", 
                 "entityType": "Album" 
 } 
         }, 
         { 
             "createdDate": "2023-05-22T18:57:53.298278+00:00", 
             "definition": { 
                 "templateLinked": { 
                      "policyTemplateId": "PTEXAMPLEabcdefg111111" 
 } 
             }, 
             "lastUpdatedDate": "2023-05-22T18:57:53.298278+00:00", 
             "policyId": "TPEXAMPLEabcdefg111111", 
             "policyStoreId": "PSEXAMPLEabcdefg111111", 
             "policyType": "TEMPLATELINKED", 
             "principal": { 
                 "entityId": "alice", 
                 "entityType": "User"
```

```
 }, 
             "resource": { 
                  "entityId": "VacationPhoto94.jpg", 
                  "entityType": "Photo" 
 } 
         } 
     ]
}
```
#### 若要檢視個別策略的詳細資料

您可以使用[GetPolicy](https://docs.aws.amazon.com/verifiedpermissions/latest/apireference/API_GetPolicy.html)作業擷取原則的詳細資訊。下列範例會擷取範本連結原則的詳細資料。

```
$ aws verifiedpermissions get-policy \ 
     --policy-id TPEXAMPLEabcdefg111111 
     --policy-store-id PSEXAMPLEabcdefg111111
{ 
     "arn": "arn:aws:verifiedpermissions::123456789012:policy/PSEXAMPLEabcdefg111111/
TPEXAMPLEabcdefg111111", 
     "createdDate": "2023-03-15T16:03:07.620867Z", 
     "lastUpdatedDate": "2023-03-15T16:03:07.620867Z", 
     "policyDefinition": { 
          "templatedPolicy": { 
              "policyTemplateId": "PTEXAMPLEabcdefg111111", 
              "principal": { 
                  "entityId": "alice", 
                  "entityType": "User" 
              }, 
              "resource": { 
                  "entityId": "Vacation94.jpg", 
                  "entityType": "Photo" 
              } 
         } 
     }, 
     "policyId": "TPEXAMPLEabcdefg111111", 
     "policyStoreId": "PSEXAMPLEabcdefg111111", 
     "policyType": "TEMPLATELINKED", 
     "principal": { 
          "entityId": "alice", 
          "entityType": "User" 
     }, 
     "resource": { 
          "entityId": "Vacation94.jpg",
```

```
 "entityType": "Photo" 
     }
}
```
# Amazon 驗證許可示例政策

下列「已驗證權限」原則範例是根據 Cedar 原則語言參考指南中「[範例結構描述」一節中 PhotoFlash](https://docs.cedarpolicy.com/schema/schema.html#example-schema) [所述的假設應用程式所定義的結構](https://docs.cedarpolicy.com/schema/schema.html#example-schema)描述為基礎。如需 Cedar 原則語法的詳細資訊,請參閱 [Cedar 政策](https://docs.cedarpolicy.com/policies/syntax-policy.html) [語言參考指南中的 Cedar 中的基本原則建構](https://docs.cedarpolicy.com/policies/syntax-policy.html)。

政策範例

- [允許存取個別實體](#page-48-0)
- [允許存取實體群組](#page-48-1)
- [允許存取任何實體](#page-49-0)
- [允許存取實體的屬性 \(ABAC\)](#page-50-0)
- [拒絕存取](#page-53-0)

### <span id="page-48-0"></span>允許存取個別實體

此範例顯示如何建立允許使用者檢視alice相片的原則VacationPhoto94.jpg。

```
permit( 
   principal == User::"alice", 
   action == Action::"view", 
   resource == Photo::"VacationPhoto94.jpg"
);
```
### <span id="page-48-1"></span>允許存取實體群組

此範例顯示如何建立允許群組中的任alice\_friends何人檢視相片的政 策VacationPhoto94.jpg。

```
permit( 
   principal in Group::"alice_friends", 
   action == Action::"view", 
   resource == Photo::"VacationPhoto94.jpg"
```
);

此範例顯示如何建立允許使用者alice檢視相簿中任何相片的政策alice\_vacation。

```
permit( 
   principal == User::"alice", 
   action == Action::"view", 
   resource in Album::"alice_vacation"
);
```
此範例顯示如何建立政策,讓使用者alice檢視、編輯或刪除相簿中的任何相片alice\_vacation。

```
permit( 
   principal == User::"alice", 
   action in [Action::"view", Action::"edit", Action::"delete"], 
   resource in Album::"alice_vacation"
);
```
此範例顯示如何建立允許相簿alice中使用者存取權限的原則alice\_vacation,其中admin是架構 階層中定義的群組,其中包含檢視、編輯和刪除相片的權限。

```
permit( 
   principal == User::"alice", 
   action in PhotoflashRole::"admin", 
   resource in Album::"alice_vacation"
);
```
此範例顯示如何建立允許相簿alice中使用者存取權限的原則alice\_vacation,其中viewer是 架構階層中定義的群組,其中包含檢視相片和留言權限的群組。政策中列出的第二個動作也會授與 使alice用者edit權限。

```
permit( 
   principal == User::"alice", 
   action in [PhotoflashRole::"viewer", Action::"edit"], 
   resource in Album::"alice_vacation"
)
```
### <span id="page-49-0"></span>允許存取任何實體

此範例顯示如何建立允許任何已驗證的主體檢視相簿的原則alice\_vacation。

```
permit( 
   principal, 
   action == Action::"view", 
   resource in Album::"alice_vacation"
);
```
此範例顯示如何建立政策,以允許使用者alice列出jane帳戶中的所有相簿、列出每個相簿中的相 片,以及檢視帳戶中的相片。

```
permit( 
   principal == User::"alice", 
   action in [Action::"listAlbums", Action::"listPhotos", Action::"view"], 
   resource in Account::"jane"
);
```
此範例顯示如何建立策略,以允許使用者alice對相簿中的資源執行任何動作jane\_vaction。

```
permit( 
   principal == User::"alice", 
   action, 
   resource in Album::"jane_vacation"
);
```
<span id="page-50-0"></span>允許存取實體的屬性 (ABAC)

屬性型存取控制 (ABAC) 是一種授權策略,可根據屬性來定義許可。「已驗證權限」可讓屬性附加至主 參與者、動作及資源。然後可以在原則的when和unless子句中參照這些屬性,這些原則會評估構成請 求前後關聯之主參與者、動作和資源的屬性。

下列範例會使用在 Cedar 原則語言參考指南〈[範例結構 PhotoFlash 描](https://docs.cedarpolicy.com/schema/schema.html#example-schema)述〉一節中所述的假設應用程式 中定義的屬性。

此範例顯示如何建立政策,允許HardwareEngineering部門中任何工作層級大於或等於 5 的主參與 者檢視和列出相簿中的相片device\_prototypes。

```
permit( 
   principal, 
   action in [Action::"listPhotos", Action::"view"], 
   resource in Album::"device_prototypes"
)
```

```
when { 
   principal.department == "HardwareEngineering" && 
   principal.jobLevel >= 5
};
```
此範例顯示如何建立允許使用者alice檢視任何檔案類型資源的策略JPEG。

```
permit( 
   principal == User::"alice", 
   action == Action::"view", 
   resource
\lambdawhen { 
   resource.fileType == "JPEG"
};
```
動作具有前後關聯屬性。您必須在授權要求中context傳遞這些屬性。此範例顯示如何建立允許 使用者alice執行任何readOnly動作的策略。您也可以為結構描述中的動作設定appliesTo屬 性。例如,當您想要確保使用者只能嘗試授權ViewPhoto類型的資源時,這會指定資源的有效動 作PhotoFlash::Photo。

```
permit( 
   principal == PhotoFlash::User::"alice", 
   action, 
   resource
) when { 
     context has readOnly && 
     context.readOnly == true 
};
```
不過,在結構描述中設定動作屬性的更好方法是將它們排列到功能性動作群組中。

例如,您可以建立名ReadOnlyPhotoAccess為ReadOnlyPhotoAccess並設 定PhotoFlash::Action::"ViewPhoto"為作為動作群組成員的動作。此範例顯示如何建立原則, 以授與 Alice 存取該群組中唯讀動作的權限。

```
permit( 
   principal == PhotoFlash::User::"alice", 
   action, 
   resource
) when { 
     action in PhotoFlash::Action::"ReadOnlyPhotoAccess"
```
};

此範例顯示如何建立策略,以允許所有主參與者對其具有owner屬性的資源執行任何動作。

```
permit( 
   principal, 
   action, 
   resource
)
when { 
   principal == resource.owner
};
```
此範例顯示如何建立策略,以便在主參與者的屬性符合資源的department屬性時,允許任何主參與者 檢視任何資源。department

#### **a** Note

如果實體沒有在原則條件中提及的屬性,則當執行授權決策,且該實體的原則評估失敗時,將 會忽略該原則。例如,任何沒有department屬性的主參與者都無法透過此原則授與對任何資 源的存取權。

```
permit( 
   principal, 
   action == Action::"view", 
   resource
\lambdawhen { 
   principal.department == resource.owner.department
};
```
此範例顯示如何建立原則,如果主參與者是資源的主參與者,或者如果主參與者是資源的admins群 組owner的一部分,則允許任何主參與者對資源執行任何動作。

permit( principal, action, resource, )

```
when { 
   principal == resource.owner | 
   resource.admins.contains(principal)
};
```
### <span id="page-53-0"></span>拒絕存取

如果策略包含策略forbid的效果,它會限制權限,而不是授予權限。

#### **A** Important

在授權期間,如果同時強制執行permit和forbid政策,則優forbid先順序。

下列範例會使用在 Cedar 原則語言參考指南〈[範例結構 PhotoFlash 描](https://docs.cedarpolicy.com/schema/schema.html#example-schema)述〉一節中所述的假設應用程式 中定義的屬性。

此範例顯示如何建立策略,拒絕使用者alicereadOnly對任何資源執行所有動作。

```
forbid ( 
   principal == User::"alice", 
   action, 
   resource
)
unless { 
   action.readOnly
};
```
此範例顯示如何建立策略,以拒絕存取具有private屬性的所有資源,除非主參與者具有該資源 的owner屬性。

```
forbid ( 
   principal, 
   action, 
   resource
)
when { 
   resource.private
}
unless { 
   principal == resource.owner
```
# Amazon Verified Permissions Permissions

您可以在已驗證的權限中建立 Cedar 原則範本,以定義系統的存取控制規則。政策範本是 Cedar 政 策,其中含有預留位置的principal,resource,或兩者兼而有之。原則範本可讓您定義一次原則, 然後將其附加至多個主參與者和資源。策略範本的更新會反映在使用該範本的所有主參與者和資源中。 如需詳細資訊,請參閱[雪松政策](https://docs.cedarpolicy.com/policies/templates.html)在雪松政策語言參考指南。

我們建議您使用原則範本來建立可在整個應用程式中共用的原則。例如,您可以為編輯器建立原則範 本,為使用該原則範本的主參與者和資源提供讀取、編輯和註解權限。

```
permit( 
   principal == ?principal, 
   action in [Action::"Read", Action::"Edit", Action::"Comment"], 
   resource == ?resource
);
```
將主參與者指定為資源的編輯器時,您的應用程式可以使用範本實例化原則,以提供主參與者對資源執 行讀取、編輯和註解動作的權限。

### 建立策略範本

AWS Management Console

#### 建立策略範本

- 1. 在<https://console.aws.amazon.com/verifiedpermissions/>開啟「已驗證的權限」主控台。選擇 您的政策存放區。
- 2. 在左側的瀏覽窗格中,選擇 [原則範本]。
- 3. 選擇 [建立策略範本]。
- 4. 在 [詳細資料] 區段中,輸入原則範本說明。
- 5. 在 [原則範本內文] 區段中,使用預留位置,?principal並?resource允許根據此範本建立 的策略自訂其授與的權限。您可以選擇 [格式],以建議的間距和縮排格式化原則範本的語法。
- 6. 選擇 [建立策略範本]。

AWS CLI

#### 建立策略範本

您可以使用[CreatePolicyTemplate作](https://docs.aws.amazon.com/verifiedpermissions/latest/apireference/API_CreatePolicyTemplate.html)業建立原則範本。下列範例會建立原則範本,其中包含主參與 者的預留位置。

該文件template1.txt包含以下內容。

```
"VacationAccess"
permit( 
     principal in ?principal, 
     action == Action::"view", 
     resource == Photo::"VacationPhoto94.jpg"
);
```

```
$ aws verifiedpermissions create-policy-template \ 
     --description "Template for vacation picture access" 
     --statement file://template1.txt 
     --policy-store-id PSEXAMPLEabcdefg111111
{ 
     "createdDate": "2023-05-18T21:17:47.284268+00:00", 
     "lastUpdatedDate": "2023-05-18T21:17:47.284268+00:00", 
     "policyStoreId": "PSEXAMPLEabcdefg111111", 
     "policyTemplateId": "PTEXAMPLEabcdefg111111"
}
```
### 建立範本連結原則

您可以建立範本連結的策略來連結至策略範本。範本連結的原則會與其原則範本保持連結。如果您變更 政策範本中的政策聲明,任何與該範本連結的政策都會自動使用新的陳述式來處理從那一刻起所做的所 有授權決定。

AWS Management Console

透過實例化原則範本來建立範本連結的原則

- 1. 在<https://console.aws.amazon.com/verifiedpermissions/>開啟「已驗證的權限」主控台。選擇 您的政策存放區。
- 2. 在左側的導覽窗格中,選擇 Policies (政策)。
- 3. 選擇 [建立原則],然後選擇 [建立範本連結原則]。
- 4. 選擇要使用的策略範本旁邊的圓鈕,然後選擇下一步。

#### 5. 輸入要用於此範本連結原則之特定實例的主參與者和資源。指定的值會顯示在 [原則陳述式] 預 覽欄位中。

**a** Note

「主參與者」和「資源」值的格式必須與靜態策略相同。例如,若要指定主參與者 的AdminUsers群組,請鍵入Group::"AdminUsers"。如果您輸入AdminUsers, 則會顯示驗證錯誤。

6. 選擇 [建立範本連結原則]。

新的範本連結政策會顯示在 [原則] 下。

AWS CLI

透過實例化原則範本來建立範本連結的原則

您可以建立參照現有策略範本的範本連結策略,並為範本使用的任何預留位置指定值。

下列範例會建立使用具有下列陳述式之範本的範本連結原則:

```
permit( 
     principal in ?principal, 
     action == Action::"view", 
     resource == Photo::"VacationPhoto94.jpg"
);
```
它也會使用下列definition.txt檔案來提供definition參數的值:

```
{ 
     "templateLinked": { 
          "policyTemplateId": "pt-4651be67-c128-4d22-8e67-9b068980c631", 
          "principal": { 
              "entityType": "User", 
              "entityId": "alice" 
          } 
     }
}
```
輸出會顯示從範本取得的資源,以及從定義參數取得的主體

```
$ aws verifiedpermissions create-policy \ 
     --definition file://definition.txt 
     --policy-store-id PSEXAMPLEabcdefg111111
{ 
     "createdDate": "2023-05-22T18:57:53.298278+00:00", 
     "lastUpdatedDate": "2023-05-22T18:57:53.298278+00:00", 
     "policyId": "TPEXAMPLEabcdefg111111", 
     "policyStoreId": "PSEXAMPLEabcdefg111111", 
     "policyType": "TEMPLATELINKED", 
     "principal": { 
          "entityId": "alice", 
          "entityType": "User" 
     }, 
     "resource": { 
         "entityId": "VacationPhoto94.jpg", 
         "entityType": "Photo" 
     }
}
```
# <span id="page-58-0"></span>編輯策略範本

AWS Management Console

#### 若要編輯您的政策範本

- 1. 在<https://console.aws.amazon.com/verifiedpermissions/>開啟「已驗證的權限」主控台。選擇 您的政策存放區。
- 2. 在左側的瀏覽窗格中,選擇 [原則範本]。主控台會顯示您在目前原則存放區中建立的所有原則 範本。
- 3. 選擇原則範本旁邊的圓鈕,以顯示有關原則範本的詳細資訊,例如建立、更新原則範本的時 間,以及原則範本內容的時間。
- 4. 選擇 [編輯] 以編輯您的政策範本。視需要更新「策略說明」和「策略內文」,然後選擇「更新 策略範本」。
- 5. 您可以選擇策略樣板旁邊的圓鈕,然後選擇刪除來刪除策略範本。選擇確定以確認刪除原則範 本。

#### AWS CLI

#### 更新策略範本

您可以使用[UpdatePolicy作](https://docs.aws.amazon.com/verifiedpermissions/latest/apireference/API_UpdatePolicy.html)業建立靜態政策。下列範例會以檔案中定義的新原則取代指定的原則主 體,以更新指定的原則範本。

```
檔案內容template1.txt:
```

```
permit( 
     principal in ?principal, 
     action == Action::"view", 
     resource in ?resource)
when { 
     principal has department && principal.department == "research"
};
```

```
$ aws verifiedpermissions update-policy-template \ 
     --policy-template-id PTEXAMPLEabcdefg111111 \ 
     --description "My updated template description" \ 
     --statement file://template1.txt \ 
     --policy-store-id PSEXAMPLEabcdefg111111
{ 
     "createdDate": "2023-05-17T18:58:48.795411+00:00", 
     "lastUpdatedDate": "2023-05-17T19:18:48.870209+00:00", 
     "policyStoreId": "PSEXAMPLEabcdefg111111", 
     "policyTemplateId": "PTEXAMPLEabcdefg111111"
}
```
# 已驗證權限範例原則存放區的範例範本連結原則

當您使用範例原則存放區方法在「已驗證的權限」中建立原則存放區時,系統會使用預先定義的原則、 原則範本和您所選範例專案的結構描述來建立原則存放區。下列已驗證權限範本連結的原則範例可與範 例原則存放區及其各自的原則、原則範本和結構描述搭配使用。

### PhotoFlash範本連結政策範例

此範例顯示如何建立使用政策範本的範本連結政策,授予與個別使用者和相片的非私人共用相片的有限 存取權。

#### **a** Note

Cedar 政策語言認為一個實體in本身就是實體。因此principal in User::"Alice",相 當於principal == User::"Alice".

```
permit ( 
  principal in PhotoFlash::User::"Alice", 
  action in PhotoFlash::Action::"SharePhotoLimitedAccess", 
  resource in PhotoFlash::Photo::"VacationPhoto94.jpg" 
  );
```
此範例顯示如何建立使用原則範本的範本連結政策,授予與個別使用者和相簿之非私人共用相片的有限 存取權。

```
permit ( 
 principal in PhotoFlash::User::"Alice", 
 action in PhotoFlash::Action::"SharePhotoLimitedAccess", 
 resource in PhotoFlash::Album::"Italy2023" 
 );
```
此範例顯示如何建立使用政策範本的範本連結政策,授予與朋友群組和個別相片的非私人共享相片的有 限存取權。

```
permit ( 
  principal in PhotoFlash::FriendGroup::"Jane::MySchoolFriends", 
  action in PhotoFlash::Action::"SharePhotoLimitedAccess", 
  resource in PhotoFlash::Photo::"VacationPhoto94.jpg" 
  );
```
此範例顯示如何建立使用政策範本的範本連結政策,授予與朋友群組和相簿之非私人共享相片的有限存 取權。

```
permit ( 
  principal in PhotoFlash::FriendGroup::"Jane::MySchoolFriends", 
  action in PhotoFlash::Action::"SharePhotoLimitedAccess", 
  resource in PhotoFlash::Album::"Italy2023" 
  );
```
#### 此範例顯示如何建立使用政策範本的範本連結政策,授予與朋友群組和個別相片的非科人共享相片的完 整存取權。

```
permit ( 
  principal in PhotoFlash::UserGroup::"Jane::MySchoolFriends", 
  action in PhotoFlash::Action::"SharePhotoFullAccess", 
  resource in PhotoFlash::Photo::"VacationPhoto94.jpg" 
  );
```
此範例顯示如何建立使用策略範本封鎖帳號的使用者的範本連結策略。

```
forbid( 
  principal == PhotoFlash::User::"Bob", 
  action, 
  resource in PhotoFlash::Account::"Alice-account" 
  );
```
### **DigitalPetStore**

範 DigitalPetStore 例原則存放區不包含任何原則範本。您可以在建立DigitalPetStore範例原則存放區之 後,在左側的導覽窗格中選擇 [原則],以檢視原則存放區所包含的原則。

TinyToDo 範本連結政策範例

此範例顯示如何建立範本連結的原則,該原則範本使用可為個別使用者和工作清單提供檢視者存取權限 的原則。

```
permit ( 
     principal == TinyTodo::User::"https://cognito-idp.us-east-1.amazonaws.com/us-
east-1_h2aKCU1ts|5ae0c4b1-6de8-4dff-b52e-158188686f31|bob", 
     action in [TinyTodo::Action::"ReadList", TinyTodo::Action::"ListTasks"], 
     resource == TinyTodo::List::"1"
);
```
此範例顯示如何建立範本連結的原則,該原則範本使用該原則範本為個別使用者和工作清單提供編輯器 存取權。

```
permit ( 
     principal == TinyTodo::User::"https://cognito-idp.us-east-1.amazonaws.com/us-
east-1_h2aKCU1ts|5ae0c4b1-6de8-4dff-b52e-158188686f31|bob",
```

```
 action in [ 
         TinyTodo::Action::"ReadList", 
         TinyTodo::Action::"UpdateList", 
         TinyTodo::Action::"ListTasks", 
         TinyTodo::Action::"CreateTask", 
         TinyTodo::Action::"UpdateTask", 
         TinyTodo::Action::"DeleteTask" 
     ], 
     resource == TinyTodo::List::"1"
);
```
# 透過身分供應商使用 Amazon 驗證許可

您可以使用 [OpenID Connect \(OIDC\) 身分識別提供者 \(IdPs\)](https://openid.net/specs/openid-connect-core-1_0.html) 與已驗證的權限來傳遞使用者屬性,以便 在已驗證的權限原則中作為主參與者使用。

# 使用 Amazon Cognito 和身分識別來源

身分識別來源是身分識別提供者參照的使用者資訊集合,用於簡化對原則存放區的授權要求。您可以建 立身分識別來源,為您的已驗證權限應用程式提供有關主參與者的資訊。您可以指定AWS 區域身分來 源的 Amazon Cognito 使用者集區 ID 和主體類型。由於已驗證許可僅適用於相同的 Amazon Cognito 使用者集區AWS 帳戶,因此您無法在其他帳戶中指定身分來源。

使用者集區 JSON 網頁權杖 (JWT) 宣告包含使用者屬性。您可以新增自訂宣告,以通知已驗證權限所 做的授權決策。身份令牌聲明包括cognito:username和cognito:groups。如需詳細資訊,請參閱 Amazon Cognito 開發人員指南中的[搭配使用者集區使用權杖。](https://docs.aws.amazon.com/cognito/latest/developerguide/amazon-cognito-user-pools-using-tokens-with-identity-providers.html)

#### **A** Important

雖然您可以在 Amazon Cognito 權杖到期前撤銷,但 JWT 被視為無狀態資源,且具有簽章和 有效性。符合 [JSON Web 令牌 RFC 7519](https://datatracker.ietf.org/doc/html/rfc7519) 的服務預計將遠程驗證令牌,並且不需要向發行者 驗證令牌。這意味著可以根據已撤銷或發行給稍後刪除的用戶的令牌來授予訪問權限已驗證的 權限。為了減輕這種風險,我們建議您以最短的有效期限創建令牌,並在要刪除授權以繼續用 戶會話時撤消刷新令牌。

您也可以將自訂屬性新增至您的使用者集區。自訂屬性需要 custom: 字首以便與標準屬性區分。例 如,您可以將custom:joblevel屬性新增至使用者集區。如需詳細資訊,請參閱 Amazon Cognito 開 發人員指南中的[自訂屬性](https://docs.aws.amazon.com/cognito/latest/developerguide/user-pool-settings-attributes.html#user-pool-settings-custom-attributes)。

使用 Amazon Cognito 使用者集區宣告和包含:字元的屬性在已驗證許可中撰寫 Cedar 政策時, 您必須在 Cedar 政策中使用句點 (.) 而不是冒號 (:) 來參考 Cedar 政策,以符合 Cedar 政策 語法。例如﹐您必須cognito:groups將cognito:username和cognito.groups分別變更 為cognito.username和。

#### **a** Note

如果令牌包含帶有cognito:或custom:前綴和 or 聲明的cognitocustom聲明,則具有的授 權請求[IsAuthorizedWithToken將](https://docs.aws.amazon.com/verifiedpermissions/latest/apireference/API_IsAuthorizedWithToken.html)失敗,並顯示ValidationException.

此範例顯示如何建立參考 Amazon Cognito 使用者集區對應於主體的自訂宣告的政策。

```
permit( 
      principal == ExampleCo::User::"us-east-1_example|4fe90f4a-ref8d9-4033-
a750-4c8622d62fb6", 
      action, 
      resource == ExampleCo::Photo::"VacationPhoto94.jpg" 
) when { principal.cognito.username == "alice" };
```
如需詳細資訊,請參閱 [Amazon Cognito 開發人員指南中的使用 Amazon 驗證許可授權。](https://docs.aws.amazon.com/cognito/latest/developerguide/amazon-cognito-authorization-with-avp.html)

# 與其他身分提供者合作

您可以從任何 OpenID Connect(OIDC)提供程序(IdP)中從 JSON 網絡令牌(JWT)中提取實體屬 性,並將其解析為已驗證的權限。

此範例顯示如何從符合 OIDC 標準的 IDP1 呼叫已驗證的權限。

```
async function authorizeUsingJwtToken(jwtToken) { 
     const payload = await verifier.verify(jwtToken); 
     var principalEntity = { 
         entityType: "PhotoFlash::User", // the application needs to fill in the 
 relevant user type 
         entityId: payload["sub"], // the application need to use the claim that 
 represents the user-id 
     }; 
     var resourceEntity = { 
         entityType: "PhotoFlash::Photo", //the application needs to fill in the 
 relevant resource type 
         entityId: "jane_photo_123.jpg", // the application needs to fill in the 
 relevant resource id 
     }; 
    var action = \{
```

```
 actionType: "PhotoFlash::Action", //the application needs to fill in the 
  relevant action id 
          actionId: "GetPhoto", //the application needs to fill in the relevant action 
  type 
     }; 
    var entities = \{ entityList: [], 
     }; 
     entities.entityList.push(...getUserEntitiesFromToken(payload)); 
     var policyStoreId = "PSEXAMPLEabcdefg111111"; // set your own policy store id 
     const authResult = await client 
          .isAuthorized({ 
          policyStoreId: policyStoreId, 
          principal: principalEntity, 
         resource: resourceEntity, 
         action: action, 
         entities, 
         }) 
          .promise(); 
     return authResult; 
}
function getUserEntitiesFromToken(payload) { 
  let attributes = \{\};
   let claimsNotPassedInEntities = ['aud', 'sub', 'exp', 'jti', 'iss']; 
   Object.entries(payload).forEach(([key, value]) => { 
     if (claimsNotPassedInEntities.includes(key)) { 
          return; 
     } 
     if (Array.isArray(value)) { 
       var attibuteItem = []; 
       value.forEach((item) => { 
         attibuteItem.push({ 
            string: item, 
         }); 
       }); 
       attributes[key] = { 
         set: attibuteItem, 
       }; 
    } else if (typeof value === 'string') {
       attributes[key] = {
```

```
 string: value, 
       } 
    } else if (typeof value === 'bigint' || typeof value === 'number') {
         attributes[key] = { 
             long: value, 
 } 
    } else if (typeof value === 'bigint' || typeof value === 'number') {
         attributes[key] = { 
             long: value, 
 } 
     } else if (typeof value === 'boolean') { 
         attributes[key] = { 
             boolean: value, 
        } 
     } 
   }); 
   let entityItem = { 
     attributes: attributes, 
     identifier: { 
       entityType: "PhotoFlash::User", 
       entityId: payload["sub"], // the application need to use the claim that 
  represents the user-id 
     } 
   }; 
   return [entityItem];
}
```
1 此代碼示例使[用aws-jwt-verify庫](https://github.com/awslabs/aws-jwt-verify)來驗證由 OIDC 兼容簽名的 JWT。 IdPs

# 建立 Amazon 驗證的許可身分來源

下列程序會將 Amazon Cognito 身分識別來源新增至您的政策存放區。

### **a** Note

在您建立原則存放區之前,身分識別來源無法在左側的導覽窗格中使用。您建立的身分識別來 源與目前的原則存放區相關聯。

當您使用AWS CLI[或create-identity-sourceC](https://docs.aws.amazon.com/cli/latest/reference/verifiedpermissions/create-identity-source.html)[reateIdentitySource](https://docs.aws.amazon.com/verifiedpermissions/latest/apireference/API_CreateIdentitySource.html)在已驗證權限 API 中建立身 分識別來源時,可以忽略主體實體類型。但是,空白實體類型會建立實體類型為的身分識別來 源AWS::Cognito。此實體名稱與原則存放區結構描述不相容。若要將 Amazon Cognito 身分與您的 政策存放區結構描述整合,您必須將主體實體類型設定為支援的政策存放區實體。

AWS Management Console

若要建立 Amazon Cognito 使用者集區身分識別來源

- 1. 在<https://console.aws.amazon.com/verifiedpermissions/>開啟「已驗證的權限」主控台。選擇 您的政策存放區。
- 2. 在左側的導覽窗格中,選擇 [身分識別來源]。
- 3. 選擇建立身分識別來源。
- 4. 在 Cognito 使用者集區詳細資料區段中,選取AWS 區域並輸入身分識別來源的使用者集區 ID。
- 5. 在「主參與者詳細資訊」段落中,選擇識別來源的「主要項目」類型。來自已連線 Amazon Cognito 使用者集區的身分將對應至選取的主體類型。
- 6. 在 [用戶端應用程式驗證] 區段中,選擇是否驗證用戶端應用程式 ID。
	- 若要驗證用戶端應用程式 ID,請選擇「僅接受具有相符用戶端應用程式 ID 的 為要驗證的每 個用戶端應用程式 ID 選擇新增用戶端應用程式 ID。若要移除已新增的用戶端應用程式 ID, 請選擇用戶端應用程式 ID 旁邊的 [移除]。
	- 如果您不想驗證用戶端應用程式 ID,請選擇不驗證用戶端應用程式 ID。
- 7. 選擇建立身分識別來源。
- 8. 在您可以參考從 Cedar 政策中的身分識別或存取權杖擷取的屬性之前,您必須先更新結構描 述,讓 Cedar 知道您的身分識別來源所建立的主體類型。結構描述的新增項目必須包含您要在 Cedar 原則中參照的屬性。如需將 Amazon Cognito 權杖屬性對應至 Cedar 主要屬性的詳細資 訊,請參閱[Amazon Cognito 令牌映射到已驗證的許可模式。](#page-70-0)

AWS CLI

若要建立 Amazon Cognito 使用者集區身分識別來源

您可以使用此作業建立身分識別來[CreateIdentitySource源](https://docs.aws.amazon.com/verifiedpermissions/latest/apireference/API_CreateIdentitySource.html)。下列範例會建立可從 Amazon Cognito 使用者集區存取已驗證身分的身分識別來源。

下列config.txt檔案包含 Amazon Cognito 使用者集區的詳細資訊,以供命令中的--configuration 參數使用。create-identity-source

```
{ 
     "cognitoUserPoolConfiguration": { 
         "userPoolArn": "arn:aws:cognito-idp:us-west-2:123456789012:userpool/us-
west-2_1a2b3c4d5", 
         "clientIds":["a1b2c3d4e5f6g7h8i9j0kalbmc"] 
     }
}
```
命令:

```
$ aws verifiedpermissions create-identity-source \ 
     --configuration file://config.txt \ 
     --principal-entity-type "User" \ 
     --policy-store-id 123456789012
{ 
     "createdDate": "2023-05-19T20:30:28.214829+00:00", 
     "identitySourceId": "ISEXAMPLEabcdefg111111", 
     "lastUpdatedDate": "2023-05-19T20:30:28.214829+00:00", 
     "policyStoreId": "PSEXAMPLEabcdefg111111"
}
```
在您可以參考從 Cedar 政策中的身分識別或存取權杖擷取的屬性之前,您必須先更新結構描述, 讓 Cedar 知道您的身分識別來源所建立的主體類型。結構描述的新增項目必須包含您要在 Cedar 原則中參照的屬性。如需將 Amazon Cognito 權杖屬性對應至 Cedar 主要屬性的詳細資訊,請參 閱[Amazon Cognito 令牌映射到已驗證的許可模式。](#page-70-0)

如需[有關針對已驗證的使用者使用 Amazon Cognito 存取權和身分權杖的詳細資訊,請參閱 Amazon](https://docs.aws.amazon.com/) [Cognito 開發人員指南中的使用 Amazon 驗證許可授權](https://docs.aws.amazon.com/)。

### 編輯 Amazon 驗證的許可身分來源

AWS Management Console

若要更新亞馬遜認知使用者集區身分識別來源

1. 在<https://console.aws.amazon.com/verifiedpermissions/>開啟「已驗證的權限」主控台。選擇 您的政策存放區。

- 2. 在左側的導覽窗格中,選擇 [身分識別來源]。
- 3. 選擇要編輯的身分識別來源 ID。
- 4. 選擇編輯。
- 5. 在 Cognito 使用者集區詳細資料區段中,選取AWS 區域並輸入身分識別來源的使用者集區  $ID<sub>n</sub>$
- 6. 在「主參與者詳細資訊」區段中,您可以更新識別來源的「主參與者」類型。來自已連線 Amazon Cognito 使用者集區的身分將對應至選取的主體類型。
- 7. 在 [用戶端應用程式驗證] 區段中,選擇是否驗證用戶端應用程式 ID。
	- 若要驗證用戶端應用程式 ID,請選擇「僅接受具有相符用戶端應用程式 ID 的 為要驗證的每 個用戶端應用程式 ID 選擇新增用戶端應用程式 ID。若要移除已新增的用戶端應用程式 ID, 請選擇用戶端應用程式 ID 旁邊的 [移除]。
	- 如果您不想驗證用戶端應用程式 ID,請選擇不驗證用戶端應用程式 ID。
- 8. 選擇儲存變更。
- 9. 如果您變更識別來源的主體類型,則必須更新結構描述以正確反映更新的主參與者類型。

您可以選擇身分識別來源旁邊的圓鈕,然後選擇刪除身分識別來源來刪除身分識別來源。在文字方 塊delete中輸入,然後選擇 [刪除身分識別來源] 以確認刪除身分識別來源。

#### AWS CLI

若要更新亞馬遜認知使用者集區身分識別來源

您可以使用此作業更新身分識別來[UpdateIdentitySource](https://docs.aws.amazon.com/verifiedpermissions/latest/apireference/API_UpdateIdentitySource.html)源。下列範例會更新指定的身分識別來 源,以使用不同的 Amazon Cognito 使用者集區。

下列config.txt檔案包含 Amazon Cognito 使用者集區的詳細資訊,以供命令中的--configuration 參數使用。create-identity-source

```
{ 
     "cognitoUserPoolConfiguration": { 
         "userPoolArn": "arn:aws:cognito-idp:us-west-2:123456789012:userpool/us-
west-2_1a2b3c4d5", 
         "clientIds":["a1b2c3d4e5f6g7h8i9j0kalbmc"] 
     }
}
```
命令:

```
$ aws verifiedpermissions update-identity-source \ 
     --update-configuration file://config.txt \ 
     --policy-store-id 123456789012
{ 
     "createdDate": "2023-05-19T20:30:28.214829+00:00", 
     "identitySourceId": "ISEXAMPLEabcdefg111111", 
     "lastUpdatedDate": "2023-05-19T20:30:28.214829+00:00", 
     "policyStoreId": "PSEXAMPLEabcdefg111111"
}
```
如果您變更識別來源的主參與者類型,則必須更新結構描述以正確反映更新的主參與者類型。

# <span id="page-70-0"></span>Amazon Cognito 令牌映射到已驗證的許可模式

Amazon Cognito 身分權杖有四種類型的屬性,這些屬性會影響已驗證許可結構描述中屬性的命名。若 要在您的已驗證許可政策存放區中使用 Amazon Cognito 做為身分來源,並使用 Amazon Cognito 權杖 中的屬性 (將使用[權isAuthorizedWith杖](https://docs.aws.amazon.com/verifiedpermissions/latest/apireference/API_IsAuthorizedWithToken.html) API 動作進行驗證) 寫入政策,您必須將 Amazon Cognito 屬性 新增至您的結構描述。

• 具有cognito命名空間前綴的亞馬遜 Cognito 特定聲明,例如. cognito:username

**a** Note

cognito:groupsAmazon Cognito 特定的宣告目前未對應到已驗證的許可結構描述 中。Amazon Cognito 群組可以使用不保證是唯一且可重複使用的識別碼。將它們包含在授 權決定中可能會對您的應用程序帶來安全風險。

- 具有custom命名空間前置詞的自訂宣告,例如custom:employmentStoreCode.
- 沒有命名空間前綴的標準聲明,例如email.
- 在令牌自定義期間添加的臨時聲明tenant,例如department,和clearance。

如需[有關針對已驗證的使用者使用 Amazon Cognito 存取權和身分權杖的詳細資訊,請參閱 Amazon](https://docs.aws.amazon.com/cognito/latest/developerguide/amazon-cognito-authorization-with-avp.html) [Cognito 開發人員指南中的使用 Amazon 驗證許可授權](https://docs.aws.amazon.com/cognito/latest/developerguide/amazon-cognito-authorization-with-avp.html)。

下列範例識別權杖具有四種屬性類型中的每一種。其中包括 Amazon Cognito 專屬聲 明cognito:username、自訂宣告custom:employmentStoreCode、標準聲明和暫時性索 賠email。tenant

```
{ 
     "sub": "91eb4550-XXX", 
     "cognito:groups": [ 
          "Store-Owner-Role", 
          "Customer" 
     ], 
     "email_verified": true, 
     "clearance": "confidential", 
     "iss": "https://cognito-idp.us-east-2.amazonaws.com/us-east-2_wBEbEZKaX", 
     "cognito:username": "alice", 
     "custom:employmentStoreCode": "petstore-dallas", 
     "origin_jti": "5b9f50a3-05da-454a-8b99-b79c2349de77", 
     "aud": "52n97d5afhfiuXXX", 
     "event_id": "0ed5ad5c-7182-4ecf-XXX", 
    "token use": "id",
     "auth_time": 1687885407, 
     "department": "engineering", 
     "exp": 1687889006, 
     "iat": 1687885407, 
     "tenant": "x11app-tenant-1", 
     "jti": "a1b2c3d4-e5f6-a1b2-c3d4-TOKEN1111111", 
     "email": "alice@example.com"
}
```
當您建立身分存放區並將其與 Amazon Cognito 使用者集區建立關聯時,您可以指定 Cedar 在將權杖 傳遞至IsAuthorizedWithToken評估請求時產生的主體類型。然後,您的原則可以測試該主體的屬 性,作為評估該請求的一部分。您必須定義該主參與者類型,以及您希望能夠從您的 Cedar 原則參照 的屬性。

下列範例顯示如何反映 [已驗證權限] 結構描述中範例識別 Token 的屬性。如需編輯資料架構的更 多資訊,請參閱〈〉[在 JSON 模式下編輯結構定義。](#page-33-0)如果您的身分識別來源組態指定了主參與者類 型CognitoUser,則您可以包含類似下列範例的項目,讓 Cedar 可以使用這些屬性。

```
"CognitoUser": { 
     "shape": { 
          "type": "Record", 
          "attributes": { 
               "cognito": { 
                   "type": "Record", 
                   "required": true, 
                   "attributes": { 
                        "username": {
```
```
 "type": "String", 
                        "required": true, 
1 1 1 1 1 1 1
 } 
            }, 
             "custom": { 
                "type": "Record", 
                "required": true, 
                "attributes": { 
                    "employmentStoreCode": { 
                        "type": "String", 
                        "required": true, 
1 1 1 1 1 1 1
 } 
            }, 
             "email": { 
                "type": "String" 
            }, 
             "tenant": { 
                "type": "String", 
                "required": true 
 } 
        } 
    }
}
```
更新結構描述以反映 Amazon Cognito 屬性後,您可以建立參考這些屬性的政策。

```
permit(principal, action, resource)
when { 
     principal.cognito.username == "alice" && 
     principal.custom.employmentStoreCode == "petstore-dallas" && 
     principal.tenant == "x11app-tenant-1" && 
     principal has email && principal.email == "alice@example.com"
};
```
## 映射 Amazon Cognito 問令牌

Amazon Cognito 訪問令牌具有可用於授權的聲明:

• client\_id代表應用程式用戶端 ID。這個值可以在 machine-to-machine 授權方案中使用,以表示 機器的身份。

• scope是 [OAuth 2.0 標準範圍,](https://oauth.net/2/scope/)表示令牌承載者的授權範圍。

傳遞至已驗證許可時,Amazon Cognito 存取權杖會對應至內容物件。訪問令牌的屬性可以使用引 用context.token.*attribute\_name*。以下示例訪問令牌包括client\_id和scope聲明。

```
{ 
     "sub": "91eb4550-9091-708c-a7a6-9758ef8b6b1e", 
     "cognito:groups": [ 
         "Store-Owner-Role", 
         "Customer" 
     ], 
     "iss": "https://cognito-idp.us-east-2.amazonaws.com/us-east-2_wBEbEZKaX", 
     "client_id": "52n97d5afhfiu1c4di1k5m8f60", 
     "origin_jti": "a1b2c3d4-e5f6-a1b2-c3d4-TOKEN1111111", 
     "event_id": "bda909cb-3e29-4bb8-83e3-ce6808f49011", 
     "token_use": "access", 
     "scope": "aws.cognito.signin.user.admin", 
     "auth_time": 1688092966, 
     "exp": 1688096566, 
     "iat": 1688092966, 
     "jti": "a1b2c3d4-e5f6-a1b2-c3d4-TOKEN2222222", 
     "username": "alice"
}
```
下列範例顯示如何反映 [已驗證權限] 結構描述中範例存取權杖的屬性。如需編輯資料架構的更多資 訊,請參閱〈〉[在 JSON 模式下編輯結構定義。](#page-33-0)

```
{ 
            "MyApplication": { 
                        "actions": { 
                                   "Read": { 
                                               "appliesTo": { 
                                                          "context": { 
                                                                     "type": "ReusedContext" 
\mathbb{R}, \mathbb{R}, \mathbb{R}, \mathbb{R}, \mathbb{R}, \mathbb{R}, \mathbb{R}, \mathbb{R}, \mathbb{R}, \mathbb{R}, \mathbb{R}, \mathbb{R}, \mathbb{R}, \mathbb{R}, \mathbb{R}, \mathbb{R}, \mathbb{R}, \mathbb{R}, \mathbb{R}, \mathbb{R}, \mathbb{R}, \mathbb{R},  "resourceTypes": [ 
                                                                     "Application" 
 ], 
                                                          "principalTypes": [ 
                                                                     "User" 
\sim 100 \sim 100 \sim 100 \sim 100 \sim 100 \sim 100 \sim 100 \sim 100 \sim 100 \sim 100 \sim 100 \sim 100 \sim 100 \sim 100 \sim 100 \sim 100 \sim 100 \sim 100 \sim 100 \sim 100 \sim 100 \sim 100 \sim 100 \sim 100 \sim 
 }
```
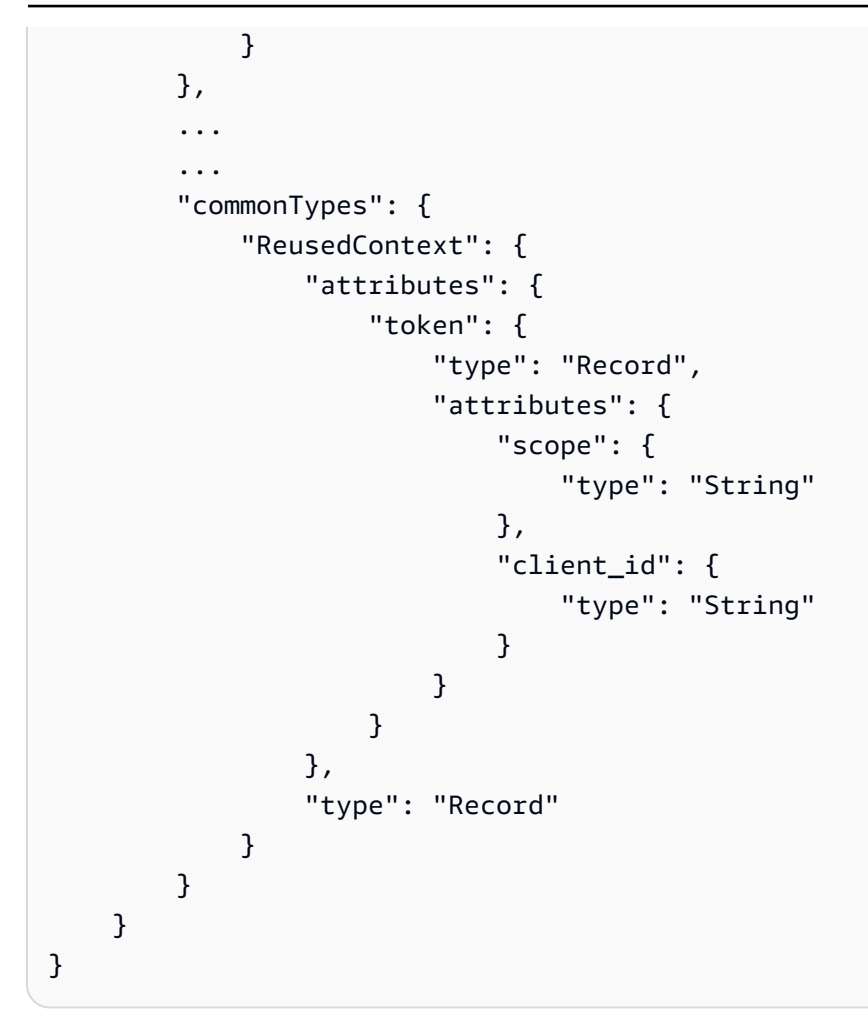

更新結構描述以反映 Amazon Cognito 屬性後,您可以建立參考這些屬性的政策。

```
permit(principal, action in [MyApplication::Action::"Read",
  MyApplication::Action::"GetStoreInventory"], resource)
when { 
     context.token.client_id == "52n97d5afhfiu1c4di1k5m8f60" && 
     context.token.scope like "*aws.cognito.signin.user.admin*"
};
```
# 為您的應用程式設計授權模型

當您準備在軟體應用程式中使用 Amazon 驗證許可服務時,第一步要立即編寫政策陳述式可能會很困 難。這類似於在完全決定應用程式應該執行的動作之前撰寫 SQL 陳述式或 API 規格來開始開發應用程 式的其他部分。相反地,您應該從使用者體驗開始,清楚瞭解使用者在應用程式 UI 中管理權限時應該 看到的內容。然後,從這種經驗向後工作以達到實施方法。

當你做這項工作, 你會發現自己問的問題,如:

- 我的資源是什麼? 他們彼此之間有關係嗎? 例如,檔案是否位於資料夾中?
- 主參與者可以對每個資源執行哪些動作?
- 主體如何取得這些權限?
- 您是否希望使用者選擇預先定義的權限 (例如「管理員」、「操作員」或「ReadOnly」),還是應該 建立臨機操作政策聲明? 或者兩者都是?
- 權限是否應該跨資源繼承,例如從父文件夾繼承權限的文件?
- 呈現用戶體驗需要哪些類型的查詢? 例如,您是否需要列出主體可以存取的所有資源,以呈現該使 用者的首頁?
- 使用者是否會不小心將自己鎖定在自己的資源之外? 這是否需要避免?

本練習的最終結果稱為授權模型;它定義了主參與者、資源、動作,以及它們彼此之間的關聯性。產生 此模型不需要 Cedar 或「已驗證權限」服務的獨特知識。取而代之的是,它首先是使用者體驗設計練 習,就像其他任何其他練習一樣,並且可以顯示在成品中,例如介面模型、邏輯圖表,以及權限如何影 響使用者在產品中看到的內容的整體描述中。Cedar 的設計靈活性足以滿足模型的客戶需求,而不是強 迫模型不自然地彎曲以符合 Cedar 的實施。因此,對所需的用戶體驗有清晰的了解是達到最佳模型的 最佳方法。

本節提供有關如何進行設計練習、需要注意的事項,以及成功使用已驗證權限的最佳作法集合的一般指 引。

除了此處提供的準則外,請記得考慮 [Cedar 政策語言參考指南中的最佳做法](https://docs.cedarpolicy.com/bestpractices/bp-naming-conventions.html)。

#### 主題

- [沒有規範的「正確」模型](#page-76-0)
- [專注於您的資源,而不是 API 操作](#page-76-1)
- [複合授權是正常的](#page-77-0)
- [多租戶考量](#page-78-0)
- [如果可能,請填入原則範圍](#page-80-0)
- [每個資源都存在於容器中](#page-81-0)
- [將主參與者與資源容器分開](#page-82-0)
- [不要在屬性中嵌入權限](#page-85-0)
- [偏好模型中的精細權限,並在使用者介面中彙總權限](#page-87-0)
- [考慮查詢授權的其他原因](#page-87-1)

## <span id="page-76-0"></span>沒有規範的「正確」模型

當你設計一個授權模型時,沒有單一的,唯一的正確答案。不同的應用程序可以有效地為類似的概念使 用不同的授權模型,這是可以的。例如,考慮電腦檔案系統的表示方式。當您在類 Unix 的作業系統中 建立檔案時,它不會自動繼承父資料夾的權限。相反地,在許多其他作業系統和大多數線上檔案共用服 務中,檔案會繼承其父資料夾的權限。這兩個選項都是有效的,具體取決於應用程式最佳化的情況。

授權解決方案的正確性並非絕對性,但應該根據其提供客戶所需體驗的方式以及是否以預期的方式保護 資源來檢視。如果您的授權模型提供了這一點,那麼它是成功的。

<span id="page-76-1"></span>這就是為什麼以所需的使用者體驗開始設計是建立有效授權模型最有用的先決條件的原因。

## 專注於您的資源,而不是 API 操作

在大多數面向消費者的應用程式中,使用權限是以應用程式支援的資源為基礎建模。例如,檔案共用應 用程式可能會將權限表示為可對檔案或資料夾執行的動作。這是一個很好的,簡單的模型,抽象掉底層 實現和後端 API 操作。

相比之下,其他類型的應用程式 (特別是 Web 服務) 通常會設計 API 作業本身的權限。例如,如果 Web 服務提供名為的 APIcreateThing(),授權模型可能會定義相應的權限,或action在雪松命 名createThing。這在許多情況下都有效,並且易於理解權限。若要呼叫createThing操作,您需 要createThing許可。看起來很簡單,對吧?

但是,這種以 API 為主的方法可能不如最佳化,因為 API 只是客戶真正嘗試保護的代理:基礎資料和 資源。如果有多個 API 控制對相同資源的存取,則系統管理員可能難以理解這些資源的路徑,並據此 管理存取。

例如,假設包含組織成員的使用者目錄。用戶可以組織成組,其中一個安全目標是禁止未經授權的方發 現組成員資格。管理此使用者目錄的服務會提供兩個 API 作業:

• listMembersOfGroup

#### • listGroupMembershipsForUser

客戶可以使用其中一項作業來探索群組成員資格。因此,權限管理員必須記住協調存取都作業。如果您 以後選擇添加新的 API 操作來解決其他用例,例如以下內容,這將進一步複雜。

• isUserInGroups (一個新的 API,用於快速測試用戶是否屬於一個或多個組)

從安全性的角度來看,此 API 會開啟第三個探索群組成員資格的路徑,從而中斷系統管理員精心設計 的權限。

我們建議您忽略 API 語意,而是專注於基礎資料和資源及其關聯作業。將此方法套用至群組成員資格 範例會產生抽象權限,例如viewGroupMembership,這三個 API 操作中的每一個都必須參考。

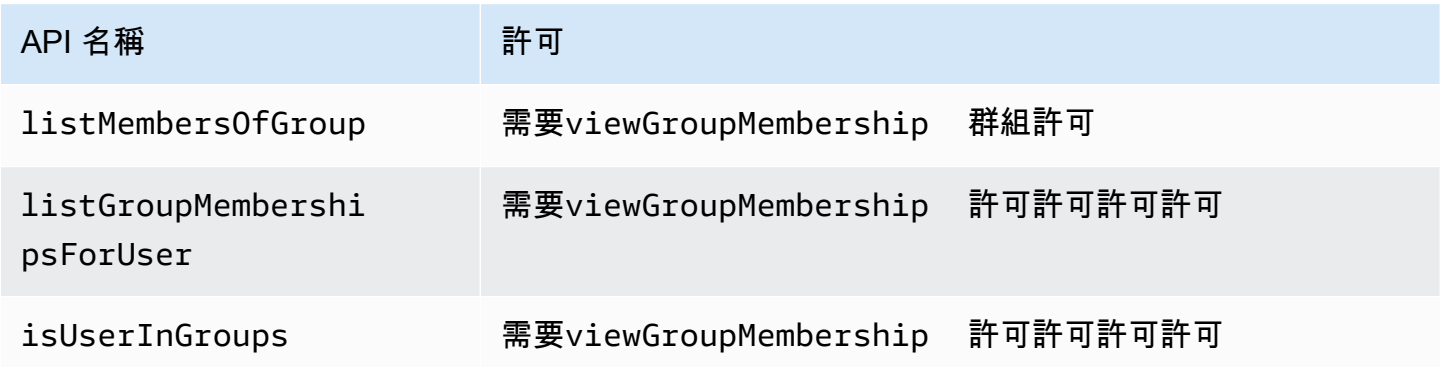

藉由定義這一個權限,系統管理員可以成功控制探索群組成員資格的存取,無論是現在還是永遠。作為 權衡,每個 API 操作現在都必須記錄其可能需要的幾個權限,並且管理員在製作權限時必須查閱此文 檔。必要時,這可能是一個有效的權衡,以滿足您的安全要求。

## <span id="page-77-0"></span>複合授權是正常的

當單一使用者活動 (例如按一下應用程式介面中的按鈕) 需要多個個別授權查詢來判斷是否允許該活動 時,就會發生複合授權。例如,將檔案移至檔案系統中的新目錄可能需要三種不同的權限:從來源目錄 刪除檔案的能力、將檔案新增至目標目錄的能力,以及可能觸碰檔案本身的能力 (視應用程式而定)。

如果您是設計授權模型的新手,則可能會認為每個授權決策都必須在單個授權查詢中解析。但這可能導 致過於複雜的模型和令人費解的政策聲明。實際上,使用複合授權對於幫助您產生更簡單的授權模型很 有用。精心設計的授權模型的一個衡量方法是,當您具有足夠分解的單個動作時,您的複合操作(例如 移動文件)可以通過直觀的基元聚合來表示。

發生複合授權的另一種情況是,當多方參與授予權限的過程中。考慮一個組織目錄,其中使用者可以是 群組的成員。一個簡單的方法是授予群組擁有者新增任何人的權限。但是,如果您希望用戶首先同意 添加該怎麼辦? 這引入了一個握手協議,其中用戶和組都必須同意成員資格。若要完成此操作,您可 以引入另一個繫結至使用者的權限,並指定使用者是否可以新增至任何群組或特定群組。當呼叫者隨後 嘗試將成員新增至群組時,應用程式必須強制執行權限的兩端:呼叫者具有將成員新增至指定群組的權 限,並且要新增的個別使用者具有要新增的權限。何時N-方式握手存在,這是常見的觀察N複合授權查 詢,以強制執行合約的每個部分。

如果您發現自己遇到了涉及多個資源的設計挑戰,而且還不清楚如何建立權限模型,則可能表明您擁有 複合授權案例。在這種情況下,可以通過將操作分解為多個單獨的授權檢查來找到解決方案。

### <span id="page-78-0"></span>多租戶考量

您可能想要開發應用程式供多個客戶 (使用您應用程式的企業或租用戶) 使用,並將其與 Amazon 驗證 許可整合。在開發授權模型之前,請先制定多租戶策略。您可以在一個共用原則存放區中管理客戶的政 策,或為每個租用戶指派一個原則存放區。

1. 一個共用原則存放區

所有租用戶共用單一原則存放區。應用程式會將所有授權要求傳送至共用原則存放區。

2. 每個租用戶原則儲存

每個租用戶都有專用的原則存放區。應用程式會根據發出要求的承租人,查詢不同的原則存放區以 進行授權決定。

這兩種策略都不會創建相對較大的授權請求,這些請求可能會對您的帳單產生影響。AWS那麼,如 何,那麼,你應該如何設計你的方法呢? 以下是可能有助於您的已驗證許可多租戶授權策略的常見條 件。

租用戶原則隔離

將每個租用戶的政策與其他租戶隔離對於保護租戶數據很重要。當每個承租人都有自己的原則存放 區時,他們每個人都有自己獨立的原則集。

#### 授權流程

您可以使用每個租用戶原則存放區的要求中的原則存放區識別碼來識別發出授權要求的承租人。使 用共用原則存放區時,所有要求都會使用相同的原則存放區 ID。

#### 範本和結構描述管理

您的[原則範本](https://docs.aws.amazon.com/verifiedpermissions/latest/userguide/policy-templates.html)和原[則存放區結構描述](https://docs.aws.amazon.com/verifiedpermissions/latest/userguide/schema.html)會在每個原則存放區中增加一定層級的設計和維護額外負荷。 全球政策管理

您可能想要將某些全域原則套用至每個承租人。管理全域原則的額外負荷層級會因共用和每個租用 戶原則存放區模型而有所不同。

#### 租戶下機

某些承租人會為您的結構描述和其案例特定的原則提供元素。當租用戶不再與您的組織處於使用中 狀態,而您想要移除其資料時,工作量程度會隨其與其他租用戶隔離的程度而有所不同。

#### 服務資源配額

已驗證的權限具有資源和要求率配額,可能會影響您的多租戶決策。如需配額的詳細資訊,請參閱 [資源配額](#page-145-0)。

### 比較共用原則存放區和每個租用戶原則存放

在共用和每個租用戶原則存放區模型中,每項考量都需要自己的時間和資源承諾。

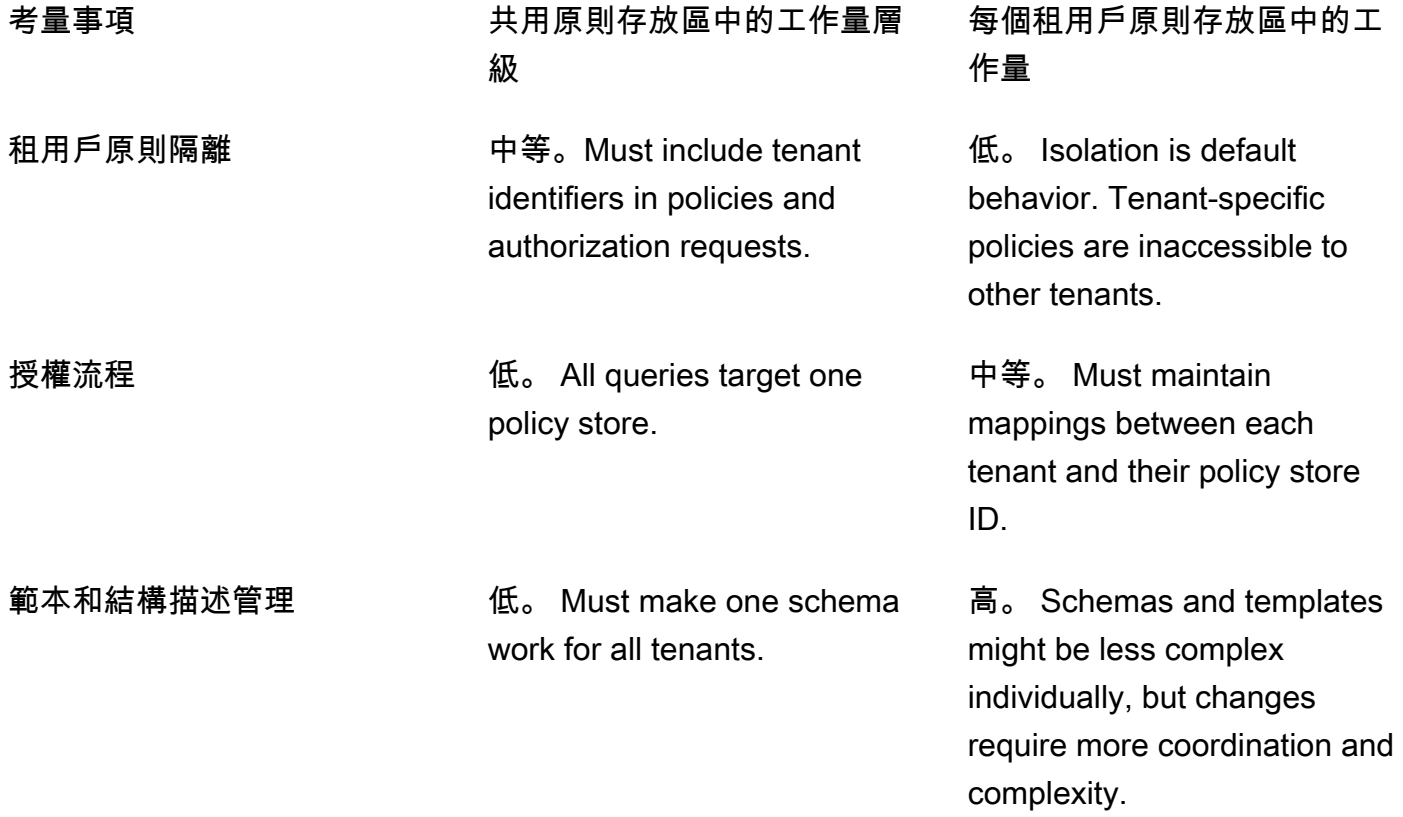

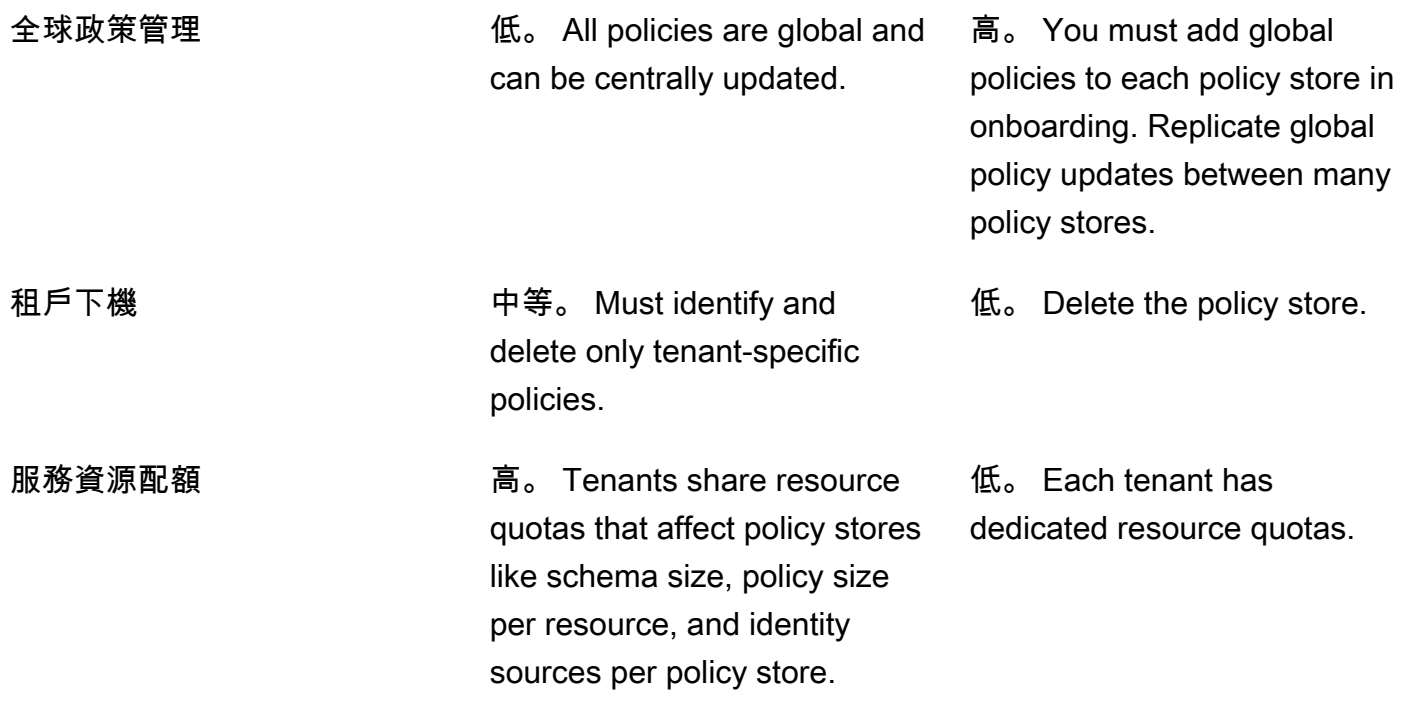

### 如何選擇

每個多租用戶應用程式都不同。在做出架構決策之前,請仔細比較這兩種方法及其考慮因素。

如果您的應用程式不需要承租人特定原則,而且使用單一身分識別來源,則所有租用戶的一個共用原則 存放區可能是最有效的解決方案。這樣可以簡化授權流程和全域原則管理。使用一個共用原則存放區離 線租用戶需要較少的工作,因為應用程式不需要刪除承租人特定原則。

但是,如果您的應用程式需要許多承租人特定原則,或使用多個身分識別來源,則每個租用戶原則存 放區可能最有效。您可以使用將每個租用戶權限授與IAM每個原則存放區的原則來控制承租人原則的存 取。離線承租人涉及刪除其原則存放區;在 shared-policy-store 環境中,您必須尋找並刪除承租人特 定原則。

## <span id="page-80-0"></span>如果可能,請填入原則範圍

政策範圍是 Cedar 政策聲明之後的一部分permit或者forbid關鍵字和左括號之間。

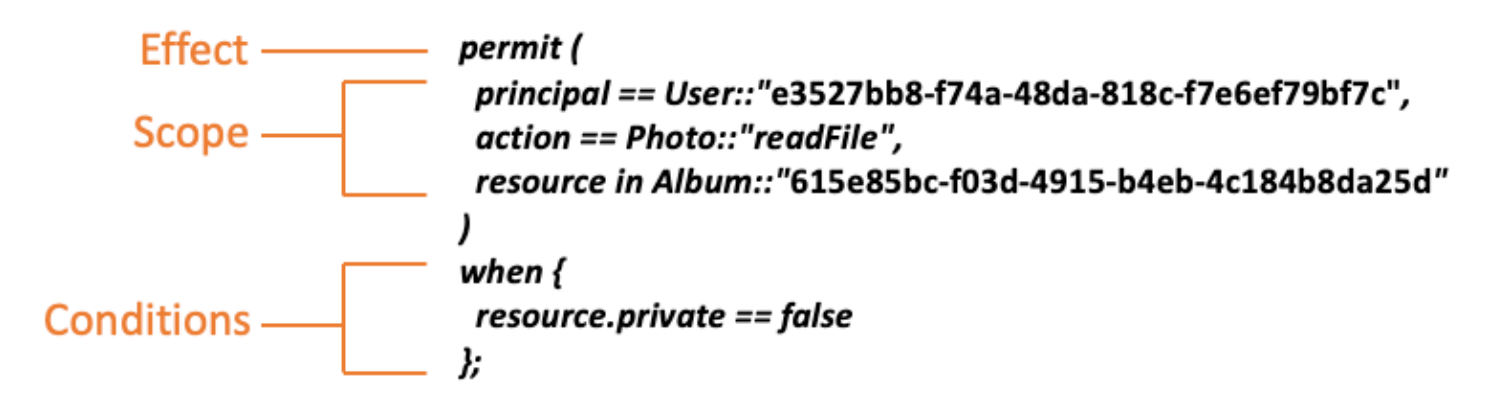

我們建議您入入下列動作:principal和resource只要有可能。這可讓「已驗證的權限」建立原則 的索引,以便更有效率地擷取,進而改善 如果您需要將相同的權限授與許多不同的主參與者或資源, 建議您使用政策範本,並將其附加至每個主參與者和資源配對。

避免在中建立一個包含主參與者和資源清單的大型策略when子句。這樣做可能會導致您遇到可擴展性 限制或操作挑戰。例如,若要從原則中的大型清單中新增或移除單一使用者,必須讀取整個原則、編輯 清單、完整寫入新原則,以及在管理員覆寫另一個管理員的變更時處理並行錯誤。相反地,透過使用許 多細微的權限,新增或移除使用者就像新增或移除套用至使用者的單一原則一樣簡單。

### <span id="page-81-0"></span>每個資源都存在於容器中

當您設計授權模型時,每個動作都必須與特定資源相關聯。使用諸如此類的動作viewFile,您 可以應用它的資源很直觀:單個文件,或者可能是文件夾中的文件集合。但是,諸如之類的操 作createFile不太直觀。建模建立檔案的功能時,它會套用到哪些資源? 它不能是文件本身,因為 該文件還不存在。

這是資源創建的廣義問題的一個例子。資源創建是一個引導問題。即使沒有資源存在,也必須有一種方 法才能獲得創建資源的權限。解決方案是認識到每個資源都必須存在於某個容器中,並且它是容器本身 充當權限的錨點。例如,如果系統中已存在資料夾,則建立檔案的能力可以建立為該資料夾的權限,因 為這是具現化新資源所需權限的位置。

```
permit ( 
     principal == User::"6688f676-1aa9-456a-acf4-228340b54e9d", 
     action == Action::"createFile", 
     resource == Folder::"c863f89b-461f-4fc2-b638-e5fa5f79a48b"
);
```
但是,如果沒有文件夾存在呢? 也許這是一個全新的客戶帳戶,在尚未存在資源的應用程序中。在這 種情況下,仍然有一個上下文可以通過詢問直觀地理解:客戶在哪裡可以創建新文件? 您不希望他們 能夠在任何隨機客戶帳戶中創建文件。相反,有一個隱含的上下文:客戶自己的帳戶界限。因此,帳號 本身代表用於建立資源的容器,並且可以在類似下列範例的原則中明確建模。

```
// Grants permission to create files within an account,
// or within any sub-folder inside the account.
permit ( 
     principal == User::"6688f676-1aa9-456a-acf4-228340b54e9d", 
     action == Action::"createFile", 
     resource in Account::"c863f89b-461f-4fc2-b638-e5fa5f79a48b"
);
```
但是,如果沒有帳戶怎麼辦? 您可以選擇設計客戶註冊工作流程,以便在系統中建立新帳戶。如果是 這樣,您將需要一個容器來容納程序可以在其中建立帳戶的最外層邊界。這個根級容器表示系統作為一 個整體,可能被命名為「系統根」。但是,決定是否需要這樣做,以及如何命名它取決於您,應用程序 所有者。

對於此範例應用程式,產生的容器階層會因此顯示如下:

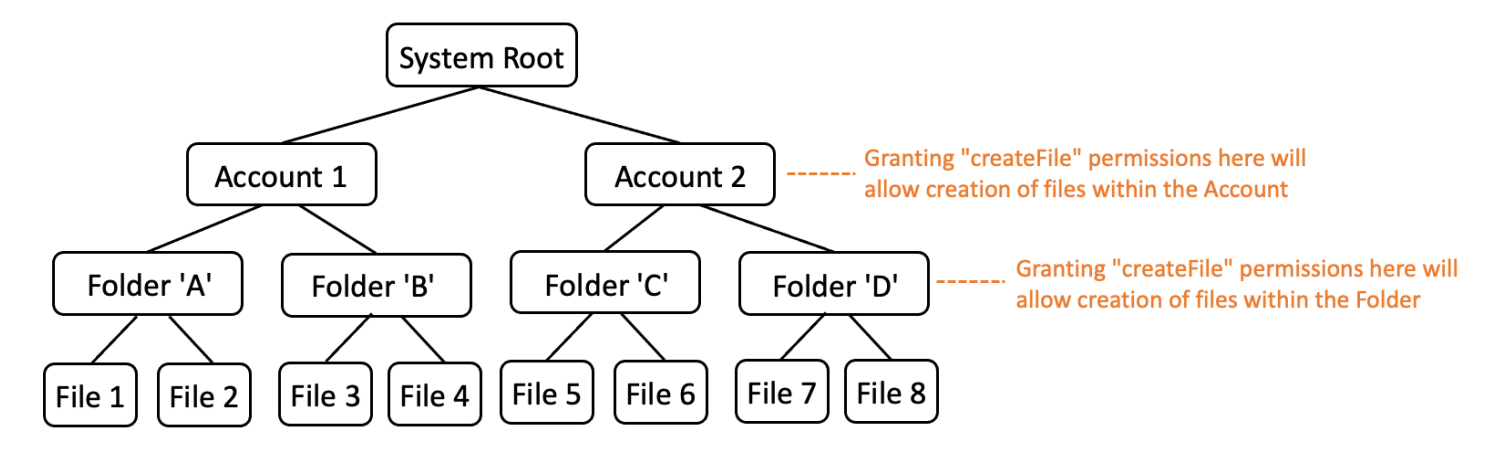

這是一個範例階層。其他人也是有效的。要記住的是,資源創建始終發生在資源容器的上下文中。這些 容器可以是隱含的,例如帳戶邊界,並且很容易忽略它們。在設計授權模型時,請務必注意這些隱含的 假設,以便它們可以在授權模型中正式記錄和表示。

## <span id="page-82-0"></span>將主參與者與資源容器分開

當您設計資源階層時,常見的傾向之一,特別是對於面向使用者的應用程式,就是使用客戶的使用者識 別做為客戶帳戶內資源的容器。

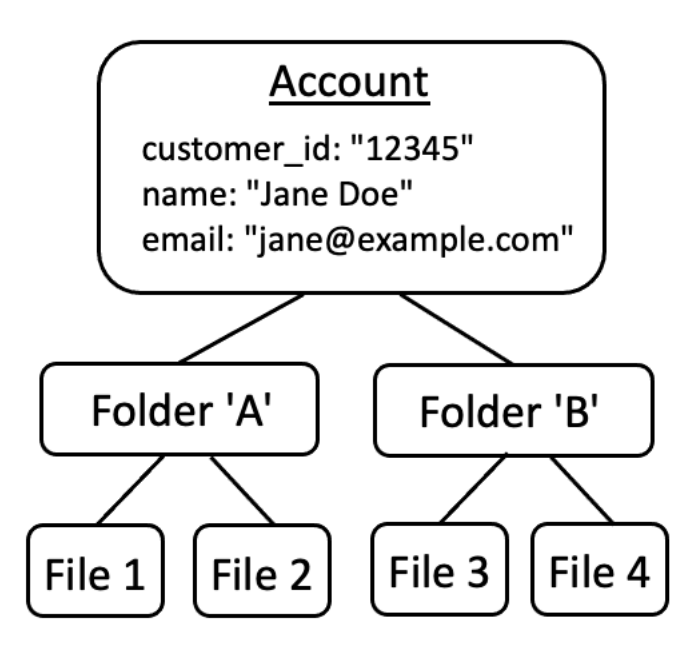

我們建議您將此策略視為反模式。這是因為在更豐富的應用程序中自然傾向於將訪問權限委派給其他用 戶。例如,您可以選擇引入「家庭」帳戶,讓其他使用者可以共用帳號資源。同樣地,企業客戶有時候 會想要將員工的多個成員指定為帳戶部分的操作員。您可能還需要將帳號的擁有權轉移給其他使用者, 或將多個帳號的資源合併在一起。

使用使用者身分識別做為帳號的資源容器時,先前的案例會變得更加難以達成。更令人擔憂的是,如果 其他人以這種方法授予對帳戶容器的訪問權限,他們可能無意中被授予修改用戶身份本身的訪問權限, 例如更改 Jane 的電子郵件或登錄憑據。

因此,在可能的情況下,更具彈性的方法是將主參與者與資源容器分開,並使用諸如「管理員權限」或 「擁有權」之類的概念來建立它們之間的連接模型。

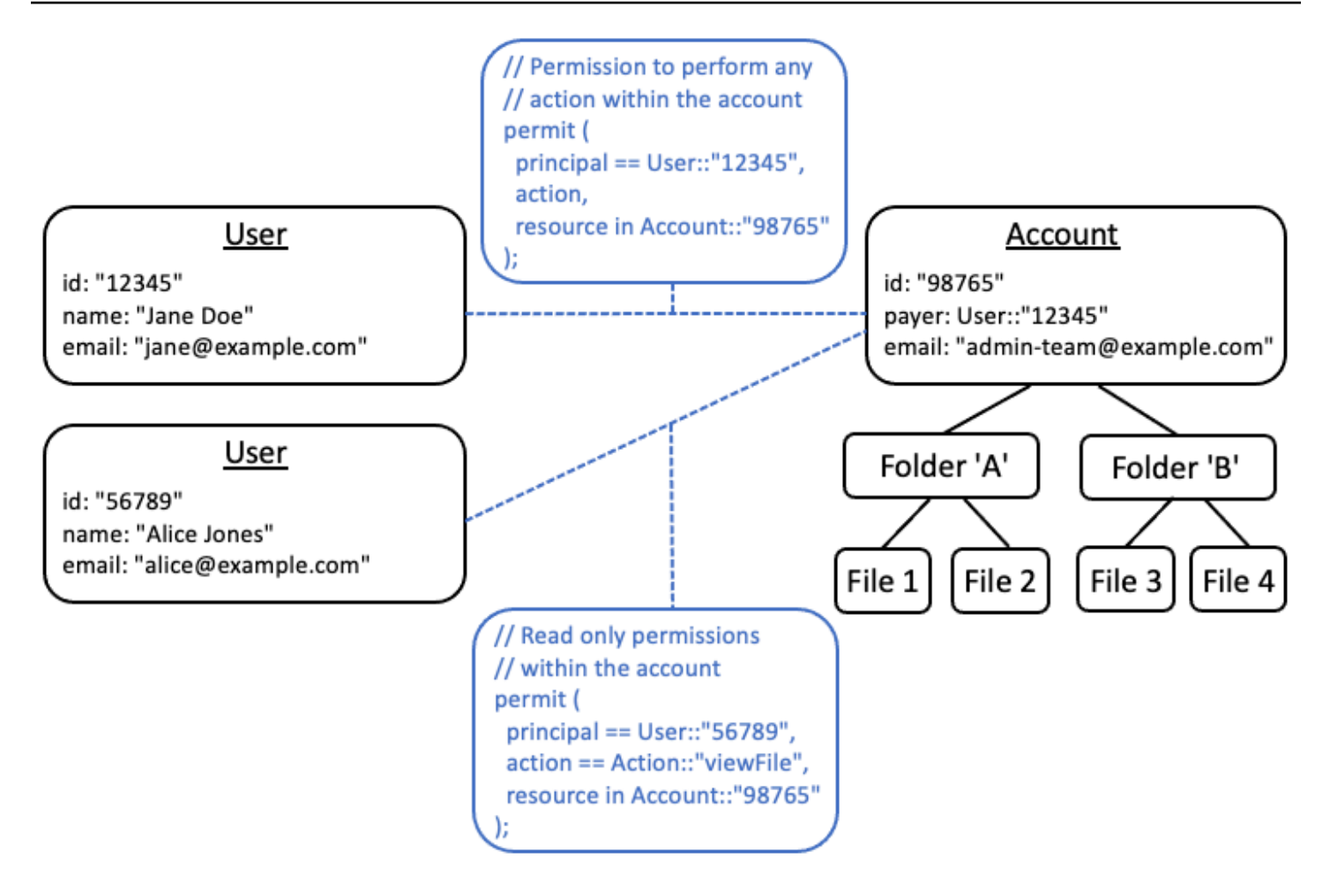

如果您現有的應用程式無法採用此解耦模型,我們建議您在設計授權模型時盡可能地模仿它。例如,只 有一個名為的概念的應用程序Customer封裝用戶身份,登錄憑據和他們擁有的資源,可以將其映射到 包含一個邏輯實體的授權模型Customer Identity(包含姓名,電子郵件等)和一個單獨的邏輯實 體Customer Resources或者Customer Account,作為其擁有之所有資源的父節點。兩個實體都 可以共用相同Id,但與不同Type。

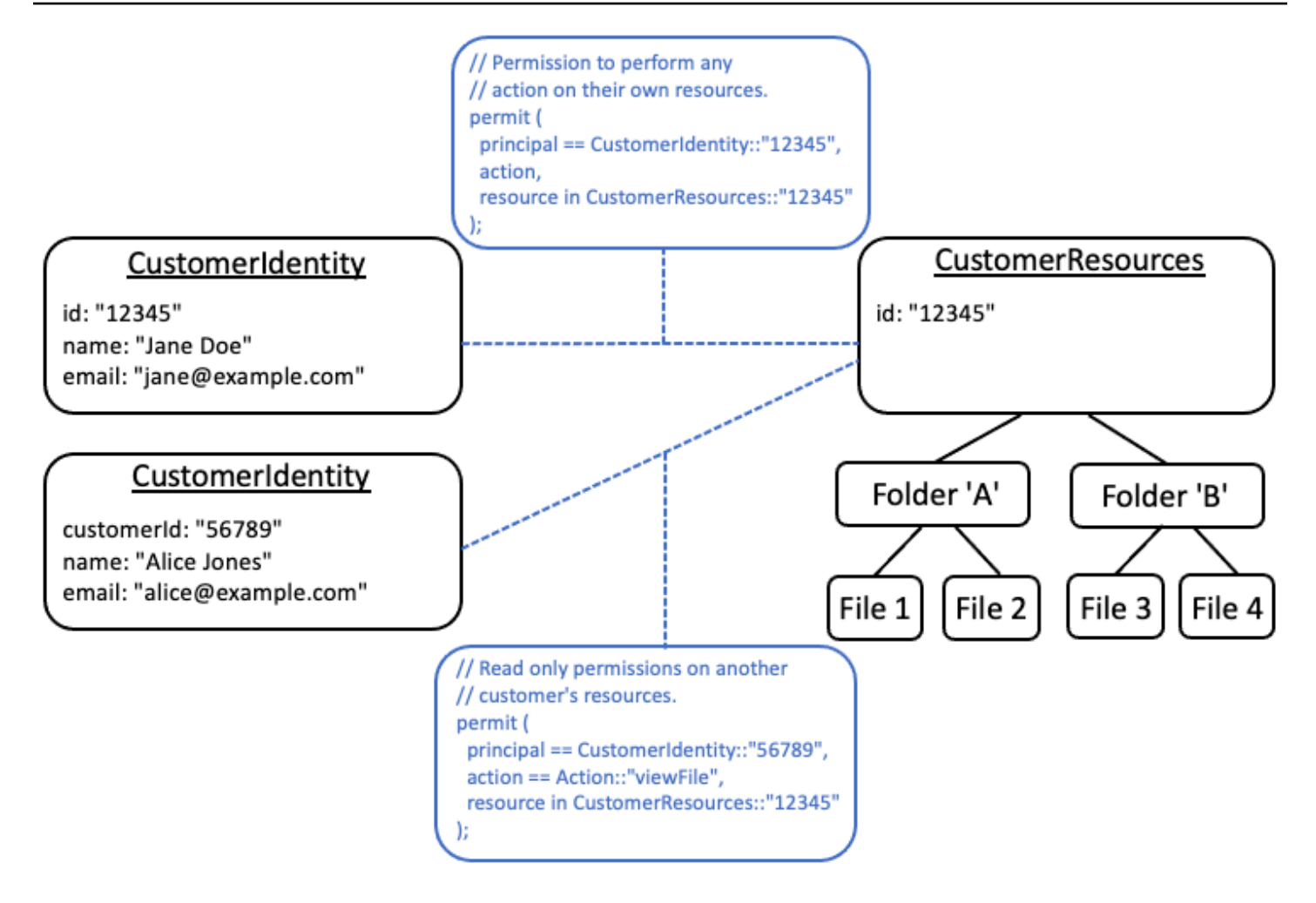

# <span id="page-85-0"></span>不要在屬性中嵌入權限

屬性最好用作輸入授權決定。不要使用屬性來表示權限本身,例如在用戶上聲明名為「許可的文件夾」 的屬性:

```
// ANTI-PATTERN: comingling permissions into user attributes
{ 
     "id": "df82e4ad-949e-44cb-8acf-2d1acda71798", 
     "name": "alice", 
     "email": "alice@example.com", 
     "permittedFolders": [ 
         "Folder::\"c943927f-d803-4f40-9a53-7740272cb969\"", 
         "Folder::\"661817a9-d478-4096-943d-4ef1e082d19a\"", 
         "Folder::\"b8ee140c-fa09-46c3-992e-099438930894\"" 
     ]
}
```
#### 然後,在策略中使用屬性:

```
// ANTI-PATTERN
permit ( 
     principal, 
     action == Action::"readFile", 
     resource
\lambdawhen {
     resource in principal.permittedFolders
};
```
這種方法會將簡單授權模型 (其中特定主體可以存取特定資料夾) 轉換為具有隨附權衡的基於屬性的存 取控制 (ABAC) 模型。這樣的權衡之一是,要快速確定誰擁有資源權限變得更加困難。在前面的範例 中,若要判斷哪些人可以存取特定資料夾,必須重複查看每個使用者,以檢查其屬性中是否列出該資料 夾,並在特別意識到有原則時授與存取權限。

這種方法的另一個風險是當權限打包在一個單一的內部時,擴展因素User名 如果用戶可以訪問很多東 西,則其累計大小User記錄將增長,也許接近任何系統存儲數據的最大限制。

相反地,我們建議您使用多個個別原則來表示此案例,也許使用原則範本將重複的情況降到最低。

```
//BETTER PATTERN
permit ( 
     principal == User::"df82e4ad-949e-44cb-8acf-2d1acda71798", 
     action == Action::"readFile", 
     resource in Folder::"c943927f-d803-4f40-9a53-7740272cb969"
);
permit ( 
     principal == User::"df82e4ad-949e-44cb-8acf-2d1acda71798", 
     action == Action::"readFile", 
     resource in Folder::"661817a9-d478-4096-943d-4ef1e082d19a"
);
permit ( 
     principal == User::"df82e4ad-949e-44cb-8acf-2d1acda71798", 
     action == Action::"readFile", 
     resource in Folder::"b8ee140c-fa09-46c3-992e-099438930894"
);
```
驗證的權限可以在授權評估期間有效地處理許多個別、精細的原則。隨著時間的推移,以這種方式建模 事物更易於管理和可審核。

## <span id="page-87-0"></span>偏好模型中的精細權限,並在使用者介面中彙總權限

設計師後來經常後悔的一種策略是設計具有非常廣泛的行動的授權模型,例如Read和Write,後來意 識到更細粒度的動作是必要的。客戶反饋更精細的存取控制,或者鼓勵最低權限權限的合規性和安全審 核員驅動,可以驅動對更細微的細微性的需求。

如果未預先定義細微的權限,則可能需要進行複雜的轉換,才能將應用程式程式碼和原則陳述式修改為 使用者更精細的權限。例如,先前針對課程粒度動作授權的應用程式程式碼將需要修改,才能使用精細 的動作。此外,還需要更新原則以反映移轉:

```
permit ( 
     principal == User::"6688f676-1aa9-456a-acf4-228340b54e9d", 
   // action == Action::"read", The Coarse-grained permission --
 commented out 
    action in [ \frac{1}{2} // \frac{1}{2} - finer grained permissions
        Action::"listFolderContents", 
        Action::"viewFile" 
     ], 
     resource in Account::"c863f89b-461f-4fc2-b638-e5fa5f79a48b"
);
```
為了避免這種昂貴的遷移,最好事先定義精細的權限。但是,如果您的最終使用者隨後被迫 瞭解更多細微的權限,這可能會導致取捨,特別是如果大多數客戶對課程粒度控制感到滿意, 例如Read和Write。為了獲得兩全其美,您可以將精細的權限分組到預先定義的集合中,例 如Read和Write使用原則範本或動作群組等機制。透過使用這種方法,客戶只會看到課程粒度的權 限。但在幕後,您已經通過將課程粒度權限建模為精細操作的集合,以確保應用程序面向未來。當客戶 或稽核人員要求時,可能會公開精細的權限。

## <span id="page-87-1"></span>考慮查詢授權的其他原因

我們通常將授權檢查與用戶請求相關聯。檢查是判斷使用者是否具有執行該要求的權限的方法。但是, 您也可以使用授權數據來影響應用程序界面的設計。例如,您可能想要顯示一個主畫面,其中只顯示一 般使用者可以存取的資源清單。檢視資源的詳細資訊時,您可能希望介面只顯示使用者可以在該資源上 執行的作業。

這些情況可能會將權衡引入授權模型中。例如,嚴重依賴基於歸因的訪問控制(ABAC)策略可能會使 得快速回答「誰可以訪問什麼?」這個問題變得更加困難 這是因為回答該問題需要針對每個主參與者 和資源檢查每個規則,以確定是否存在相符項目。因此,需要針對僅列出使用者可存取的資源進行最佳 化的產品,可能會選擇使用以角色為基礎的存取控制 (RBAC) 模型。透過使用 RBAC,可以更容易地 重複執行附加至使用者的所有原則,以判斷資源存取權。

# <span id="page-89-0"></span>測試台

驗證權限測試工作台可讓您針對已驗證權限原則執行[授權要求](#page-11-0),以測試和疑難排解這些原則。測試台會 使用您指定的參數來決定原則存放區中的 Cedar 原則是否會授權要求。您可以在測試授權請求時在視 覺模式和 JSON 模式之間切換。有關 Cedar 政策如何構建和評估的更多信息,請參閱 [Cedar 政策語言](https://docs.cedarpolicy.com/policies/syntax-policy.html) [參考指南中的 Cedar 中的基本原則構建](https://docs.cedarpolicy.com/policies/syntax-policy.html)。

#### **a** Note

當您使用已驗證的權限提出授權要求時,您可以在 [其他實體] 區段中提供主參與者和資源清單 做為請求的一部分。但是,您無法包含有關操作的詳細信息。它們必須在結構描述中指定或從 請求推斷。您無法在 [其他實體] 區段中放置動作。

Visual mode

#### **a** Note

您必須在原則存放區中定義結構描述,才能使用測試工作台的視覺化模式。

#### 在視覺化模式中測試原則

- 1. 在<https://console.aws.amazon.com/verifiedpermissions/>開啟「已驗證的權限」主控台。選擇 您的政策存放區。
- 2. 在左側的導覽窗格中,選擇 [測試工作台]。
- 3. 選擇視覺模式。
- 4. 在「主參與者」段落中,從綱要中的主參與者類型選擇「主參與者」採取動作。在文字方塊中 輸入主參與者的識別碼。
- 5. (選擇性) 選擇「新增父項」,為指定的主參與者新增父項實體。若要移除已新增至主參與者的 父項,請選擇父項名稱旁邊的「移除」(Remove)。
- 6. 為指定主參與者的每個屬性指定「屬性」值。測試台使用模擬授權請求中指定的屬性值。
- 7. 在「資源」段落中,選擇主參與者所作用的「資源」。在文字方塊中輸入資源的識別碼。
- 8. (選擇性) 選擇 [新增父系] 以新增指定資源的父項實體。若要移除已新增至資源的父項,請選擇 父項名稱旁邊的 [移除]。
- 9. 為指定資源的每個屬性指定屬性值。測試台使用模擬授權請求中指定的屬性值。
- 10. 在「動作」段落中,從指定的主參與者與資源的有效動作清單中選擇主參與者正在執行的「動 作」。
- 11. 為指定動作的每個屬性指定「屬性」值。測試台使用模擬授權請求中指定的屬性值。
- 12. (選擇性) 在「其他實體」區段中,選擇「新增實體」以新增要評估的授權決策實體。
- 13. 從下拉式清單中選擇實體識別碼,然後輸入實體識別碼。
- 14. (選擇性) 選擇「新增父項」以新增指定實體的父項實體。若要移除已新增至實體的父項,請選 擇父項名稱旁邊的 [移除]。
- 15. 為指定實體的每個屬性指定屬性值。測試台使用模擬授權請求中指定的屬性值。
- 16. 選擇 [確認] 以將實體新增至測試台。
- 17. 選擇 [執行授權要求],以模擬原則存放區中 Cedar 原則的授權要求。測試工作台會顯示允許或 拒絕要求的決定,以及有關已滿足的原則或評估期間遇到的錯誤的資訊。

JSON mode

若要在 JSON 模式下測試原則

- 1. 在<https://console.aws.amazon.com/verifiedpermissions/>開啟「已驗證的權限」主控台。選擇 您的政策存放區。
- 2. 在左側的導覽窗格中,選擇 [測試工作台]。
- 3. 選擇 JSON 模式。
- 4. 在「要求詳細資訊」區段中,如果您已定義綱要,請從綱要中的主參與者類型中選擇「主參與 者」採取動作。在文字方塊中輸入主參與者的識別碼。

如果您沒有定義結構描述,請在主參與者採取動作文字方塊中輸入主參與者。

5. 如果您已定義結構描述,請從結構描述中的資源類型中選擇資源。在文字方塊中輸入資源的識 別碼。

如果您沒有定義結構描述,請在 [資源] 文字方塊中輸入資源。

6. 如果您已定義結構描述,請從指定主參與者和資源的有效動作清單中選擇「動作」(Action)。

如果您尚未定義結構描述,請在「動作」文字方塊中輸入動作。

- 7. 在「內容」欄位中輸入要模擬的請求內容。請求上下文是可用於授權決策的其他信息。
- 8. 在「實體」欄位中,輸入要針對授權決策評估的實體及其屬性的階層。

9. 選擇 [執行授權要求],以模擬原則存放區中 Cedar 原則的授權要求。測試工作台會顯示允許或 拒絕要求的決定,以及有關已滿足的原則或評估期間遇到的錯誤的資訊。

# 在 Amazon 驗證許可中實施授權

建立原則存放區、政策、範本、結構描述和授權模型之後,就可以開始針對 Amazon 驗證許可授權請 求。若要實作「已驗證的權限」授權,您必須將原則的組態AWS與應用程式的整合結合。若要將已驗 證權限與您的應用程式整合,請新增 AWS SDK 並實作呼叫已驗證權限 API 的方法,並針對您的原則 存放區產生授權決策。

具有已驗證權限的授權對於應用程序中的 UX 權限和 API 權限非常有用。

UX 權限

控制使用者對應用程式 UX 的存取。您可以允許用戶只查看他們需要訪問的確切表單,按鈕,圖形 和其他資源。例如,當用戶登錄時,您可能想要確定他們的帳戶中是否可以看到「轉移資金」按 鈕。您也可以控制使用者可以採取的動作。例如,在同一個銀行應用程序中,您可能想要確定是否 允許您的用戶更改交易類別。

API 許可

控制使用者對資料的存取。應用程序通常是分佈式系統的一部分,並從外部 API 引入信息。在「已 驗證權限」允許顯示「轉移資金」按鈕的銀行應用程序示例中,當您的用戶啟動轉移時,必須做出 更複雜的授權決策。「已驗證的權限」可以授權列出符合資格移轉目標的目的地帳戶的 API 請求, 然後授權將轉移推送到其他帳戶的請求。

說明此內容的範例來自範例原則存放區。若要進行操作,請在您的測試環境中建立DigitalPetStore範例 原則存放區。

## 用於授權的 API 操作

驗證權限 API 具有以下授權操作。

**[IsAuthorized](https://docs.aws.amazon.com/verifiedpermissions/latest/apireference/API_IsAuthorized.html)** 

IsAuthorizedAPI 操作是具有已驗證權限的授權請求的入口點。您必須提交主參與者、作業、資 源、前後關聯及實體元素。已驗證的權限會根據您的原則存放區結構描述驗證請求中的實體。驗證 權限接著會根據要求原則存放區中套用至要求中實體的所有原則評估您的要求。

#### [IsAuthorizedWithToken](https://docs.aws.amazon.com/verifiedpermissions/latest/apireference/API_IsAuthorizedWithToken.html)

此IsAuthorizedWithToken作業會從 Amazon Cognito JSON 網路權杖 (JWT) 中的使用者資料 產生授權要求。已驗證的許可可直接與 Amazon Cognito 搭配使用,做為政策存放區中的身分來 源。已驗證的權限會從使用者 ID 或存取權杖中的宣告填入要求中的主體屬性。

#### **[BatchIsAuthorized](https://docs.aws.amazon.com/verifiedpermissions/latest/apireference/API_BatchIsAuthorized.html)**

BatchIsAuthorized作業會針對單一 API 要求中的單一主體或資源處理多項授權決策。此作業會 將要求分組成單一批次作業,以將配額使用量降到最低,並傳回複雜巢狀動作的授權決策。透過單 一資源的批次授權,您可以篩選使用者可對資源執行的動作。透過單一主體的批次授權,您可以篩 選使用者可對其採取動作的資源。已驗證的權限會針對每個要求傳回決定。

## 測試您的授權模型

若要瞭解部署應用程式時已驗證權限授權決策的影響,您可以在開發原則時評估原則,[測試台](#page-89-0)並使用 HTTPS REST API 要求傳送至已驗證的權限。測試工作台是評估政策存放區中的授權要求和回應的工 具。AWS Management Console

驗證權限 REST API 是您開發中的下一個步驟,當您從概念理解轉移到應用程式設計。驗證權限 API 接受對區域[服務端點](https://docs.aws.amazon.com/general/latest/gr/verifiedpermissions.html)進行[IsAuthorizedI](https://docs.aws.amazon.com/verifiedpermissions/latest/apireference/API_IsAuthorized.html)[sAuthorizedWithToken、](https://docs.aws.amazon.com/verifiedpermissions/latest/apireference/API_IsAuthorizedWithToken.html)和[BatchIsAuthorized作](https://docs.aws.amazon.com/verifiedpermissions/latest/apireference/API_BatchIsAuthorized.html)為已[簽署 AWS](https://docs.aws.amazon.com/IAM/latest/UserGuide/reference_aws-signing.html)  [API 請求的](https://docs.aws.amazon.com/IAM/latest/UserGuide/reference_aws-signing.html)授權請求。若要測試您的授權模型,您可以使用任何 API 用戶端產生要求,並確認您的政 策是否如預期傳回授權決策。

例如,您可以使用下列程序IsAuthorized在範例原則存放區中進行測試。

Test bench

- 1. 在<https://console.aws.amazon.com/verifiedpermissions/>開啟「已驗證的權限」主控台。使用 名稱從範例原則存放區建立原則存放區DigitalPetStore。
- 2. 選取新原則存放區中的測試工作台。
- 3. 從「已驗證權限 API」參考[IsAuthorized](https://docs.aws.amazon.com/verifiedpermissions/latest/apireference/API_IsAuthorized.html#API_IsAuthorized_Examples)中填入您的測試工作台請求。下列詳細資訊會複寫範例 4 中參考DigitalPetStore範例的條件。
	- a. 設置愛麗絲為校長。對於主體採取行動,請選擇DigitalPetStore::User並輸 入Alice。
	- b. 設置愛麗絲作為客戶的角色。選擇「新增上層」DigitalPetStore::Role,選擇並輸 入「客戶」。
- c. 將資源設定為順序「1234」。針對主參與者作用的資源,選 擇DigitalPetStore::Order並輸入1234。
- d. 資DigitalPetStore::Order源需要一個owner屬性。將愛麗絲設置為訂單的擁有者。 選擇DigitalPetStore::User並輸入 Alice
- e. 愛麗絲要求查看訂單。針對主體正在採取的動作,選 擇DigitalPetStore::Action::"GetOrder"。
- 4. 選擇「執行授權請求」。在未修改的原則存放區中,此要求會產生ALLOW決定。請注意傳回決 定的「滿意」原則。
- 5. 從左側導覽列選擇「策略」。檢閱具有「客戶角色-取得訂單」說明的靜態政策。
- 6. 請注意,已驗證的權限允許請求,因為主參與者是客戶角色,並且是資源的擁有者。

REST API

- 1. 在<https://console.aws.amazon.com/verifiedpermissions/>開啟「已驗證的權限」主控台。使用 名稱從範例原則存放區建立原則存放區DigitalPetStore。
- 2. 記下新原則存放區的原則存放區 ID。
- 3. 從驗證權限 API 參考資料[IsAuthorized中](https://docs.aws.amazon.com/verifiedpermissions/latest/apireference/API_IsAuthorized.html#API_IsAuthorized_Examples),複製參考DigitalPetStore範例 4 的要求主體。
- 4. 開啟 API 用戶端,並為您的政策存放區建立對區域服務端點的要求。[如範例所](https://docs.aws.amazon.com/verifiedpermissions/latest/apireference/API_IsAuthorized.html#API_IsAuthorized_Examples)示填入標頭。
- 5. 貼上範例要求主體,並將的值變更policyStoreId為您先前所記下的原則存放區識別碼。
- 6. 提交請求並複查結果。在預設DigitalPetStore原則存放區中,此要求會傳回ALLOW決定。

您可以變更測試環境中的原則、結構描述和要求,以變更結果並產生更複雜的決策。

- 1. 以變更 [已驗證權限] 決定的方式變更要求。例如,將 Alice 的角色變更為Employee或將順序 1234 的owner屬性變更為Bob。
- 2. 以影響授權決策的方式變更政策。例如,使用「客戶角色-取得訂單」描述修改原則,以移除User必 須是的擁有者的條件,Resource並修改Bob要求以檢視訂單。
- 3. 變更結構描述以允許政策做出更複雜的決策。更新要求實體,讓 Alice 能夠滿足新的需求。例如,編 輯綱要以允User許成為ActiveUsers或的成員InactiveUsers。更新政策,以便只有作用中使用 者可以檢視自己的訂單。更新要求實體,讓 Alice 是作用中或非作用中的使用者。

# 與應用程式和 AWS SDK 整合

若要在應用程式中實作 Amazon 驗證許可,您必須定義希望應用程式強制執行的政策和結構描述。有 了您的授權模型並經過測試後,您的下一步就是從強制執行點開始產生 API 請求。若要這麼做,您必 須設定應用程式邏輯來收集使用者資料,並將其填入授權要求。

應用程式如何使用已驗證權限授權要求

- 1. 收集有關當前用戶的信息。通常,用戶的詳細信息在經過身份驗證的會話的詳細信息中提供,例如 JWT 或 Web 會話 cookie。此使用者資料可能來自連結至您政策存放區的 Amazon Cognito 身分 來源,或來自其他 OpenID Connect (OIDC) 提供者。
- 2. 收集使用者想要存取之資源的相關資訊。一般而言,當使用者選取要求您的應用程式載入新資產 時,您的應用程式會收到有關資源的資訊。
- 3. 決定您的使用者想要採取的動作。
- 4. 針對使用者嘗試作業的主參與者、動作、資源和實體產生「已驗證權限」的授權要求。「已驗證的 權限」會根據原則存放區中的原則評估要求,並傳回授權決策。
- 5. 您的應用程式會從已驗證的權限讀取允許或拒絕回應,並對使用者的要求強制執行決定。

已驗證的權限 API 作業內建於 AWS SDK 中。要在應用程序中包含「已驗證的權限」,請將所選語言 的 AWS SDK 集成到應用程序包中。

#### [若要深入了解並下載 AWS SDK,請參閱. Amazon Web Services](https://aws.amazon.com/tools/)

以下是各種 AWS SDK 中已驗證權限資源的文件連結。

- [AWS SDK for .NET](https://docs.aws.amazon.com/sdkfornet/v3/apidocs/items/VerifiedPermissions/NVerifiedPermissions.html)
- [AWS SDK for C++](https://sdk.amazonaws.com/cpp/api/LATEST/aws-cpp-sdk-verifiedpermissions/html/class_aws_1_1_verified_permissions_1_1_verified_permissions_client.html)
- [AWS SDK for Go](https://docs.aws.amazon.com/sdk-for-go/api/service/verifiedpermissions/#VerifiedPermissions)
- [AWS SDK for Java](https://sdk.amazonaws.com/java/api/latest/software/amazon/awssdk/services/verifiedpermissions/package-summary.html)
- [AWS SDK for JavaScript](https://docs.aws.amazon.com/AWSJavaScriptSDK/v3/latest/client/verifiedpermissions/)
- [AWS SDK for PHP](https://docs.aws.amazon.com/aws-sdk-php/v3/api/api-verifiedpermissions-2021-12-01.html)
- [AWS SDK for Python \(Boto\)](https://boto3.amazonaws.com/v1/documentation/api/latest/reference/services/verifiedpermissions.html)
- [AWS SDK for Ruby](https://docs.aws.amazon.com/sdk-for-ruby/v3/api/Aws/VerifiedPermissions/Client.html)

以下AWS SDK for JavaScript範例來IsAuthorized源[於使用 Amazon 驗證許可和 Amazon Cognito](https://aws.amazon.com/blogs/security/simplify-fine-grained-authorization-with-amazon-verified-permissions-and-amazon-cognito/)  [簡化細粒度授權](https://aws.amazon.com/blogs/security/simplify-fine-grained-authorization-with-amazon-verified-permissions-and-amazon-cognito/)。

```
const authResult = await avp.isAuthorized(\{ principal: 'User::"alice"', 
     action: 'Action::"view"', 
     resource: 'Photo::"VacationPhoto94.jpg"', 
     // whenever our policy references attributes of the entity, 
     // isAuthorized needs an entity argument that provides 
     // those attributes 
     entities: { 
        entityList: [ 
          \{ "identifier": { 
                  "entityType": "User", 
                  "entityId": "alice" 
              }, 
              "attributes": { 
                  "location": { 
                       "String": "USA" 
 } 
              } 
          } 
       \mathbf{I} }
});
```
### 更多開發者資源

- [Amazon 驗證許可研討](https://catalog.workshops.aws/verified-permissions-in-action)
- [Amazon 驗證許可-資源](https://aws.amazon.com/verified-permissions/resources/)
- [使用 Amazon 驗證許可為 ASP.NET 核心應用程式實作自訂授權原則提供者](https://aws.amazon.com/blogs/dotnet/implement-a-custom-authorization-policy-provider-for-asp-net-core-apps-using-amazon-verified-permissions/)
- [使用 Amazon 驗證許可為商業應用程式建立權益服務](https://aws.amazon.com/blogs/security/build-an-entitlement-service-for-business-applications-using-amazon-verified-permissions/)
- [使用 Amazon 驗證許可和 Amazon Cognito 簡化細粒度授權](https://aws.amazon.com/blogs/security/simplify-fine-grained-authorization-with-amazon-verified-permissions-and-amazon-cognito/)

# 添加上下文

前後關聯是與政策決策相關的資訊,但不是主參與者、動作或資源身分識別的一部分。您可能只想要允 許來自一組來源 IP 位址的動作,或僅當您的使用者已使用 MFA 登入時才允許動作。您的應用程序可 以訪問此上下文會話數據,並且必須將其填充到授權請求。驗證權限授權請求中的上下文數據必須在元 素中進行 JSON 格式contextMap。

說明此內容的範例來自範例原則存放區。若要進行操作,請在您的測試環境中建立DigitalPetStore範例 原則存放區。

下列前後關聯物件會根據範例DigitalPetStore原則存放區,針對應用程式宣告每種 Cedar 資料類型之 一。

```
"context": { 
    "contextMap": { 
        "MfaAuthorized": { 
           "boolean": true 
        }, 
        "AccountCodes": { 
           "set": [ 
\{\hspace{.1cm} \} "long": 111122223333 
               }, 
\{\hspace{.1cm} \} "long": 444455556666 
               }, 
               { 
                   "long": 123456789012 
               } 
           ] 
        }, 
        "UserAgent": { 
           "string": "My UserAgent 1.12" 
        }, 
        "RequestedOrderCount": { 
           "long": 4 
        }, 
        "NetworkInfo": { 
           "record": { 
               "IPAddress": { 
                   "string": "192.0.2.178"
```

```
 }, 
               "Country": { 
                   "string": "United States of America" 
               }, 
               "SSL": { 
                   "boolean": true 
               } 
           } 
        }, 
        "approvedBy": { 
            "entityIdentifier": { 
               "entityId": "Bob", 
               "entityType": "DigitalPetStore::User" 
            } 
        } 
    }
}
```
授權上下文中的數據類型

Boolean

二進制true或false值。在此範例中,truefor 的布林值MfaAuthenticated表示客戶在要求檢 視其訂單之前已執行多重要素驗證。

設定

上下文元素的集合。集合成員可以是所有相同的類型,就像在這個例子中一樣,也可以是不同的類 型,包括嵌套集合。在此範例中,客戶與 3 個不同的帳戶相關聯。

字串

字母、數字或符號的序列,以字"元括住。在此範例中,UserAgent字串代表客戶用來要求檢視其 訂單的瀏覽器。

Long

整數。在範例中,RequestedOrderCount表示此請求屬於批次的一部分,該批次是由客戶要求檢 視其過去四筆訂單而產生的。

記錄

屬性的集合。您必須在要求內容中宣告這些屬性。具有結構描述的原則存放區必須在結構描述中包 含此實體和實體的屬性。在此範例中,NetworkInfo記錄包含有關使用者原始 IP、用戶端決定的 IP 地理位置,以及傳輸中加密的相關資訊。

#### EntityIdentifier

對在請求entities元素中聲明的實體和屬性的引用。在此範例中,使用者的訂單已由員工核 准Bob。

若要在範例DigitalPetStore應用程式中測試此範例內容,您必須更新要求entities、原則存放區結構 描述以及靜態政策,其說明為「客戶角色-取得訂單」。

## 修改 DigitalPetStore 以接受授權上下文

最初,不DigitalPetStore是一個非常複雜的策略存放區。它不包含任何預先設定的原則或前後關聯屬性 來支援我們所呈現的前後關聯。若要使用此內容資訊評估授權要求範例,請對您的原則存放區和授權要 求進行下列修改。

#### Schema

將下列更新套用至您的原則存放區結構描述,以支援新的前後關聯屬性。GetOrder在中更 新actions,如下所示。

```
"GetOrder": { 
    "memberOf": [], 
    "appliesTo": { 
        "resourceTypes": [ 
           "Order" 
        ], 
        "context": { 
           "type": "Record", 
           "attributes": { 
               "UserAgent": { 
                  "required": true, 
                  "type": "String" 
               }, 
               "approvedBy": { 
                  "name": "User", 
                  "required": true, 
                  "type": "Entity" 
               }, 
               "AccountCodes": { 
                  "type": "Set", 
                  "required": true, 
                  "element": {
```

```
 "type": "Long" 
 } 
               }, 
               "RequestedOrderCount": { 
                  "type": "Long", 
                  "required": true 
               }, 
               "MfaAuthorized": { 
                  "type": "Boolean", 
                  "required": true 
               } 
           } 
        }, 
        "principalTypes": [ 
           "User" 
       \mathbf{I} }
}
```
欲參照請求前後關聯NetworkInfo中指定的record資料類型,請在結構描述中建立 [CommonType](https://docs.cedarpolicy.com/schema/schema.html#schema-commonTypes) 建構,如下所示。commonType建構是一組共用的屬性,您可以套用至不同的圖 元。

#### **a** Note

「已驗證的權限」視覺結構描述編輯器目前不支援commonType建構。當您將它們新增至結 構描述時,您無法再以視覺化模式檢視結構定義。

```
"commonTypes": { 
    "NetworkInfo": { 
        "attributes": { 
           "IPAddress": { 
               "type": "String", 
              "required": true 
           }, 
           "SSL": { 
               "required": true, 
               "type": "Boolean" 
           }, 
           "Country": { 
               "required": true,
```

```
 "type": "String" 
             } 
         }, 
         "type": "Record" 
     }
}
```
**Policy** 

下列原則會設定必須由每個提供的前後關聯元素滿足的條件。它以現有靜態政策為基礎,其中包含 「客戶角色-取得訂單」說明。此原則一開始只要求提出要求的主體是資源的擁有者。

```
permit ( 
     principal in DigitalPetStore::Role::"Customer", 
     action in [DigitalPetStore::Action::"GetOrder"], 
     resource
) when { 
     principal == resource.owner && 
     context.MfaAuthorized == true && 
     context.UserAgent like "*My UserAgent*" && 
     context.RequestedOrderCount <= 4 && 
     context.AccountCodes.contains(111122223333) && 
     context.NetworkInfo.Country like "*United States*" && 
     context.NetworkInfo.SSL == true && 
     context.NetworkInfo.IPAddress like "192.0.2.*" && 
     context.approvedBy in DigitalPetStore::Role::"Employee"
};
```
我們現在要求擷取訂單的請求符合我們新增至要求的其他內容條件。

1. 使用者必須已使用 MFA 登入。

- 2. 使用者的網頁瀏覽器User-Agent必須包含字串My UserAgent。
- 3. 用戶必須要求查看 4 個或更少的訂單。
- 4. 用戶的帳戶代碼之一必須是111122223333。
- 5. 使用者的 IP 位址必須來自美國,必須位於加密工作階段,且其 IP 位址必須以開頭192.0.2.。
- 6. 員工必須已核准其訂單。在授權請求的entities元素中,我們將聲明具有Bob的作用的用 戶Employee。

#### Request body

使用適當的結構描述和原則設定原則存放區之後,您可以將此授權要求提供給已驗證權限 API 作 業[IsAuthorized。](https://docs.aws.amazon.com/verifiedpermissions/latest/apireference/API_IsAuthorized.html)請注意,entities區段包含的定義Bob,角色為的使用者Employee。

```
{ 
    "principal": { 
        "entityType": "DigitalPetStore::User", 
        "entityId": "Alice" 
    }, 
    "action": { 
        "actionType": "DigitalPetStore::Action", 
        "actionId": "GetOrder" 
    }, 
    "resource": { 
        "entityType": "DigitalPetStore::Order", 
        "entityId": "1234" 
    }, 
    "context": { 
      "contextMap": { 
        "MfaAuthorized": { 
        "boolean": true 
       }, 
        "UserAgent": { 
        "string": "My UserAgent 1.12" 
        }, 
        "RequestedOrderCount":{ 
        "long": 4 
        }, 
        "AccountCodes": { 
         "set": [ 
          {"long": 111122223333}, 
          {"long": 444455556666}, 
          {"long": 123456789012} 
          ] 
        }, 
        "NetworkInfo": { 
          "record": { 
            "IPAddress": {"string": "192.0.2.178"}, 
            "Country": {"string": "United States of America"}, 
            "SSL": {"boolean": true} 
          } 
        }, 
        "approvedBy": {
```

```
 "entityIdentifier": { 
          "entityId": "Bob", 
          "entityType": "DigitalPetStore::User" 
         } 
       } 
      } 
    }, 
    "entities": { 
      "entityList": [ 
        { 
          "identifier": { 
              "entityType": "DigitalPetStore::User", 
              "entityId": "Alice" 
          }, 
          "attributes": { 
              "memberId": { 
                "string": "801b87f2-1a5c-40b3-b580-eacad506d4e6" 
 } 
          }, 
          "parents": [ 
\{\hspace{.1cm} \} "entityType": "DigitalPetStore::Role", 
             "entityId": "Customer" 
 } 
          ] 
        }, 
        { 
          "identifier": { 
              "entityType": "DigitalPetStore::User", 
              "entityId": "Bob" 
          }, 
          "attributes": { 
              "memberId": { 
                "string": "49d9b81e-735d-429c-989d-93bec0bcfd8b" 
 } 
          }, 
          "parents": [ 
             { 
              "entityType": "DigitalPetStore::Role", 
              "entityId": "Employee" 
             } 
          ] 
        }, 
        {
```

```
 "identifier": { 
              "entityType": "DigitalPetStore::Order", 
              "entityId": "1234" 
          }, 
           "attributes": { 
              "owner": { 
                "entityIdentifier": { 
                  "entityType": "DigitalPetStore::User", 
                  "entityId": "Alice" 
 } 
             } 
          }, 
          "parents": [] 
        } 
      ] 
    }, 
    "policyStoreId": "PSEXAMPLEabcdefg111111"
}
```
# 亞馬遜驗證許可中的安全

雲端安全是 AWS 最重視的一環。身為 AWS 的客戶,您將能從資料中心和網路架構中獲益,這些都是 專為最重視安全的組織而設計的。

安全是 AWS 與您共同肩負的責任。[共同的責任模式將](https://aws.amazon.com/compliance/shared-responsibility-model/)其稱為雲端的安全性和雲端中的安全性:

- 雲端本身的安全 AWS 負責保護執行 AWS 雲端 內 AWS 服務的基礎設施。AWS 提供的服務,也 可讓您安全使用。第三方稽核人員會定期測試和驗證我們安全性的有效性,作為 [AWS 合規計劃的](https://aws.amazon.com/compliance/programs/)一 部分。若要了解適用於 Amazon 驗證許可的合規計劃,請參閱[AWS合規計劃範圍內的服務。](https://aws.amazon.com/compliance/services-in-scope/)
- 雲端內部的安全:您的責任取決於所使用的 AWS 服務。您也必須對其他因素負責,包括資料的機密 性、您公司的要求和適用法律和法規。

本文件可協助您瞭解如何在使用已驗證權限時套用共用責任模型。下列主題說明如何設定「已驗證的權 限」,以符合您的安全性與合規性目標。您還將學習如何使用其他AWS協助您監控和保護「已驗證權 限」資源的服務。

#### 主題

- [亞馬遜驗證許可中的數據保護](#page-105-0)
- [Amazon 驗證許可的身分和存取管理](#page-107-0)
- [Amazon 驗證許可的合規驗證](#page-121-0)
- [亞馬遜驗證許可中的彈性](#page-122-0)

# <span id="page-105-0"></span>亞馬遜驗證許可中的數據保護

該AWS [共同責任模式適](https://aws.amazon.com/compliance/shared-responsibility-model/)用於 Amazon 驗證許可中的資料保護。如此模型所述,AWS 負責保護執行所 有 AWS 雲端 的全球基礎設施。您必須負責維護在此基礎設施上託管之內容的控制權。此內容包括您 所使用 AWS 服務 的安全組態和管理任務。如需有關資料隱私權的詳細資訊,請參[閱資料隱私權常見](https://aws.amazon.com/compliance/data-privacy-faq) [問答集](https://aws.amazon.com/compliance/data-privacy-faq)。如需有關歐洲資料保護的相關資訊,請參閱 AWS 安全性部落格上的 [AWS 共同的責任模型和](https://aws.amazon.com/blogs/security/the-aws-shared-responsibility-model-and-gdpr/)  [GDPR](https://aws.amazon.com/blogs/security/the-aws-shared-responsibility-model-and-gdpr/) 部落格文章。

- 出於數據保護目的,我們建議您進行保護AWS 帳戶憑據並設置個別用戶AWS IAM Identity Center或 者AWS Identity and Access Management(IAM). 如此一來,每個使用者都只會獲得授予完成其任務 所必須的許可。
- 我們建議您通過以下方式保護您的數據:
- 每個帳戶都使用多重要素驗證 (MFA)。
- 使用 SSL/TLS 與 AWS 資源通訊。我們需要 TLS 1.2。
- 使用 AWS CloudTrail 設定 API 和使用者活動記錄。
- 使用 AWS 加密解決方案,以及 AWS 服務 內的所有預設安全控制項。
- 使用進階的受管安全服務 (例如 Amazon Macie),協助探索和保護儲存在 Amazon S3 的敏感資 料。
- 如果您在透過命令列介面或 API 存取 AWS 時,需要 FIPS 140-2 驗證的加密模組,請使用 FIPS 端點。如需有關 FIPS 和 FIPS 端點的詳細資訊,請參閱[聯邦資訊處理標準 \(FIPS\) 140-2 概觀。](https://aws.amazon.com/compliance/fips/)
- 我們強烈建議您絕對不要將客戶的電子郵件地址等機密或敏感資訊,放在標籤或自由格式的文 字欄位中,例如 Name (名稱) 欄位。這包括當您使用已驗證權限或其他權限AWS 服務使用控制 台,API,AWS CLI,或AWS軟體開發套件。您在標籤或自由格式文字欄位中輸入的任何資料都可能 用於計費或診斷日誌。如果您提供外部伺服器的 URL,我們強烈建議請勿在驗證您對該伺服器請求 的 URL 中包含憑證資訊。
- 您的動作名稱不應包含任何敏感資訊。
- 我們還強烈建議您始終為實體(資源和主體)使用唯一,不可變和不可重複使用的標識符。在測試 環境中,您可以選擇使用簡單的實體識別碼,例如jane或者bob對於類型的實體的名稱User。但 是,在生產系統中,出於安全原因,使用無法重複使用的唯一值至關重要。我們建議您使用諸如通 用唯一識別碼 (UUID) 之類的值。例如,考慮用戶jane誰離開了公司。後來,你讓別人使用這個名 字jane。該新使用者可以自動存取仍然參照的原則所授予的所有項目User::"jane"。已驗證的權 限和 Cedar 無法區分新使用者和先前的使用者。

本指引同時適用於主參與者和資源識別碼。一律使用保證唯一且絕不重複使用的識別碼,以確保您不 會因為原則中存在舊識別碼而無意中授予存取權。

• 確保您提供的字符串定義Long和Decimal值在每種類型的有效範圍內。另外,請確保您使用任何算 術運算符不會導致有效範圍以外的值。如果超出範圍,則作業會導致溢位例外狀況。會忽略導致錯誤 的原則,這表示 [允許] 原則可能會意外地無法允許存取,或 [禁止] 原則可能意外地無法封鎖存取。

### 資料加密

Amazon 驗證許可會自動加密所有客戶資料,例如政策AWS 受管金鑰,因此使用客戶管理的密鑰既不 是必需的,也不支持。

# <span id="page-107-0"></span>Amazon 驗證許可的身分和存取管理

AWS Identity and Access Management(IAM) 可協助系統管理員安全地控制AWS資源存取權。AWS 服 務 IAM管理員控制誰可以驗證(登錄)和授權(有權限)使用已驗證權限資源。 IAM是一種您AWS 服 務可以使用,無需額外費用。

主題

- [物件](#page-107-1)
- [使用身分驗證](#page-107-2)
- [使用政策管理存取權](#page-110-0)
- [Amazon 驗證許可如何與 IAM](#page-112-0)
- [Amazon 驗證許可的身分型政策範例](#page-117-0)
- [疑難排解 Amazon 驗證的許可身分和存取](#page-120-0)

<span id="page-107-1"></span>物件

根據您在驗證權限中執行的工作,使用方式 AWS Identity and Access Management (IAM) 會有所不 同。

服務使用者 — 如果您使用「已驗證權限」服務來執行工作,則管理員會為您提供所需的認證和權限。 當您使用更多「已驗證權限」功能來完成工作時,您可能需要其他權限。瞭解存取許可的管理方式可協 助您向管理員請求正確的許可。如果您無法存取已驗證權限中的功能,請參閱[疑難排解 Amazon 驗證](#page-120-0) [的許可身分和存取](#page-120-0)。

服務管理員 — 如果您負責公司的「已驗證權限」資源,則可能擁有「已驗證權限」的完整存取權限。 決定您的服務使用者應存取哪些「已驗證權限」功能和資源是您的工作。您接著必須將請求提交給您的 IAM 管理員,來變更您服務使用者的許可。檢閱此頁面上的資訊,瞭解 IAM 的基本概念。若要深入瞭 解貴公司如何IAM透過已驗證權限使用,請參[閱Amazon 驗證許可如何與 IAM](#page-112-0)。

IAM系統管理員 — 如果您是IAM系統管理員,您可能想要瞭解如何撰寫原則以管理已驗證權限的存取 權限的詳細資訊。若要檢視您可以在中使用的已驗證權限基於身分的原則範例IAM,請參閱[。Amazon](#page-117-0) [驗證許可的身分型政策範例](#page-117-0)

### <span id="page-107-2"></span>使用身分驗證

身分驗證是使用身分憑證登入 AWS 的方式。您必須以 IAM 使用者或擔任IAM角色的身分驗證 (登入 AWS)。AWS 帳戶根使用者
您可以使用透過身分來源 AWS IAM Identity Center 提供的憑證,以聯合身分登入 AWS。(IAM Identity Center) 使用者、貴公司的單一登入身分驗證和您的 Google 或 Facebook 憑證都是聯合身分的範例。 當您以聯合身分登入時,您的管理員先前已設定使用 IAM 角色的聯合身分。您 AWS 藉由使用聯合進 行存取時,您會間接擔任角色。

根據您的使用者類型,您可以登入 AWS Management Console 或 AWS 存取入口網站。如需有關登入 至 AWS 的詳細資訊,請參閱《AWS 登入 使用者指南》中的[如何登入您的 AWS 帳戶。](https://docs.aws.amazon.com/signin/latest/userguide/how-to-sign-in.html)

如果您是以程式設計的方式存取 AWS,AWS 提供軟體開發套件 (SDK) 和命令列介面 (CLI),以便使用 您的憑證透過密碼編譯方式簽署您的請求。如果您不使用 AWS 工具,您必須自行簽署請求。如需使用 建議的方法自行簽署要求的詳細資訊,請參閱使用IAM者指南中[的簽署 AWS API 要求。](https://docs.aws.amazon.com/IAM/latest/UserGuide/reference_aws-signing.html)

無論您使用何種身分驗證方法,您可能都需要提供額外的安全性資訊。例如,AWS 建議您使用多重要 素驗證 (MFA) 以提高帳戶的安全。若要深入瞭解,請參閱使用AWS IAM Identity Center者指南中[的多](https://docs.aws.amazon.com/singlesignon/latest/userguide/enable-mfa.html) [因素驗證](https://docs.aws.amazon.com/singlesignon/latest/userguide/enable-mfa.html)和[使用多重要素驗證 \(MFA\) 的AWS](https://docs.aws.amazon.com/IAM/latest/UserGuide/id_credentials_mfa.html)使用者指IAM南。

### AWS 帳戶 根使用者

如果是建立 AWS 帳戶,您會先有一個登入身分,可以完整存取帳戶中所有 AWS 服務 與資源。此身分 稱為 AWS 帳戶 根使用者,使用建立帳戶時所使用的電子郵件地址和密碼即可登入並存取。強烈建議 您不要以根使用者處理日常作業。保護您的根使用者憑證,並將其用來執行只能由根使用者執行的任 務。如需需要您以 root 使用者身分登入的完整工作清單,請參閱《使用指南》[中的〈需要 root 使用者](https://docs.aws.amazon.com/IAM/latest/UserGuide/root-user-tasks.html) [認證的IAM工](https://docs.aws.amazon.com/IAM/latest/UserGuide/root-user-tasks.html)作〉。

### 聯合身分

最佳實務是要求人類使用者 (包括需要管理員存取權的使用者)搭配身分提供者使用聯合功能,使用暫時 憑證來存取 AWS 服務。

聯合身分是來自您企業使用者目錄的使用者、Web 身分供應商、AWS Directory Service、Identity Center 目錄或透過身分來源提供的憑證來存取 AWS 服務 的任何使用者。聯合身分存取 AWS 帳戶 時,會擔任角色,並由角色提供暫時憑證。

對於集中式存取權管理,我們建議您使用 AWS IAM Identity Center。您可以在 IAM Identity Center 中 建立使用者和群組,也可以連線並同步到自己身分來源中的一組使用者和群組,以便在您的所有 AWS 帳戶和應用程式中使用。如需 IAM Identity Center 的相關資訊,請參閱《AWS IAM Identity Center 使 用者指南》中的[什麼是 IAM Identity Center?。](https://docs.aws.amazon.com/singlesignon/latest/userguide/what-is.html)

### IAM 使用者和群組

[IAM 使用者是](https://docs.aws.amazon.com/IAM/latest/UserGuide/id_users.html)您 AWS 帳戶 中的一種身分,具備單一人員或應用程式的特定許可。建議您盡可能依賴 暫時憑證,而不是擁有建立長期憑證 (例如密碼和存取金鑰) 的 IAM 使用者。但是如果特定使用案例 需要擁有長期憑證的 IAM 使用者,建議您輪換存取金鑰。如需詳細資訊,請參閱《[使用指南》中的](https://docs.aws.amazon.com/IAM/latest/UserGuide/best-practices.html#rotate-credentials) [「IAM定期輪換存取金鑰」以瞭解需要長期認證的使用案例](https://docs.aws.amazon.com/IAM/latest/UserGuide/best-practices.html#rotate-credentials)。

[IAM群組](https://docs.aws.amazon.com/IAM/latest/UserGuide/id_groups.html)是指定 IAM 使用者集合的身分識別。您無法以群組身分登入。您可以使用群組來一次為多 名使用者指定許可。群組可讓管理大量使用者許可的過程變得更為容易。例如,您可以擁有一個名為 IAMAdmin 的群組,並給予該群組管理 IAM 資源的許可。

使用者與角色不同。使用者只會與單一人員或應用程式建立關聯,但角色的目的是在由任何需要它的人 員取得。使用者擁有永久的長期憑證,但角色僅提供暫時憑證。若要進[一步了解,請參閱《使用者指](https://docs.aws.amazon.com/IAM/latest/UserGuide/id.html#id_which-to-choose) [南》中的建立 IAM 使用IAM者的時機 \(而非角色\)。](https://docs.aws.amazon.com/IAM/latest/UserGuide/id.html#id_which-to-choose)

### IAM 角色

[IAM角色](https://docs.aws.amazon.com/IAM/latest/UserGuide/id_roles.html)是您AWS 帳戶中具有特定權限的身份。它類似 IAM 使用者,但不與特定的人員相關聯。您可 以在 AWS Management Console 中透過[切換角色來](https://docs.aws.amazon.com/IAM/latest/UserGuide/id_roles_use_switch-role-console.html)暫時取得 IAM 角色。您可以透過呼叫 AWS CLI 或 AWS API 操作,或是使用自訂 URL 來取得角色。如需有關使用角色方法的詳細資訊,請參閱《[使用指](https://docs.aws.amazon.com/IAM/latest/UserGuide/id_roles_use.html) [南》中的IAM〈使用IAM角色〉](https://docs.aws.amazon.com/IAM/latest/UserGuide/id_roles_use.html)。

使用臨時登入資料的 IAM 角色在下列情況中非常有用:

- 聯合身分使用者存取 如需向聯合身分指派許可,請建立角色,並為角色定義許可。當聯合身分 進行身分驗證時,該身分會與角色建立關聯,並取得由角色定義的許可。如需聯合角色的相關資 訊,請參閱《使用指南》中[的〈建立第三方身分識別提供IAM](https://docs.aws.amazon.com/IAM/latest/UserGuide/id_roles_create_for-idp.html)者的角色〉。如果您使用 IAM Identity Center,則需要設定許可集。為控制身分驗證後可以存取的內容,IAM Identity Center 將許可集與 IAM 中的角色相關聯。如需有關許可集的資訊,請參閱《AWS IAM Identity Center 使用者指南》中 的[許可集](https://docs.aws.amazon.com/singlesignon/latest/userguide/permissionsetsconcept.html)。
- 臨時 IAM 使用者許可 IAM 使用者或角色可以假定某個IAM角色暫時取得特定任務的不同許可。
- 跨帳戶存取權 − 您可以使用 IAM 角色,允許不同帳戶中的某人 (受信任的主體) 存取您帳戶的資源。 角色是授予跨帳户存取權的主要方式。但是,針對某些 AWS 服務,您可以將政策直接連接到資 源 (而非使用角色作為代理)。若要瞭解跨帳戶存取角色與以資源為基礎的政策之間的差異,請參閱 《IAM使用指南》中[的IAM角色與以資源為基礎的政策有何不](https://docs.aws.amazon.com/IAM/latest/UserGuide/id_roles_compare-resource-policies.html)同。
- 執行於的應用程式 Amazon EC2 您可以使用IAM角色來管理在 EC2 執行個體上執行並發出AWS CLI或 AWS API 請求的應用程式的臨時登入資料。這是在 EC2 執行個體內儲存存取金鑰的較好方 式。如需指派 AWS 角色給 EC2 執行個體並提供其所有應用程式使用,您可以建立連接到執行個體

的執行個體設定檔。執行個體設定檔包含該角色,並且可讓 EC2 執行個體上執行的程式取得暫時憑 證。如需詳細資訊,請參閱《[使用指南》中的使用IAM角色將權限授與在Amazon EC2執行個體上執](https://docs.aws.amazon.com/IAM/latest/UserGuide/id_roles_use_switch-role-ec2.html) [行的應](https://docs.aws.amazon.com/IAM/latest/UserGuide/id_roles_use_switch-role-ec2.html)IAM用程式。

若要了解是使用IAM角色還是 IAM 使用者,請參閱[《使用者指南》中的建立IAM角色的時機 \(而非使用](https://docs.aws.amazon.com/IAM/latest/UserGuide/id.html#id_which-to-choose_role) [IAM者\)](https://docs.aws.amazon.com/IAM/latest/UserGuide/id.html#id_which-to-choose_role)。

### 使用政策管理存取權

您可以透過建立政策並將其附加到 AWS 身分或資源,在 AWS 中控制存取。政策是 AWS 中的一個物 件,當其和身分或資源建立關聯時,便可定義其許可。AWS 會在主體 (使用者、根使用者或角色工作 階段) 發出請求時評估這些政策。政策中的許可,決定是否允許或拒絕請求。大部分政策以 JSON 文 件形式儲存在 AWS 中。如需有關 JSON 政策文件結構和內容的詳細資訊,請參閱IAM使用指南中[的](https://docs.aws.amazon.com/IAM/latest/UserGuide/access_policies.html#access_policies-json)  [JSON 政策概觀](https://docs.aws.amazon.com/IAM/latest/UserGuide/access_policies.html#access_policies-json)。

管理員可以使用 AWS JSON 政策來指定誰可以存取哪些內容。也就是說,哪個主體在什麼條件下可以 對什麼資源執行哪些動作。

預設情況下,使用者和角色沒有許可。若要授與使用者對所需資源執行動作的權限,IAM管理員可以建 立IAM策略。然後,系統管理員可以將IAM原則新增至角色,使用者可以擔任這些角色。

IAM 政策定義該動作的許可,無論您使用何種方法來執行操作。例如,假設您有一個允許 iam:GetRole 動作的政策。具備該政策的使用者便可以從 AWS Management Console、AWS CLI 或 AWS API 取得角色資訊。

#### 身分型政策

身分型政策是可以附加到身分 (例如 IAM 使用者、使用者群組或角色) 的 JSON 許可政策文件。這些政 策可控制身分在何種條件下能對哪些資源執行哪些動作。若要瞭解如何建立以身分識別為基礎的策略, 請參閱《IAM使用指南》中的[〈建立IAM策略](https://docs.aws.amazon.com/IAM/latest/UserGuide/access_policies_create.html)〉。

身分型政策可進一步分類成內嵌政策或受管政策。內嵌政策會直接內嵌到單一使用者、群組或角色。 受管政策則是獨立的政策,您可以將這些政策附加到 AWS 帳戶 中的多個使用者、群組和角色。受管 政策包含 AWS 管理政策和客戶管理政策。若要了解如何在受管策略或內嵌策略之間進行[選擇,請參](https://docs.aws.amazon.com/IAM/latest/UserGuide/access_policies_managed-vs-inline.html#choosing-managed-or-inline) [閱《IAM使用手冊》中的「在受管策略和內嵌策略之間](https://docs.aws.amazon.com/IAM/latest/UserGuide/access_policies_managed-vs-inline.html#choosing-managed-or-inline)進行選擇」。

#### 資源型政策

資源型政策是連接到資源的 JSON 政策文件。以資源為基礎的政策範例包括IAM角色信任政策和 Amazon S3 儲存貯體政策。在支援資源型政策的服務中,服務管理員可以使用它們來控制對特定資源

的存取權。對於附加政策的資源,政策會定義指定的主體可以對該資源執行的動作以及在何種條件下執 行的動作。您必須在資源型政策中[指定主體](https://docs.aws.amazon.com/IAM/latest/UserGuide/reference_policies_elements_principal.html)。主體可以包括帳戶、使用者、角色、聯合身分使用者或 AWS 服務。

資源型政策是位於該服務中的內嵌政策。您無法在以資源為基礎的策略IAM中使用AWS受管政策。

存取控制清單 (ACL)

存取控制清單 (ACL) 可控制哪些委託人 (帳戶成員、使用者或角色)擁有存取某資源的許可。ACL 類似 於資源型政策,但它們不使用 JSON 政策文件格式。

Amazon Simple Storage Service (Amazon S3)、AWS WAF 和 Amazon VPC 是支援 ACL 的服務範 例。若要進一步了解 ACL,請參閱《Amazon Simple Storage Service 開發人員指南》中的[存取控制清](https://docs.aws.amazon.com/AmazonS3/latest/dev/acl-overview.html) [單 \(ACL\) 概觀。](https://docs.aws.amazon.com/AmazonS3/latest/dev/acl-overview.html)

#### 其他政策類型

AWS 支援其他較少見的政策類型。這些政策類型可設定較常見政策類型授與您的最大許可。

- 權限界限 許可界限是一項進階功能,您可以在其中設定以身分為基礎的政策可授予IAM實體 (IAM 使用者或角色) 的最大權限。您可以為實體設定許可界限。所產生的許可會是實體的身分型政策和其 許可界限的交集。會在 Principal 欄位中指定使用者或角色的資源型政策則不會受到許可界限限 制。所有這類政策中的明確拒絕都會覆寫該允許。如需有關權限界限的詳細資訊,請參閱《IAM使用 指南》中的[IAM實體的權限界限](https://docs.aws.amazon.com/IAM/latest/UserGuide/access_policies_boundaries.html)。
- 服務控制政策 (SCP) SCP 是 JSON 政策,可指定 AWS Organizations 中組織或組織單位 (OU) 的 最大許可。AWS Organizations 服務可用來分組和集中管理您企業所擁有的多個 AWS 帳戶。若您 啟用組織中的所有功能,您可以將服務控制政策 (SCP) 套用到任何或所有帳戶。SCP 會限制成員帳 戶中實體的許可,包括每個 AWS 帳戶根使用者。如需組織和 SCP 的更多相關資訊,請參閱《AWS Organizations 使用者指南》中的 [SCP 運作方式。](https://docs.aws.amazon.com/organizations/latest/userguide/orgs_manage_policies_about-scps.html)
- 工作階段政策 工作階段政策是一種進階政策,您可以在透過編寫程式的方式建立角色或聯合使用 者的暫時工作階段時,作為參數傳遞。所產生工作階段的許可會是使用者或角色的身分型政策和工作 階段政策的交集。許可也可以來自資源型政策。所有這類政策中的明確拒絕都會覆寫該允許。如需詳 細資訊,請參閱 IAM 使用者指南中的[工作階段政策。](https://docs.aws.amazon.com/IAM/latest/UserGuide/access_policies.html#policies_session)

多種政策類型

將多種政策類型套用到請求時,其結果形成的許可會更為複雜、更加難以理解。若要瞭解如何在涉及多 個原則類型時AWS決定是否允許要求,請參閱IAM使用指南中的[原則評估邏輯。](https://docs.aws.amazon.com/IAM/latest/UserGuide/reference_policies_evaluation-logic.html)

## <span id="page-112-1"></span>Amazon 驗證許可如何與 IAM

在您用IAM來管理「已驗證權限」的存取權限之前,請先了解哪些IAM功能可與「已驗證權限」搭配使 用。

### IAM您可以搭配 Amazon 驗證許可使用的功能

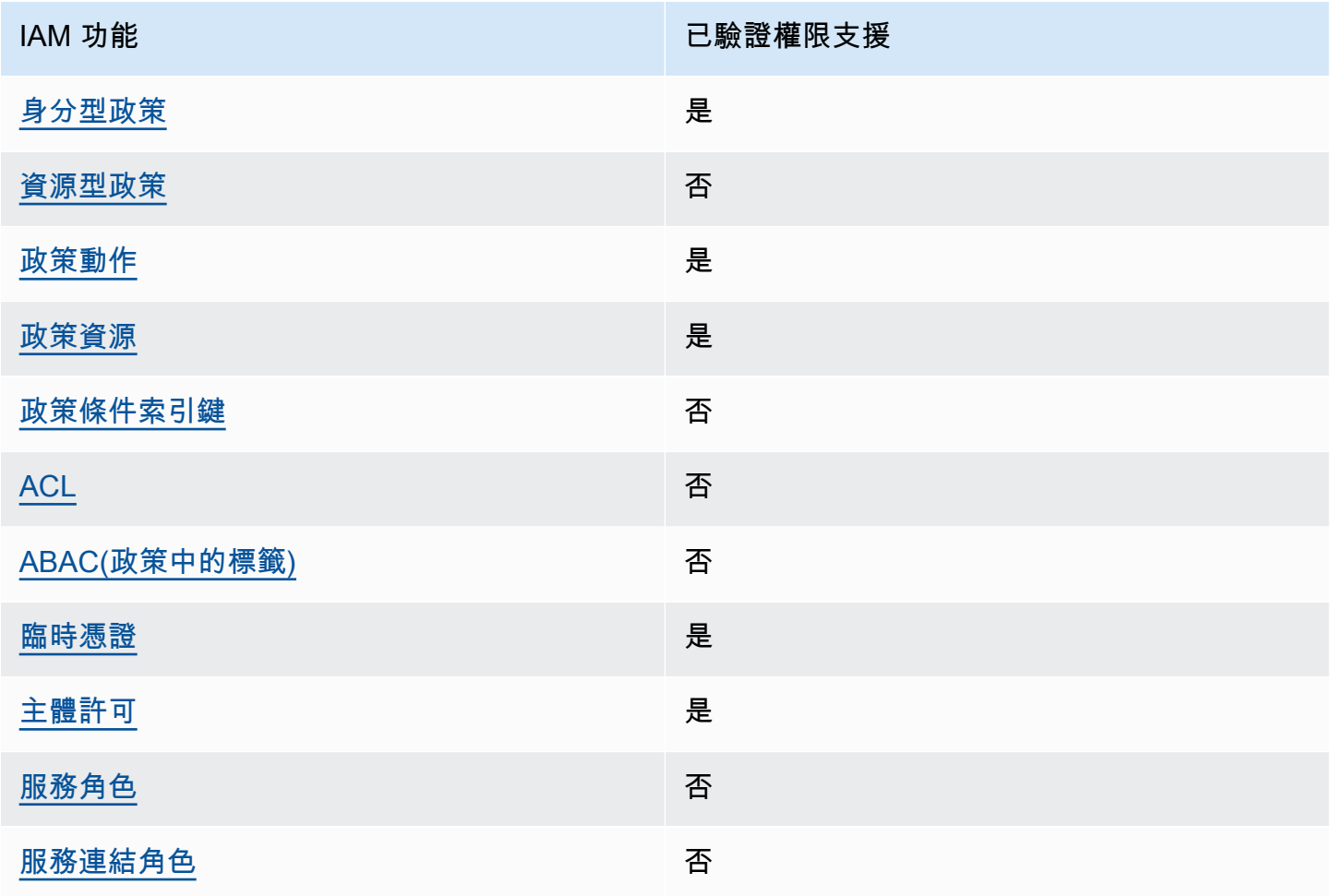

若要取得已驗證權限和其他AWS服務如何與大部分IAM功能搭配運作的高階檢視,請參閱《IAM使用者 指南》IAM中的使用AWS[服務。](https://docs.aws.amazon.com/IAM/latest/UserGuide/reference_aws-services-that-work-with-iam.html)

## <span id="page-112-0"></span>已驗證權限的基於身份的策略

支援身分型政策 しょうしょう こうしょう いっとう 是

身分型政策是可以連接到身分 (例如 IAM 使用者、使用者群組或角色) 的 JSON 許可政策文件。這些政 策可控制身分在何種條件下能對哪些資源執行哪些動作。若要瞭解如何建立以身分識別為基礎的策略, 請參閱《IAM使用指南》中的[〈建立IAM策略](https://docs.aws.amazon.com/IAM/latest/UserGuide/access_policies_create.html)〉。

使用 IAM 身分型政策,您可以指定允許或拒絕的動作和資源,以及在何種條件下允許或拒絕動作。您 無法在身分型政策中指定主體,因為這會套用至附加的使用者或角色。若要瞭解可在 JSON 政策中使 用的所有元素,請參閱使用IAM者指南中的 [IAMJSON 政策元素參考](https://docs.aws.amazon.com/IAM/latest/UserGuide/reference_policies_elements.html)資料。

已驗證權限的身分型原則範例

<span id="page-113-0"></span>若要檢視已驗證權限身分型原則的範例,請參閱。[Amazon 驗證許可的身分型政策範例](#page-117-2)

#### 已驗證權限內的資源型政策

支援以資源基礎的政策 否

資源型政策是附加到資源的 JSON 政策文件。以資源為基礎的政策範例包括IAM角色信任政策和 Amazon S3 儲存貯體政策。在支援資源型政策的服務中,服務管理員可以使用它們來控制對特定資源 的存取權。對於附加政策的資源,政策會定義指定的主體可以對該資源執行的動作以及在何種條件下執 行的動作。您必須在資源型政策中[指定主體](https://docs.aws.amazon.com/IAM/latest/UserGuide/reference_policies_elements_principal.html)。主體可以包括帳戶、使用者、角色、聯合身分使用者或 AWS 服務。

若要啟用跨帳戶存取,您可以指定在其他帳戶內的所有帳戶或 IAM 實體,做為以資源為基礎政策的委 託人。新增跨帳戶主體至資源型政策,只是建立信任關係的一半。當主參與者和資源位於不同時AWS 帳戶,受信任帳戶中的IAM管理員也必須授與主參與者實體 (使用者或角色) 權限,才能存取資源。其透 過將身分型政策附加到實體來授予許可。不過,如果資源型政策會為相同帳戶中的主體授與存取,這時 就不需要額外的身分型政策。[如需詳細資訊,請參閱《IAM使用指南》中的IAM角色與以資源為基礎的](https://docs.aws.amazon.com/IAM/latest/UserGuide/id_roles_compare-resource-policies.html) [策略](https://docs.aws.amazon.com/IAM/latest/UserGuide/id_roles_compare-resource-policies.html)有何不同。

<span id="page-113-1"></span>已驗證權限的原則動作

支援政策動作 いっぱん しゅうしゃ いっぽん 是

管理員可以使用 AWS JSON 政策來指定誰可以存取哪些內容。也就是說,哪個主體在什麼條件下可以 對什麼資源執行哪些動作。

JSON 政策的 Action 元素描述您可以用來允許或拒絕政策中存取的動作。政策動作的名稱通常會和 相關聯的 AWS API 操作相同。有一些例外狀況,例如沒有相符的 API 操作的僅限許可動作。也有一些 操作需要政策中的多個動作。這些額外的動作稱為相依動作。

政策會使用動作來授與執行相關聯操作的許可。

若要查看已驗證許可動作清單,請參閱服務授權參考[中由 Amazon 驗證許可定義的動作](https://docs.aws.amazon.com/service-authorization/latest/reference/list_amazonverifiedpermissions.html#amazonverifiedpermissions-actions-as-permissions)。

「已驗證權限」中的原則動作會在動作之前使用下列前置詞:

verifiedpermissions

如需在單一陳述式中指定多個動作,請用逗號分隔。

```
"Action": [ 
       "verifiedpermissions:action1", 
       "verifiedpermissions:action2" 
 ]
```
您也可以使用萬用字元 (\*) 來指定多個動作。例如,若要指定開頭是 Get 文字的所有動作,請包含以下 動作:

```
"Action": "verifiedpermissions:Get*"
```
<span id="page-114-0"></span>若要檢視已驗證權限身分型原則的範例,請參閱。[Amazon 驗證許可的身分型政策範例](#page-117-2)

已驗證權限的策略資源

支援政策資源 しょうしゃ しょうしゃ しんしゃ しんしゃ しんしゅう しゅうしょく

管理員可以使用 AWS JSON 政策來指定誰可以存取哪些內容。也就是說,哪個主體在什麼條件下可以 對什麼資源執行哪些動作。

Resource JSON 政策元素可指定要套用動作的物件。陳述式必須包含 Resource 或 NotResource 元素。最佳實務是使用其 [Amazon Resource Name \(ARN\)](https://docs.aws.amazon.com/general/latest/gr/aws-arns-and-namespaces.html) 來指定資源。您可以針對支援特定資源類型 的動作 (稱為資源層級許可) 來這麼做。

對於不支援資源層級許可的動作 (例如列出作業),請使用萬用字元 (\*) 來表示陳述式適用於所有資源。

"Resource": "\*"

若要查看已驗證許可資源類型及其 ARN 的清單,請參閱服務授權參考[中由 Amazon 驗證許可定義的資](https://docs.aws.amazon.com/service-authorization/latest/reference/list_amazonverifiedpermissions.html#amazonverifiedpermissions-resources-for-iam-policies) [源類型](https://docs.aws.amazon.com/service-authorization/latest/reference/list_amazonverifiedpermissions.html#amazonverifiedpermissions-resources-for-iam-policies)。若要了解可以使用哪些動作指定每個資源的 ARN,請參閱 [Amazon 驗證許可定義的動作](https://docs.aws.amazon.com/service-authorization/latest/reference/list_amazonverifiedpermissions.html#amazonverifiedpermissions-actions-as-permissions)。

<span id="page-115-0"></span>已驗證權限的原則條件金鑰

支援服務特定政策條件索引鍵 否

管理員可以使用 AWS JSON 政策來指定誰可以存取哪些內容。也就是說,哪個主體在什麼條件下可以 對什麼資源執行哪些動作。

Condition 元素 (或 Condition 區塊) 可讓您指定使陳述式生效的條件。Condition 元素是選用項 目。您可以建立使用[條件運算子](https://docs.aws.amazon.com/IAM/latest/UserGuide/reference_policies_elements_condition_operators.html)的條件運算式 (例如等於或小於),來比對政策中的條件和請求中的值。

若您在陳述式中指定多個 Condition 元素,或是在單一 Condition 元素中指定多個索引鍵,AWS 會使用邏輯 AND 操作評估他們。若您為單一條件索引鍵指定多個值,AWS 會使用邏輯 OR 操作評估條 件。必須符合所有條件,才會授與陳述式的許可。

您也可以在指定條件時使用預留位置變數。例如,您可以只在使用者使用其 IAM 使用者名稱標記時, 將存取資源的許可授與該 IAM 使用者。如需詳細資訊,請參閱《IAM使用指南》中[的IAM政策元素:變](https://docs.aws.amazon.com/IAM/latest/UserGuide/reference_policies_variables.html) [數和標籤](https://docs.aws.amazon.com/IAM/latest/UserGuide/reference_policies_variables.html)。

AWS 支援全域條件索引鍵和服務特定的條件索引鍵。若要查看所有AWS全域條件索引鍵,請參閱《使 用指南》中的[AWS全域條件內IAM容索引鍵。](https://docs.aws.amazon.com/IAM/latest/UserGuide/reference_policies_condition-keys.html)

<span id="page-115-1"></span>已驗證權限中的 ACL

支援 ACL 否

存取控制清單 (ACL) 可控制哪些主體 (帳戶成員、使用者或角色) 擁有存取某資源的許可。ACL 類似於 資源型政策,但它們不使用 JSON 政策文件格式。

<span id="page-115-2"></span>具有已驗證權限的 ABAC

支援 ABAC (政策中的標籤) 否

屬性型存取控制 (ABAC) 是一種授權策略,可根據屬性來定義許可。在 AWS 中,這些屬性稱為標籤。 您可以將標籤附加至IAM實體 (使用者或角色) 和許多AWS資源。為實體和資源加上標籤是 ABAC 的第 一步。您接著要設計 ABAC 政策,允許在主體的標籤與其嘗試存取的資源標籤相符時操作。

ABAC 在成長快速的環境中相當有幫助,並能在政策管理變得繁瑣時提供協助。

若要根據標籤控制存取,請使用 aws:ResourceTag/*key-name*、aws:RequestTag/*key-name* 或 aws:TagKeys 條件索引鍵,在政策的[條件元素中](https://docs.aws.amazon.com/IAM/latest/UserGuide/reference_policies_elements_condition.html),提供標籤資訊。

如果服務支援每個資源類型的全部三個條件索引鍵,則對該服務而言,值為 Yes。如果服務僅支援某些 資源類型的全部三個條件索引鍵,則值為 Partial。

如需有關 ABAC 的詳細資訊,請參[閱什麼是 AB](https://docs.aws.amazon.com/IAM/latest/UserGuide/introduction_attribute-based-access-control.html) AC? 在《IAM使用者指南》中。若要檢視包含設定 ABAC 步驟的教學課程,請參閱《使用者指南》中的〈[使用以屬性為基礎的存取控制 \(ABAC\)〉](https://docs.aws.amazon.com/IAM/latest/UserGuide/tutorial_attribute-based-access-control.html)。IAM

<span id="page-116-0"></span>使用具有已驗證權限的臨時憑

#### さ援臨時憑證 しょうしょう しょうしょう えいしょう 是たい かいしょく

您使用臨時憑證進行登入時,某些 AWS 服務 無法運作。如需其他資訊,包括哪些AWS 服務與臨時登 入資料搭配使用 [AWS 服務,請](https://docs.aws.amazon.com/IAM/latest/UserGuide/reference_aws-services-that-work-with-iam.html)參閱《IAM使用指南》IAM中的使用方式。

如果您使用使用者名稱和密碼之外的任何方法登入 AWS Management Console,則您正在使用臨時憑 證。例如,當您使用公司的單一登入(SSO)連結存取 AWS 時,該程序會自動建立臨時憑證。當您以使 用者身分登入主控台,然後切換角色時,也會自動建立臨時憑證。如需有關切換角色的詳細資訊,請參 閱《IAM使用者指南》中的[〈切換到角色 \(主控台\)〉](https://docs.aws.amazon.com/IAM/latest/UserGuide/id_roles_use_switch-role-console.html)。

您可使用 AWS CLI 或 AWS API,手動建立臨時憑證。接著,您可以使用這些臨時憑證來存取 AWS。AWS 建議您動態產生臨時憑證,而非使用長期存取金鑰。如需詳細資訊,請參閱 [IAM 中的暫](https://docs.aws.amazon.com/IAM/latest/UserGuide/id_credentials_temp.html) [時性安全憑證](https://docs.aws.amazon.com/IAM/latest/UserGuide/id_credentials_temp.html)。

<span id="page-116-1"></span>已驗證權限的跨服務主體權限

さ 援主 體許可 いっきょう こうしょう こうしょう かいしょう 是たい かんきょう

當您使用 IAM 使用者或角色在 AWS 中執行動作時,您會被視為主體。使用某些服務時,您可能會 執行某個動作,進而在不同服務中啟動另一個動作。FAS 使用主體的許可呼叫 AWS 服務,搭配請求 AWS 服務 以向下游服務發出請求。只有在服務收到需要與其他 AWS 服務 或資源互動才能完成的請求 之後,才會提出 FAS 請求。在此情況下,您必須具有執行這兩個動作的許可。如需提出 FAS 請求時的 政策詳細資訊,請參閱[《轉發存取工作階段》](https://docs.aws.amazon.com/IAM/latest/UserGuide/access_forward_access_sessions.html)。

### <span id="page-117-0"></span>已驗證權限的服務角色

さ 援 服 務 角 色 しゅうかん こうしん こうしょう こうしょう こうしょう 否て こうしょう

服務角色是服務假定代表您執行動作的[IAM角](https://docs.aws.amazon.com/IAM/latest/UserGuide/id_roles.html)色。IAM 管理員可以從 IAM 內建立、修改和刪除服務角 色。如需詳細資訊,請參閱《IAM 使用者指南》中的[建立角色以委派許可給 AWS 服務。](https://docs.aws.amazon.com/IAM/latest/UserGuide/id_roles_create_for-service.html)

### <span id="page-117-1"></span>已驗證權限的服務連結角色

支援服務連結角色。 否

服務連結角色是一種連結到 AWS 服務 的服務角色類型。服務可以擔任代表您執行動作的角色。服務 連結角色會顯示在您的 AWS 帳戶 中,並由該服務所擁有。IAM 管理員可以檢視,但不能編輯服務連 結角色的許可。

如需有關建立或管理服務連結角色的詳細資訊,請參閱[使用IAM的AWS服務。](https://docs.aws.amazon.com/IAM/latest/UserGuide/reference_aws-services-that-work-with-iam.html)在表格中尋找服務,其 中包含服務連結角色欄中的 Yes。選擇是連結,以檢視該服務的服務連結角色文件。

## <span id="page-117-2"></span>Amazon 驗證許可的身分型政策範例

根據預設,使用者和角色沒有建立或修改已驗證權限資源的權限。他們也無法使用 AWS Management Console、AWS Command Line Interface (AWS CLI) 或 AWS API 執行任務。IAM管理員必須建立IAM 政策,授與使用者和角色權限,才能對所需的資源執行動作。管理員接著必須將這些政策連接至需要這 些許可的使用者。

若要瞭解如何使用這些 JSON 政策文件範例來建立IAM身分型原則,請參閱使用IAM者指南中[的建立政](https://docs.aws.amazon.com/IAM/latest/UserGuide/access_policies_create-console.html) [IAM策](https://docs.aws.amazon.com/IAM/latest/UserGuide/access_policies_create-console.html)。

有關由已驗證許可定義的動作和資源類型的詳細資訊,包括每種資源類型的 ARN 格式,請參閱服務授 權參考[中的 Amazon 已驗證許可的動作、資源和條件金鑰。](https://docs.aws.amazon.com/service-authorization/latest/reference/list_amazonverifiedpermissions.html)

#### 主題

#### • [政策最佳實務](#page-118-0)

- [使用已驗證的權限控制台](#page-118-1)
- [允許使用者檢視他們自己的許可](#page-119-0)

### <span id="page-118-0"></span>政策最佳實務

以身分識別為基礎的政策會決定某人是否可以建立、存取或刪除您帳戶中的已驗證權限資源。這些動作 可能會讓您的 AWS 帳戶 產生費用。當您建立或編輯身分型政策時,請遵循下列準則及建議事項:

- 開始使用 AWS 受管政策並朝向最低權限許可的目標邁進:如需開始授予許可給使用者和工作負載, 請使用 AWS 受管政策,這些政策會授予許可給許多常用案例。它們可在您的 AWS 帳戶 中使用。我 們建議您定義特定於使用案例的 AWS 客戶管理政策,以便進一步減少許可。[如需詳細資訊,請參閱](https://docs.aws.amazon.com/IAM/latest/UserGuide/access_policies_managed-vs-inline.html#aws-managed-policies) [AWS《IAM使用指南》中針](https://docs.aws.amazon.com/IAM/latest/UserGuide/access_policies_managed-vs-inline.html#aws-managed-policies)[對工作職能的AWS受管理策略或受管理](https://docs.aws.amazon.com/IAM/latest/UserGuide/access_policies_job-functions.html)[的策略。](https://docs.aws.amazon.com/IAM/latest/UserGuide/access_policies_managed-vs-inline.html#aws-managed-policies)
- 套用最低權限權限 當您使用原則設定權限時,IAM只授與執行工作所需的權限。為實現此目的, 您可以定義在特定條件下可以對特定資源採取的動作,這也稱為最低權限許可。如需有關使用套用權 限IAM的詳細資訊,請參閱《使用指南[》IAM中的IAM《策略與權限》](https://docs.aws.amazon.com/IAM/latest/UserGuide/access_policies.html)。
- 使用IAM策略中的條件進一步限制存取 您可以在策略中新增條件,以限制對動作和資源的存取。 例如,您可以撰寫政策條件,指定必須使用 SSL 傳送所有請求。您也可以使用條件來授予對服務動 作的存取權,前提是透過特定AWS 服務 (例如 AWS CloudFormation)使用條件。如需詳細資訊,請 參閱《IAM 使用者指南》中的 [IAM JSON 政策元素:條件。](https://docs.aws.amazon.com/IAM/latest/UserGuide/reference_policies_elements_condition.html)
- 使用 IAM 存取分析器驗證您的政IAM策,以確保安全和功能性的許可 IAM Access Analyzer 會驗 證新的和現有的政策,以便政策遵守IAM政策語言 (JSON) 和 IAM 最佳實務。IAM Access Analyzer 提供 100 多項政策檢查及切實可行的建議,可協助您編寫安全且實用的政策。如需詳細資訊,請參 閱IAM使用者指南中的 [IAM 存取分析器政策驗證](https://docs.aws.amazon.com/IAM/latest/UserGuide/access-analyzer-policy-validation.html)。
- 需要多重要素驗證 (MFA):如果存在需要 AWS 帳戶中 IAM 使用者或根使用者的情況,請開啟 MFA 提供額外的安全性。如需在呼叫 API 操作時請求 MFA,請將 MFA 條件新增至您的政策。如需詳細 資訊,請參[閱使用者指IAM南中的設定 MFA 保護的 API 存取權](https://docs.aws.amazon.com/IAM/latest/UserGuide/id_credentials_mfa_configure-api-require.html)。

如需有關中最佳作法的詳細資訊IAM,請參閱《IAM使用指南》IAM[中的「安全性最佳作法」](https://docs.aws.amazon.com/IAM/latest/UserGuide/best-practices.html)。

### <span id="page-118-1"></span>使用已驗證的權限控制台

若要存取 Amazon 驗證許可主控台,您必須擁有最少一組許可。這些權限必須允許您列出並檢視您的 AWS 帳戶. 如果您建立比最基本必要許可更嚴格的身分型政策,則對於具有該政策的實體 ( 使用者或角 色) 而言,主控台就無法如預期運作。

對於僅呼叫 AWS CLI 或 AWS API 的使用者,您不需要允許其最基本主控台許可。反之,只需允許存 取符合他們嘗試執行之 API 操作的動作就可以了。

若要確保使用者和角色仍可使用 [已驗證權限] 主控台,請同時將 [已驗證的權限] *ConsoleAccess* 或 [*ReadOnly*AWS受管理的原則] 附加至實體。如需詳細資訊,請參閱《[使用指南》中的〈將權限新增至](https://docs.aws.amazon.com/IAM/latest/UserGuide/id_users_change-permissions.html#users_change_permissions-add-console) [IAM](https://docs.aws.amazon.com/IAM/latest/UserGuide/id_users_change-permissions.html#users_change_permissions-add-console)使用者〉。

<span id="page-119-0"></span>允許使用者檢視他們自己的許可

此範例會示範如何建立政策,允許 IAM 使用者檢視附加到他們使用者身分的內嵌及受管政策。此政策 包含在主控台上,或是使用 AWS CLI 或 AWS API 透過編寫程式的方式完成此動作的許可。

```
{ 
     "Version": "2012-10-17", 
     "Statement": [ 
          { 
               "Sid": "ViewOwnUserInfo", 
               "Effect": "Allow", 
               "Action": [ 
                   "iam:GetUserPolicy", 
                   "iam:ListGroupsForUser", 
                   "iam:ListAttachedUserPolicies", 
                   "iam:ListUserPolicies", 
                   "iam:GetUser" 
              ], 
               "Resource": ["arn:aws:iam::*:user/${aws:username}"] 
          }, 
          { 
               "Sid": "NavigateInConsole", 
               "Effect": "Allow", 
               "Action": [ 
                   "iam:GetGroupPolicy", 
                   "iam:GetPolicyVersion", 
                   "iam:GetPolicy", 
                   "iam:ListAttachedGroupPolicies", 
                   "iam:ListGroupPolicies", 
                   "iam:ListPolicyVersions", 
                   "iam:ListPolicies", 
                   "iam:ListUsers" 
               ], 
               "Resource": "*" 
          } 
    \mathbf{I}}
```
## 疑難排解 Amazon 驗證的許可身分和存取

使用下列資訊可協助您診斷及修正使用已驗證權限和時可能會遇到的常見問題IAM。

### 主題

- [我沒有在已驗證權限中執行動作的授權](#page-120-0)
- [我沒有授權執行 iam:PassRole](#page-120-1)
- [我想允許我以外的人訪問我AWS 帳戶的已驗證權限資源](#page-121-0)

## <span id="page-120-0"></span>我沒有在已驗證權限中執行動作的授權

如果您收到錯誤,告知您未獲授權執行動作,您的政策必須更新,允許您執行動作。

下列範例錯誤會在mateojackson IAM 使用者嘗試使用主控台檢視一個虛構 *my-example-widget* 資源的詳細資訊,但卻無虛構 verifiedpermissions:*GetWidget* 許可時發生。

User: arn:aws:iam::123456789012:user/mateojackson is not authorized to perform: verifiedpermissions:*GetWidget* on resource: *my-example-widget*

在此情況下,必須更新 mateojackson 使用者的政策,允許使用 verifiedpermissions:*GetWidget* 動作存取 *my-example-widget* 資源。

如需任何協助,請聯絡您的 AWS 管理員。您的管理員提供您的登入憑證。

<span id="page-120-1"></span>我沒有授權執行 iam:PassRole

如果您收到未獲授權執行iam:PassRole動作的錯誤訊息,則必須更新您的政策,以允許您將角色傳 遞給「已驗證的權限」。

有些 AWS 服務 允許您傳遞現有的角色至該服務,而無須建立新的服務角色或服務連結角色。如需執 行此作業,您必須擁有將角色傳遞至該服務的許可。

當名為的 IAM 使用者maryma jor嘗試使用主控台在已驗證許可中執行動作時,會發生下列範例錯誤。 但是,該動作要求服務具備服務角色授與的許可。Mary 沒有將角色傳遞至該服務的許可。

User: arn:aws:iam::123456789012:user/marymajor is not authorized to perform: iam:PassRole

在這種情況下,Mary 的政策必須更新,允許她執行 iam:PassRole 動作。

如需任何協助,請聯絡您的 AWS 管理員。您的管理員提供您的登入憑證。

<span id="page-121-0"></span>我想允許我以外的人訪問我AWS 帳戶的已驗證權限資源

您可以建立一個角色,讓其他帳戶中的使用者或您的組織外部的人員存取您的資源。您可以指定要允許 哪些信任物件取得該角色。針對支援基於資源的政策或存取控制清單 (ACL) 的服務,您可以使用那些 政策來授予人員存取您的資源的許可。

如需進一步了解,請參閱以下內容:

- 若要瞭解已驗證權限是否支援這些功能,請參閱[Amazon 驗證許可如何與 IAM。](#page-112-1)
- 若要了解如何提供對您所擁有資源AWS 帳戶的存取[權,請參閱《使用者指南》中的另一個您擁有](https://docs.aws.amazon.com/IAM/latest/UserGuide/id_roles_common-scenarios_aws-accounts.html) [AWS 帳戶的 IAM IAM 使用者提](https://docs.aws.amazon.com/IAM/latest/UserGuide/id_roles_common-scenarios_aws-accounts.html)供存取權限。
- 若要瞭解如何將您的資源存取權提供給第三方AWS 帳戶,請參閱《IAM使用指南》中[的提供第三方](https://docs.aws.amazon.com/IAM/latest/UserGuide/id_roles_common-scenarios_third-party.html) [AWS 帳戶擁有的存取](https://docs.aws.amazon.com/IAM/latest/UserGuide/id_roles_common-scenarios_third-party.html)權。
- 若要瞭解如何透過聯合身分識別提供存取[權,請參閱使用指南中的提供對外部驗證使用IAM者的存取](https://docs.aws.amazon.com/IAM/latest/UserGuide/id_roles_common-scenarios_federated-users.html) [權 \(身分聯合\)](https://docs.aws.amazon.com/IAM/latest/UserGuide/id_roles_common-scenarios_federated-users.html)。
- 若要瞭解跨帳戶存取使用角色和以資源為基礎的政策之間的差異,請參閱《IAM使用者指南》中 的[IAM角色與以資源為基礎的政策有何](https://docs.aws.amazon.com/IAM/latest/UserGuide/id_roles_compare-resource-policies.html)不同。

## Amazon 驗證許可的合規驗證

要瞭解 AWS 服務 是否在特定法規遵循方案範圍內,請參[閱法規遵循方案範圍內的 AWS 服務](https://aws.amazon.com/compliance/services-in-scope/),並選擇 您感興趣的法規遵循方案。如需一般資訊,請參閱 [AWS 法規遵循方案。](https://aws.amazon.com/compliance/programs/)

您可使用 AWS Artifact 下載第三方稽核報告。如需詳細資訊,請參閱 [AWS Artifact 中的下載報告](https://docs.aws.amazon.com/artifact/latest/ug/downloading-documents.html)。

您使用 AWS 服務 時的法規遵循責任取決於資料的敏感度、您的公司的合規目標,以及適用的法律和 法規。AWS 提供以下資源協助您處理法規遵循事宜:

- [安全與合規快速入門指南](https://aws.amazon.com/quickstart/?awsf.filter-tech-category=tech-category%23security-identity-compliance) 這些部署指南討論在 AWS 上部署以安全及合規為重心的基準環境的架構 考量和步驟。
- [Amazon Web Services 上 HIPAA 安全與合規架構白皮書](https://docs.aws.amazon.com/whitepapers/latest/architecting-hipaa-security-and-compliance-on-aws/welcome.html):本白皮書說明公司可如何運用 AWS 來建 立 HIPAA 合格服務的應用程式。

**a** Note

並非全部的 AWS 服務 都符合 HIPAA 資格。如需詳細資訊,請參閱 [HIPAA 資格服務參照](https://aws.amazon.com/compliance/hipaa-eligible-services-reference/)。

- [AWS 合規資源:](https://aws.amazon.com/compliance/resources/)這組手冊和指南可能適用於您的產業和位置。
- [AWS 客戶合規指南:](https://d1.awsstatic.com/whitepapers/compliance/AWS_Customer_Compliance_Guides.pdf)透過合規的角度了解共同的責任模式。這份指南橫跨多個架構 (包含國家標準 技術研究所 (NIST)、支付卡產業安全標準委員會 (PCI) 和國際標準組織 (ISO)),總結保護 AWS 服務 的最佳實務並將指導方針對應至安全控制。
- AWS Config 開發人員指南中的[使用規則評估資源:](https://docs.aws.amazon.com/config/latest/developerguide/evaluate-config.html)AWS Config 服務可評估您的資源組態對於內部 實務、業界準則和法規的合規狀態。
- [AWS Security Hub](https://docs.aws.amazon.com/securityhub/latest/userguide/what-is-securityhub.html) 此 AWS 服務 可供您全面檢視 AWS 中的安全狀態。Security Hub 使用安全控 制,可評估您的 AWS 資源並檢查您的法規遵循是否符合安全業界標準和最佳實務。如需支援的服務 和控制清單,請參閱 [Security Hub controls reference](https://docs.aws.amazon.com/securityhub/latest/userguide/securityhub-controls-reference.html)。
- [AWS Audit Manager](https://docs.aws.amazon.com/audit-manager/latest/userguide/what-is.html)  此 AWS 服務 可協助您持續稽核 AWS 使用情況,以簡化管理風險與法規與 業界標準的法規遵循方式。

## 亞馬遜驗證許可中的彈性

AWS 全球基礎架構是以 AWS 區域 與可用區域為中心建置的。AWS 區域 提供多個分開且隔離的實際 可用區域,並以具備低延遲、高輸送量和高度備援特性的聯網相互連結。透過可用區域,您可以設計與 操作的應用程式和資料庫,在可用區域之間自動容錯移轉而不會發生中斷。可用區域的可用性、容錯能 力和擴充能力,均較單一或多個資料中心的傳統基礎設施還高。

當您建立「已驗證權限」原則存放區時,會在個人中建立AWS 區域,並會在組成該區域可用區域的資 料中心之間自動複寫。目前,「已驗證的權限」不支援任何跨區域複寫。

如需 AWS 區域 與可用區域的詳細資訊,請參[閱AWS全球基礎架構。](https://aws.amazon.com/about-aws/global-infrastructure/)

# 監控亞馬遜驗證許可

監控是維護 Amazon 驗證是以及其他AWS解決方案的可靠性、可用性、可用性、以及所不可或缺。 AWS提供了以下列監控工具以監督,這些工具會在發生錯誤時回報,並自動適時採取動作:

• AWS CloudTrail 擷取您 AWS 帳戶發出或代表發出的 API 呼叫和相關事件,並傳送記錄檔案至您指 定的 Simple Storage Service (Amazon S3) 儲存貯體。您可以找出哪些使用者和帳戶呼叫 AWS、發 出呼叫的來源 IP 地址,以及呼叫的發生時間。如需詳細資訊,請參閱《[AWS CloudTrail 使用者指](https://docs.aws.amazon.com/awscloudtrail/latest/userguide/) [南](https://docs.aws.amazon.com/awscloudtrail/latest/userguide/)》。

## 使用記錄 Amazon 驗證許可 API 調用 AWS CloudTrail

Amazon 驗證許可與服務整合在一起AWS CloudTrail,該服務可提供使用者、角色或已驗證許可中的 AWS服務所採取的動作記錄。 CloudTrail 將已驗證權限的所有 API 呼叫擷取為事件。擷取的呼叫包括 來自已驗證權限主控台的呼叫,以及對已驗證權限 API 作業的程式碼呼叫。如果您建立追蹤,您可以 啟用持續交付 CloudTrail 事件到 Amazon S3 儲存貯體,包括已驗證許可的事件。如果您未設定追蹤, 您仍然可以在 [事件歷程記錄] 中檢視 CloudTrail 主控台中最近的事件。使用收集的資訊 CloudTrail, 您可以判斷向「已驗證權限」提出的要求、提出要求的 IP 位址、提出要求的人員、提出要求的時間, 以及其他詳細資訊。

若要進一步了解 CloudTrail,請參閱使[AWS CloudTrail用者指南](https://docs.aws.amazon.com/awscloudtrail/latest/userguide/cloudtrail-user-guide.html)。

## 已驗證的權限資訊 CloudTrail

CloudTrail 在您創建帳戶AWS 帳戶時啟用。當活動發生在已驗證的權限中時,該活動會與 CloudTrail 事件歷史記錄中的其他AWS服務事件一起記錄在事件中。您可以檢視、搜尋和下載 AWS 帳戶 的最新 事件。如需詳細資訊,請參閱[使用 CloudTrail 事件歷程記錄檢視事件](https://docs.aws.amazon.com/awscloudtrail/latest/userguide/view-cloudtrail-events.html)。

如需您AWS 帳戶的事件的持續記錄 (包括已驗證權限的事件),請建立追蹤。追蹤可 CloudTrail 將日誌 檔交付到 Amazon S3 儲存貯體。依預設,當您在主控台中建立追蹤時,該追蹤會套用至所有的 AWS 區域。該追蹤會記錄來自 AWS 分割區中所有區域的事件,並將日誌檔案交付到您指定的 Amazon S3 儲存貯體。此外,您還可以設定其他AWS服務,以進一步分析 CloudTrail 記錄中收集的事件資料並採 取行動。如需詳細資訊,請參閱下列內容:

- [建立追蹤的概觀](https://docs.aws.amazon.com/awscloudtrail/latest/userguide/cloudtrail-create-and-update-a-trail.html)
- [CloudTrail 支援的服務與整合](https://docs.aws.amazon.com/awscloudtrail/latest/userguide/cloudtrail-aws-service-specific-topics.html)
- [設定 Amazon SNS 通知 CloudTrail](https://docs.aws.amazon.com/awscloudtrail/latest/userguide/configure-sns-notifications-for-cloudtrail.html)

### • [從多個區域接收 CloudTrail 日誌文件並從多個](https://docs.aws.amazon.com/awscloudtrail/latest/userguide/receive-cloudtrail-log-files-from-multiple-regions.html)[帳戶接收 CloudTrail 日誌文件](https://docs.aws.amazon.com/awscloudtrail/latest/userguide/cloudtrail-receive-logs-from-multiple-accounts.html)

所有已驗證許可動作均由記錄, CloudTrail 並記錄在 [Amazon 驗證許可 API 參考指南中](https://docs.aws.amazon.com/verifiedpermissions/latest/apireference/)。例如,呼 叫CreateIdentitySourceDeletePolicy、和ListPolicyStores動作會在 CloudTrail 記錄檔中 產生項目。

每一筆事件或日誌項目都會包含產生請求者的資訊。身分資訊可協助您判斷下列事項:

- 該請求是否使用根或 AWS Identity and Access Management (IAM) 使用者登入資料提出。
- 提出該請求時,是否使用了特定角色或聯合身分使用者的暫時安全憑證。
- 該請求是否由另一項 AWS 服務提出。

如需詳細資訊,請參閱 [CloudTrail userIdentity 元素。](https://docs.aws.amazon.com/awscloudtrail/latest/userguide/cloudtrail-event-reference-user-identity.html)

建立追蹤或事[IsAuthorizedWithToken件](https://docs.aws.amazon.com/verifiedpermissions/latest/apireference/API_IsAuthorizedWithToken.html)資料存放區時,預設情況下不會記錄類似[IsAuthorized和](https://docs.aws.amazon.com/verifiedpermissions/latest/apireference/API_IsAuthorized.html)的資料 事件。若要記錄資 CloudTrail 料事件,您必須明確新增要收集活動的支援資源或資源類型。如需詳細 資訊,請參閱《AWS CloudTrail 使用者指南》中的[資料事件。](https://docs.aws.amazon.com/awscloudtrail/latest/userguide/logging-data-events-with-cloudtrail.html#logging-data-events)

## 瞭解已驗證的權限記錄檔項目

追蹤是一種組態,可讓事件以日誌檔的形式傳遞到您指定的 Amazon S3 儲存貯體。 CloudTrail 記錄檔 包含一或多個記錄項目。事件代表來自任何來源的單一請求,包括有關請求的操作,動作的日期和時 間,請求參數等信息。 CloudTrail 日誌文件不是公共 API 調用的有序堆棧跟踪,因此它們不會以任何 特定順序顯示。

### 主題

- [IsAuthorized](#page-125-0)
- [BatchIsAuthorized](#page-126-0)
- [CreatePolicyStore](#page-129-0)
- [ListPolicyStores](#page-130-0)
- [DeletePolicyStore](#page-130-1)
- [PutSchema](#page-131-0)
- [GetSchema](#page-132-0)
- [CreatePolicyTemplate](#page-133-0)
- [DeletePolicyTemplate](#page-134-0)
- [CreatePolicy](#page-135-0)
- [GetPolicy](#page-136-0)
- [CreateIdentitySource](#page-137-0)
- [GetIdentitySource](#page-138-0)
- [ListIdentitySources](#page-139-0)
- [DeleteIdentitySource](#page-140-0)

**a** Note

已修改資料隱私權範例的某些欄位。

## <span id="page-125-0"></span>**IsAuthorized**

```
{ 
     "eventVersion": "1.08", 
     "userIdentity": { 
   "type": "AssumedRole", 
   "principalId": "EXAMPLE_PRINCIPAL_ID", 
   "arn": "arn:aws:iam::123456789012:role/ExampleRole", 
   "accountId": "123456789012", 
   "accessKeyId": "AKIAIOSFODNN7EXAMPLE" 
     }, 
     "eventTime": "2023-11-20T22:55:03Z", 
     "eventSource": "verifiedpermissions.amazonaws.com", 
     "eventName": "IsAuthorized", 
     "awsRegion": "us-west-2", 
     "sourceIPAddress": "203.0.113.0", 
     "userAgent": "aws-cli/2.11.18 Python/3.11.3 Linux/5.4.241-160.348.amzn2int.x86_64 
  exe/x86_64.amzn.2 prompt/off command/verifiedpermissions.is-authorized", 
     "requestParameters": { 
         "principal": { 
              "entityType": "PhotoFlash::User", 
              "entityId": "alice" 
         }, 
         "action": { 
              "actionType": "PhotoFlash::Action", 
              "actionId": "ViewPhoto" 
         }, 
         "resource": { 
              "entityType": "PhotoFlash::Photo",
```

```
 "entityId": "VacationPhoto94.jpg" 
         }, 
          "policyStoreId": "PSEXAMPLEabcdefg111111" 
     }, 
     "responseElements": null, 
     "additionalEventData": { 
          "decision": "ALLOW" 
     }, 
     "requestID": "346c4b6a-d12f-46b6-bc06-6c857bd3b28e", 
     "eventID": "8a4fed32-9605-45dd-a09a-5ebbf0715bbc", 
     "readOnly": true, 
     "resources": [ 
         { 
     "accountId": "123456789012", 
     "type": "AWS::VerifiedPermissions::PolicyStore", 
     "ARN": "arn:aws:verifiedpermissions::123456789012:policy-store/
PSEXAMPLEabcdefg111111" 
         } 
     ], 
     "eventType": "AwsApiCall", 
     "managementEvent": false, 
     "recipientAccountId": "123456789012", 
     "eventCategory": "Data"
}
```
## <span id="page-126-0"></span>**BatchIsAuthorized**

```
{ 
     "eventVersion": "1.08", 
     "userIdentity": { 
   "type": "AssumedRole", 
   "principalId": "EXAMPLE_PRINCIPAL_ID", 
   "arn": "arn:aws:iam::123456789012:role/ExampleRole", 
   "accountId": "123456789012", 
   "accessKeyId": "AKIAIOSFODNN7EXAMPLE" 
     }, 
     "eventTime": "2023-11-20T23:02:33Z", 
     "eventSource": "verifiedpermissions.amazonaws.com", 
     "eventName": "BatchIsAuthorized", 
     "awsRegion": "us-west-2", 
     "sourceIPAddress": "203.0.113.0", 
     "userAgent": "aws-cli/2.11.18 Python/3.11.3 Linux/5.4.241-160.348.amzn2int.x86_64 
  exe/x86_64.amzn.2 prompt/off command/verifiedpermissions.is-authorized",
```

```
 "requestParameters": { 
         "requests": [ 
\{\hspace{.1cm} \} "principal": { 
                      "entityType": "PhotoFlash::User", 
                      "entityId": "alice" 
                  }, 
                  "action": { 
                      "actionType": "PhotoFlash::Action", 
                      "actionId": "ViewPhoto" 
                  }, 
                  "resource": { 
                      "entityType": "PhotoFlash::Photo", 
                      "entityId": "VacationPhoto94.jpg" 
 } 
             }, 
\{\hspace{.1cm} \} "principal": { 
                      "entityType": "PhotoFlash::User", 
                      "entityId": "annalisa" 
                  }, 
                  "action": { 
                      "actionType": "PhotoFlash::Action", 
                      "actionId": "DeletePhoto" 
                  }, 
                  "resource": { 
                      "entityType": "PhotoFlash::Photo", 
                      "entityId": "VacationPhoto94.jpg" 
 } 
             } 
         ], 
         "policyStoreId": "PSEXAMPLEabcdefg111111" 
     }, 
     "responseElements": null, 
     "additionalEventData": { 
         "results": [ 
\{\hspace{.1cm} \} "request": { 
                      "principal": { 
                           "entityType": "PhotoFlash::User", 
                           "entityId": "alice" 
                      }, 
                      "action": { 
                           "actionType": "PhotoFlash::Action",
```

```
 "actionId": "ViewPhoto" 
\}, \{ "resource": { 
                         "entityType": "PhotoFlash::Photo", 
                         "entityId": "VacationPhoto94.jpg" 
1 1 1 1 1 1 1
\qquad \qquad \text{ } "decision": "ALLOW" 
             }, 
\{\hspace{.1cm} \} "request": { 
                     "principal": { 
                         "entityType": "PhotoFlash::User", 
                         "entityId": "annalisa" 
\}, \{ "action": { 
                         "actionType": "PhotoFlash::Action", 
                         "actionId": "DeletePhoto" 
\}, \{ "resource": { 
                         "entityType": "PhotoFlash::Photo", 
                         "entityId": "VacationPhoto94.jpg" 
1 1 1 1 1 1 1
\qquad \qquad \text{ } "decision": "DENY" 
             } 
         ] 
     }, 
     "requestID": "a8a5caf3-78bd-4139-924c-7101a8339c3b", 
     "eventID": "7d81232f-f3d1-4102-b9c9-15157c70487b", 
     "readOnly": true, 
     "resources": [ 
         { 
     "accountId": "123456789012", 
     "type": "AWS::VerifiedPermissions::PolicyStore", 
     "ARN": "arn:aws:verifiedpermissions::123456789012:policy-store/
PSEXAMPLEabcdefg111111" 
         } 
     ], 
     "eventType": "AwsApiCall", 
     "managementEvent": false, 
     "recipientAccountId": "123456789012", 
     "eventCategory": "Data"
```
}

{

## <span id="page-129-0"></span>**CreatePolicyStore**

```
 "eventVersion": "1.08", 
   "userIdentity": { 
     "type": "AssumedRole", 
     "principalId": "EXAMPLE_PRINCIPAL_ID", 
     "arn": "arn:aws:iam::123456789012:role/ExampleRole", 
     "accountId": "123456789012", 
     "accessKeyId": "AKIAIOSFODNN7EXAMPLE" 
   }, 
   "eventTime": "2023-05-22T07:43:33Z", 
   "eventSource": "verifiedpermissions.amazonaws.com", 
   "eventName": "CreatePolicyStore", 
   "awsRegion": "us-west-2", 
   "sourceIPAddress": "203.0.113.0", 
   "userAgent": "aws-sdk-rust/0.55.2 os/linux lang/rust/1.69.0", 
   "requestParameters": { 
     "clientToken": "a1b2c3d4-e5f6-a1b2-c3d4-TOKEN1111111", 
     "validationSettings": { 
       "mode": "OFF" 
     } 
   }, 
   "responseElements": { 
     "policyStoreId": "PSEXAMPLEabcdefg111111", 
     "arn": "arn:aws:verifiedpermissions::123456789012:policy-store/
PSEXAMPLEabcdefg111111", 
     "createdDate": "2023-05-22T07:43:33.962794Z", 
     "lastUpdatedDate": "2023-05-22T07:43:33.962794Z" 
   }, 
   "requestID": "1dd9360e-e2dc-4554-ab65-b46d2cf45c29", 
   "eventID": "b6edaeee-3584-4b4e-a48e-311de46d7532", 
   "readOnly": false, 
   "eventType": "AwsApiCall", 
   "managementEvent": true, 
   "recipientAccountId": "123456789012", 
   "eventCategory": "Management"
}
```
## <span id="page-130-0"></span>**ListPolicyStores**

```
{ 
   "eventVersion": "1.08", 
   "userIdentity": { 
     "type": "AssumedRole", 
     "principalId": "EXAMPLE_PRINCIPAL_ID", 
     "arn": "arn:aws:iam::123456789012:role/ExampleRole", 
     "accountId": "123456789012", 
     "accessKeyId": "AKIAIOSFODNN7EXAMPLE" 
   }, 
   "eventTime": "2023-05-22T07:43:33Z", 
   "eventSource": "verifiedpermissions.amazonaws.com", 
   "eventName": "ListPolicyStores", 
   "awsRegion": "us-west-2", 
   "sourceIPAddress": "203.0.113.0", 
   "userAgent": "aws-sdk-rust/0.55.2 os/linux lang/rust/1.69.0", 
   "requestParameters": { 
     "maxResults": 10 
   }, 
   "responseElements": null, 
   "requestID": "5ef238db-9f87-4f37-ab7b-6cf0ba5df891", 
   "eventID": "b0430fb0-12c3-4cca-8d05-84c37f99c51f", 
   "readOnly": true, 
   "eventType": "AwsApiCall", 
   "managementEvent": true, 
   "recipientAccountId": "123456789012", 
   "eventCategory": "Management"
}
```
## <span id="page-130-1"></span>**DeletePolicyStore**

```
{ 
   "eventVersion": "1.08", 
   "userIdentity": { 
     "type": "AssumedRole", 
     "principalId": "EXAMPLE_PRINCIPAL_ID", 
     "arn": "arn:aws:iam::123456789012:role/ExampleRole", 
     "accountId": "123456789012", 
     "accessKeyId": "AKIAIOSFODNN7EXAMPLE" 
   }, 
   "eventTime": "2023-05-22T07:43:32Z", 
   "eventSource": "verifiedpermissions.amazonaws.com",
```

```
 "eventName": "DeletePolicyStore", 
   "awsRegion": "us-west-2", 
   "sourceIPAddress": "203.0.113.0", 
   "userAgent": "aws-sdk-rust/0.55.2 os/linux lang/rust/1.69.0", 
   "requestParameters": { 
     "policyStoreId": "PSEXAMPLEabcdefg111111" 
   }, 
   "responseElements": null, 
   "requestID": "1368e8f9-130d-45a5-b96d-99097ca3077f", 
   "eventID": "ac482022-b2f6-4069-879a-dd509123d8d7", 
   "readOnly": false, 
   "resources": [ 
    \{ "accountId": "123456789012", 
       "type": "AWS::VerifiedPermissions::PolicyStore", 
       "arn": "arn:aws:verifiedpermissions::123456789012:policy-store/
PSEXAMPLEabcdefg111111" 
     } 
   ], 
   "eventType": "AwsApiCall", 
   "managementEvent": true, 
   "recipientAccountId": "123456789012", 
   "eventCategory": "Management"
}
```
## <span id="page-131-0"></span>PutSchema

```
{ 
   "eventVersion": "1.08", 
   "userIdentity": { 
     "type": "AssumedRole", 
     "principalId": "EXAMPLE_PRINCIPAL_ID", 
     "arn": "arn:aws:iam::123456789012:role/ExampleRole", 
     "accountId": "123456789012", 
     "accessKeyId": "AKIAIOSFODNN7EXAMPLE" 
   }, 
   "eventTime": "2023-05-16T12:58:57Z", 
   "eventSource": "verifiedpermissions.amazonaws.com", 
   "eventName": "PutSchema", 
   "awsRegion": "us-west-2", 
   "sourceIPAddress": "203.0.113.0", 
   "userAgent": "aws-sdk-rust/0.55.2 os/linux lang/rust/1.69.0", 
   "requestParameters": {
```

```
 "policyStoreId": "PSEXAMPLEabcdefg111111" 
   }, 
   "responseElements": { 
     "lastUpdatedDate": "2023-05-16T12:58:57.513442Z", 
     "namespaces": "[some_namespace]", 
     "createdDate": "2023-05-16T12:58:57.513442Z", 
     "policyStoreId": "PSEXAMPLEabcdefg111111", 
   }, 
   "requestID": "631fbfa1-a959-4988-b9f8-f1a43ff5df0d", 
   "eventID": "7cd0c677-733f-4602-bc03-248bae581fe5", 
   "readOnly": false, 
   "resources": [ 
     { 
       "accountId": "123456789012", 
       "type": "AWS::VerifiedPermissions::PolicyStore", 
       "ARN": "arn:aws:verifiedpermissions::123456789012:policy-store/
PSEXAMPLEabcdefg111111" 
     } 
   ], 
   "eventType": "AwsApiCall", 
   "managementEvent": true, 
   "recipientAccountId": "123456789012", 
   "eventCategory": "Management"
}
```
## <span id="page-132-0"></span>**GetSchema**

```
{ 
   "eventVersion": "1.08", 
   "userIdentity": { 
     "type": "AssumedRole", 
     "principalId": "EXAMPLE_PRINCIPAL_ID", 
     "arn": "arn:aws:iam::222222222222:role/ExampleRole", 
     "accountId": "222222222222", 
     "accessKeyId": "AKIAIOSFODNN7EXAMPLE" 
   }, 
   "eventTime": "2023-05-25T01:12:07Z", 
   "eventSource": "verifiedpermissions.amazonaws.com", 
   "eventName": "GetSchema", 
   "awsRegion": "us-west-2", 
   "sourceIPAddress": "203.0.113.0", 
   "userAgent": "aws-sdk-rust/0.55.2 os/linux lang/rust/1.69.0", 
   "requestParameters": {
```

```
 "policyStoreId": "PSEXAMPLEabcdefg111111" 
   }, 
   "responseElements": null, 
   "requestID": "a1f4d4cd-6156-480a-a9b8-e85a71dcc7c2", 
   "eventID": "0b3b8e3d-155c-46f3-a303-7e9e8b5f606b", 
   "readOnly": true, 
   "resources": [ 
     { 
       "accountId": "222222222222", 
       "type": "AWS::VerifiedPermissions::PolicyStore", 
       "ARN": "arn:aws:verifiedpermissions::222222222222:policy-store/
PSEXAMPLEabcdefg111111" 
     } 
   ], 
   "eventType": "AwsApiCall", 
   "managementEvent": true, 
   "recipientAccountId": "222222222222", 
   "eventCategory": "Management"
}
```
## <span id="page-133-0"></span>CreatePolicyTemplate

```
{ 
   "eventVersion": "1.08", 
   "userIdentity": { 
     "type": "AssumedRole", 
     "principalId": "EXAMPLE_PRINCIPAL_ID", 
     "arn": "arn:aws:iam::123456789012:role/ExampleRole", 
     "accountId": "123456789012", 
     "accessKeyId": "AKIAIOSFODNN7EXAMPLE" 
   }, 
   "eventTime": "2023-05-16T13:00:24Z", 
   "eventSource": "verifiedpermissions.amazonaws.com", 
   "eventName": "CreatePolicyTemplate", 
   "awsRegion": "us-west-2", 
   "sourceIPAddress": "203.0.113.0", 
   "userAgent": "aws-sdk-rust/0.55.2 os/linux lang/rust/1.69.0", 
   "requestParameters": { 
     "policyStoreId": "PSEXAMPLEabcdefg111111" 
   }, 
   "responseElements": { 
     "lastUpdatedDate": "2023-05-16T13:00:23.444404Z", 
     "createdDate": "2023-05-16T13:00:23.444404Z",
```

```
 "policyTemplateId": "PTEXAMPLEabcdefg111111", 
     "policyStoreId": "PSEXAMPLEabcdefg111111", 
   }, 
   "requestID": "73953bda-af5e-4854-afe2-7660b492a6d0", 
   "eventID": "7425de77-ed84-4f91-a4b9-b669181cc57b", 
   "readOnly": false, 
   "resources": [ 
     { 
       "accountId": "123456789012", 
       "type": "AWS::VerifiedPermissions::PolicyStore", 
       "arn": "arn:aws:verifiedpermissions::123456789012:policy-store/
PSEXAMPLEabcdefg111111" 
     } 
   ], 
   "eventType": "AwsApiCall", 
   "managementEvent": true, 
   "recipientAccountId": "123456789012", 
   "eventCategory": "Management"
}
```
## <span id="page-134-0"></span>DeletePolicyTemplate

```
{ 
   "eventVersion": "1.08", 
   "userIdentity": { 
     "type": "AssumedRole", 
     "principalId": "EXAMPLE_PRINCIPAL_ID", 
     "arn": "arn:aws:iam::222222222222:role/ExampleRole", 
     "accountId": "222222222222", 
     "accessKeyId": "AKIAIOSFODNN7EXAMPLE" 
   }, 
   "eventTime": "2023-05-25T01:11:48Z", 
   "eventSource": "verifiedpermissions.amazonaws.com", 
   "eventName": "DeletePolicyTemplate", 
   "awsRegion": "us-west-2", 
   "sourceIPAddress": "203.0.113.0", 
   "userAgent": "aws-sdk-rust/0.55.2 os/linux lang/rust/1.69.0", 
   "requestParameters": { 
     "policyStoreId": "PSEXAMPLEabcdefg111111", 
     "policyTemplateId": "PTEXAMPLEabcdefg111111" 
   }, 
   "responseElements": null, 
   "requestID": "5ff0f22e-6bbd-4b85-a400-4fb74aa05dc6",
```

```
 "eventID": "c0e0c689-369e-4e95-a9cd-8de113d47ffa", 
   "readOnly": false, 
   "resources": [ 
     { 
       "accountId": "222222222222", 
       "type": "AWS::VerifiedPermissions::PolicyStore", 
       "ARN": "arn:aws:verifiedpermissions::222222222222:policy-store/
PSEXAMPLEabcdefg111111" 
     } 
   ], 
   "eventType": "AwsApiCall", 
   "managementEvent": true, 
   "recipientAccountId": "222222222222", 
   "eventCategory": "Management"
}
```
## <span id="page-135-0"></span>**CreatePolicy**

```
\{ "eventVersion": "1.08", 
   "userIdentity": { 
     "type": "AssumedRole", 
     "principalId": "EXAMPLE_PRINCIPAL_ID", 
     "arn": "arn:aws:iam::123456789012:role/ExampleRole", 
     "accountId": "123456789012", 
     "accessKeyId": "AKIAIOSFODNN7EXAMPLE" 
   }, 
   "eventTime": "2023-05-22T07:42:30Z", 
   "eventSource": "verifiedpermissions.amazonaws.com", 
   "eventName": "CreatePolicy", 
   "awsRegion": "us-west-2", 
   "sourceIPAddress": "203.0.113.0", 
   "userAgent": "aws-sdk-rust/0.55.2 os/linux lang/rust/1.69.0", 
   "requestParameters": { 
     "clientToken": "a1b2c3d4-e5f6-a1b2-c3d4-TOKEN1111111", 
     "policyStoreId": "PSEXAMPLEabcdefg111111" 
   }, 
   "responseElements": { 
     "policyStoreId": "PSEXAMPLEabcdefg111111", 
     "policyId": "SPEXAMPLEabcdefg111111", 
     "policyType": "STATIC", 
     "principal": { 
         "entityType": "PhotoApp::Role",
```

```
 "entityId": "PhotoJudge" 
     }, 
     "resource": { 
          "entityType": "PhotoApp::Application", 
          "entityId": "PhotoApp" 
     }, 
     "lastUpdatedDate": "2023-05-22T07:42:30.70852Z", 
     "createdDate": "2023-05-22T07:42:30.70852Z" 
   }, 
   "requestID": "93ffa151-3841-4960-9af6-30a7f817ef93", 
   "eventID": "30ab405f-3dff-43ff-8af9-f513829e8bde", 
   "readOnly": false, 
   "resources": [ 
     { 
       "accountId": "123456789012", 
       "type": "AWS::VerifiedPermissions::PolicyStore", 
       "arn": "arn:aws:verifiedpermissions::123456789012:policy-store/
PSEXAMPLEabcdefg111111" 
     } 
   ], 
   "eventType": "AwsApiCall", 
   "managementEvent": true, 
   "recipientAccountId": "123456789012", 
   "eventCategory": "Management"
}
```
## <span id="page-136-0"></span>**GetPolicy**

```
{ 
   "eventVersion": "1.08", 
   "userIdentity": { 
     "type": "AssumedRole", 
     "principalId": "EXAMPLE_PRINCIPAL_ID", 
     "arn": "arn:aws:iam::123456789012:role/ExampleRole", 
     "accountId": "123456789012", 
     "accessKeyId": "AKIAIOSFODNN7EXAMPLE" 
   }, 
   "eventTime": "2023-05-22T07:43:29Z", 
   "eventSource": "verifiedpermissions.amazonaws.com", 
   "eventName": "GetPolicy", 
   "awsRegion": "us-west-2", 
   "sourceIPAddress": "203.0.113.0", 
   "userAgent": "aws-sdk-rust/0.55.2 os/linux lang/rust/1.69.0",
```

```
 "requestParameters": { 
     "policyStoreId": "PSEXAMPLEabcdefg111111", 
     "policyId": "SPEXAMPLEabcdefg111111" 
   }, 
   "responseElements": null, 
   "requestID": "23022a9e-2f5c-4dac-b653-59e6987f2fac", 
   "eventID": "9b4d5037-bafa-4d57-b197-f46af83fc684", 
   "readOnly": true, 
   "resources": [ 
     { 
       "accountId": "123456789012", 
       "type": "AWS::VerifiedPermissions::PolicyStore", 
       "arn": "arn:aws:verifiedpermissions::123456789012:policy-store/
PSEXAMPLEabcdefg111111" 
     } 
   ], 
   "eventType": "AwsApiCall", 
   "managementEvent": true, 
   "recipientAccountId": "123456789012", 
   "eventCategory": "Management"
}
```
## <span id="page-137-0"></span>**CreateIdentitySource**

```
{ 
   "eventVersion": "1.08", 
   "userIdentity": { 
     "type": "AssumedRole", 
     "principalId": "EXAMPLE_PRINCIPAL_ID", 
     "arn": "arn:aws:iam::333333333333:role/ExampleRole", 
     "accountId": "333333333333", 
     "accessKeyId": "AKIAIOSFODNN7EXAMPLE" 
   }, 
   "eventTime": "2023-05-19T01:27:44Z", 
   "eventSource": "verifiedpermissions.amazonaws.com", 
   "eventName": "CreateIdentitySource", 
   "awsRegion": "us-west-2", 
   "sourceIPAddress": "203.0.113.0", 
   "userAgent": "aws-sdk-rust/0.55.2 os/linux lang/rust/1.69.0", 
   "requestParameters": { 
     "clientToken": "a1b2c3d4-e5f6-a1b2-c3d4-TOKEN1111111", 
     "configuration": { 
       "cognitoUserPoolConfiguration": {
```

```
 "userPoolArn": "arn:aws:cognito-idp:000011112222:us-east-1:userpool/us-
east-1_aaaaaaaaaa" 
       } 
     }, 
     "policyStoreId": "PSEXAMPLEabcdefg111111", 
     "principalEntityType": "User" 
   }, 
   "responseElements": { 
     "createdDate": "2023-07-14T15:05:01.599534Z", 
     "identitySourceId": "ISEXAMPLEabcdefg111111", 
     "lastUpdatedDate": "2023-07-14T15:05:01.599534Z", 
     "policyStoreId": "PSEXAMPLEabcdefg111111" 
     }, 
   "requestID": "afcc1e67-d5a4-4a9b-a74c-cdc2f719391c", 
   "eventID": "f13a41dc-4496-4517-aeb8-a389eb379860", 
   "readOnly": false, 
   "resources": [ 
     { 
       "accountId": "333333333333", 
       "type": "AWS::VerifiedPermissions::PolicyStore", 
       "arn": "arn:aws:verifiedpermissions::333333333333:policy-store/
PSEXAMPLEabcdefg111111" 
     } 
   ], 
   "eventType": "AwsApiCall", 
   "managementEvent": true, 
   "recipientAccountId": "333333333333", 
   "eventCategory": "Management"
}
```
## <span id="page-138-0"></span>**GetIdentitySource**

```
{ 
   "eventVersion": "1.08", 
   "userIdentity": { 
     "type": "AssumedRole", 
     "principalId": "EXAMPLE_PRINCIPAL_ID", 
     "arn": "arn:aws:iam::333333333333:role/ExampleRole", 
     "accountId": "333333333333", 
     "accessKeyId": "AKIAIOSFODNN7EXAMPLE" 
   }, 
   "eventTime": "2023-05-24T19:55:31Z", 
   "eventSource": "verifiedpermissions.amazonaws.com",
```

```
 "eventName": "GetIdentitySource", 
   "awsRegion": "us-west-2", 
   "sourceIPAddress": "203.0.113.0", 
   "userAgent": "aws-sdk-rust/0.55.2 os/linux lang/rust/1.69.0", 
   "requestParameters": { 
     "identitySourceId": "ISEXAMPLEabcdefg111111", 
     "policyStoreId": "PSEXAMPLEabcdefg111111" 
   }, 
   "responseElements": null, 
   "requestID": "7a6ecf79-c489-4516-bb57-9ded970279c9", 
   "eventID": "fa158e6c-f705-4a15-a731-2cdb4bd9a427", 
   "readOnly": true, 
   "resources": [ 
     { 
       "accountId": "333333333333", 
       "type": "AWS::VerifiedPermissions::PolicyStore", 
       "arn": "arn:aws:verifiedpermissions::333333333333:policy-store/
PSEXAMPLEabcdefg111111" 
     } 
   ], 
   "eventType": "AwsApiCall", 
   "managementEvent": true, 
   "recipientAccountId": "333333333333", 
   "eventCategory": "Management"
}
```
### <span id="page-139-0"></span>**ListIdentitySources**

```
{ 
   "eventVersion": "1.08", 
   "userIdentity": { 
     "type": "AssumedRole", 
     "principalId": "EXAMPLE_PRINCIPAL_ID", 
     "arn": "arn:aws:iam::333333333333:role/ExampleRole", 
     "accountId": "333333333333", 
     "accessKeyId": "AKIAIOSFODNN7EXAMPLE" 
   }, 
   "eventTime": "2023-05-24T20:05:32Z", 
   "eventSource": "verifiedpermissions.amazonaws.com", 
   "eventName": "ListIdentitySources", 
   "awsRegion": "us-west-2", 
   "sourceIPAddress": "203.0.113.0", 
   "userAgent": "aws-sdk-rust/0.55.2 os/linux lang/rust/1.69.0",
```

```
 "requestParameters": { 
     "policyStoreId": "PSEXAMPLEabcdefg111111" 
   }, 
   "responseElements": null, 
   "requestID": "95d2a7bc-7e9a-4efe-918e-97e558aacaf7", 
   "eventID": "d3dc53f6-1432-40c8-9d1d-b9eeb75c6193", 
   "readOnly": true, 
   "resources": [ 
    \sqrt{ } "accountId": "333333333333", 
       "type": "AWS::VerifiedPermissions::PolicyStore", 
       "arn": "arn:aws:verifiedpermissions::333333333333:policy-store/
PSEXAMPLEabcdefg111111" 
     } 
   ], 
   "eventType": "AwsApiCall", 
   "managementEvent": true, 
   "recipientAccountId": "333333333333", 
   "eventCategory": "Management"
}
```
## <span id="page-140-0"></span>**DeleteIdentitySource**

```
{ 
   "eventVersion": "1.08", 
   "userIdentity": { 
     "type": "AssumedRole", 
     "principalId": "EXAMPLE_PRINCIPAL_ID", 
     "arn": "arn:aws:iam::333333333333:role/ExampleRole", 
     "accountId": "333333333333", 
     "accessKeyId": "AKIAIOSFODNN7EXAMPLE" 
   }, 
   "eventTime": "2023-05-24T19:55:32Z", 
   "eventSource": "verifiedpermissions.amazonaws.com", 
   "eventName": "DeleteIdentitySource", 
   "awsRegion": "us-west-2", 
   "sourceIPAddress": "203.0.113.0", 
   "userAgent": "aws-sdk-rust/0.55.2 os/linux lang/rust/1.69.0", 
   "requestParameters": { 
     "identitySourceId": "ISEXAMPLEabcdefg111111", 
     "policyStoreId": "PSEXAMPLEabcdefg111111" 
   }, 
   "responseElements": null,
```

```
 "requestID": "d554d964-0957-4834-a421-c417bd293086", 
   "eventID": "fe4d867c-88ee-4e5d-8d30-2fbc208c9260", 
   "readOnly": false, 
   "resources": [ 
     { 
       "accountId": "333333333333", 
       "type": "AWS::VerifiedPermissions::PolicyStore", 
       "arn": "arn:aws:verifiedpermissions::333333333333:policy-store/
PSEXAMPLEabcdefg111111" 
     } 
   ], 
   "eventType": "AwsApiCall", 
   "managementEvent": true, 
   "recipientAccountId": "333333333333", 
   "eventCategory": "Management"
}
```
# 使用創建亞馬遜驗證許可資源 AWS CloudFormation

Amazon 驗證許可與整合AWS CloudFormation,這項服務可協助您建立資源模型和設定AWS資源,以 減少建立和管理資源和基礎設施的時間。您可以建立描述您想要的所有AWS資源 (例如原則存放區) 的 範本,並為您AWS CloudFormation佈建和設定這些資源。

使用時AWS CloudFormation,您可以重複使用範本,以一致且重複地設定「已驗證權限」資源。只需 描述一次您的資源,即可在多個 AWS 帳戶 帳戶與區域內重複佈建相同資源。

### **A** Important

亞馬遜認可身份與亞馬遜驗證許可無法在所有相AWS 區域同的情況下使用。如果您收到有 AWS CloudFormation關 Amazon Cognito 身分識別的錯誤,例如Unrecognized resource types: AWS::Cognito::UserPool, AWS::Cognito::UserPoolClient,我們建議您 在可使用 Amazon Cognito 身分的地理位置建立 Amazon Cognito 使用者集區和用戶端。AWS 區域建立已驗證權限身分識別來源時,請使用此新建立的使用者集區。

## 已驗證的權限和AWS CloudFormation範本

若要佈建和設定已驗證權限及相關服務的資源,您必須瞭解[AWS CloudFormation範本。](https://docs.aws.amazon.com/AWSCloudFormation/latest/UserGuide/template-guide.html) 範本是以 JSON 或 YAML 格式化的文本檔案。而您亦可以透過這些範本的說明,了解欲在 AWS CloudFormation 堆疊中佈建的資源。如果您不熟悉 JSON 或 YAML,您可以使用 AWS CloudFormation Designer 協助您開始使用 AWS CloudFormation 範本。如需詳細資訊,請參閱 AWS CloudFormation 使用者指南中的[什麼是 AWS CloudFormation Designer?](https://docs.aws.amazon.com/AWSCloudFormation/latest/UserGuide/working-with-templates-cfn-designer.html)。

已驗證的權限支援在中建立身分識別來源、原則、原則存放區和原則範本AWS CloudFormation。如需 詳細資訊,包括已驗證許可資源的 JSON 和 YAML 範本範本範例,請參閱AWS CloudFormation使用 者指南中的 [Amazon 已驗證許可資源類型參考。](https://docs.aws.amazon.com/AWSCloudFormation/latest/UserGuide/AWS_VerifiedPermissions.html)

## 進一步了解 AWS CloudFormation

若要進一步了解 AWS CloudFormation,請參閱下列資源:

- [AWS CloudFormation](https://aws.amazon.com/cloudformation/)
- 《AWS CloudFormation 使用者指南[》https://docs.aws.amazon.com/AWSCloudFormation/latest/](https://docs.aws.amazon.com/AWSCloudFormation/latest/UserGuide/Welcome.html)  [UserGuide/Welcome.html](https://docs.aws.amazon.com/AWSCloudFormation/latest/UserGuide/Welcome.html)
- [AWS CloudFormation API 參考](https://docs.aws.amazon.com/AWSCloudFormation/latest/APIReference/Welcome.html)
- 《AWS CloudFormation 命令列介面使用者指南[》https://docs.aws.amazon.com/cloudformation-cli/](https://docs.aws.amazon.com/cloudformation-cli/latest/userguide/what-is-cloudformation-cli.html)  [latest/userguide/what-is-cloudformation-cli.html](https://docs.aws.amazon.com/cloudformation-cli/latest/userguide/what-is-cloudformation-cli.html)
# 使用介面端點存取 Amazon 已驗證的權量 (AWS PrivateLink)

您可以使用AWS PrivateLink在 VPC 與 Amazon 驗證的權限之間建立 VPC 和 Amazon 驗證的私有連 線。您可以如在 VPC 中一樣存取「已驗證的權限」,無需使用網際網路閘道、NAT 裝置、VPN 連線 或AWS Direct Connect連線。VPC 中的執行個體無需公有 IP 地址,即可存取已驗證的權限。

您可以建立由 AWS PrivateLink 提供支援的介面端點來建立此私有連線。我們會在您為介面端點啟用 的每個子網中建立端點網路介面。這些是請求者管理的網路介面,可作為目的地為「已驗證的權限」之 流量的進入點。

如需詳細資訊,請參閱《AWS PrivateLink 指南》中[的透過 AWS PrivateLink 存取 AWS 服務。](https://docs.aws.amazon.com/vpc/latest/privatelink/privatelink-access-aws-services.html)

### 已驗的考量

為已驗證的權限設定介面端點之前,請先檢閱AWS PrivateLink指南中的[考量事項。](https://docs.aws.amazon.com/vpc/latest/privatelink/create-interface-endpoint.html#considerations-interface-endpoints)

「已驗證的權限」支援透過介面端點呼叫其所有 API 動作。

已驗證的權限不支援 VPC 端點政策。依預設,允許透過介面端點完整存取「已驗證的權限」。或者, 您也可以將安全群組與端點網路介面相關聯,以控制透過介面端點傳輸至已驗證權的流量。

### 建立已驗證的介面端點

您可使用 Amazon VPC 主控台或 AWS Command Line Interface (AWS CLI) 來為已驗證許可建立 Amazon VPC 主控台的介面端點。如需詳細資訊,請參閱 《AWS PrivateLink 指南》中的[建立介面端](https://docs.aws.amazon.com/vpc/latest/privatelink/create-interface-endpoint.html#create-interface-endpoint-aws) [點](https://docs.aws.amazon.com/vpc/latest/privatelink/create-interface-endpoint.html#create-interface-endpoint-aws)。

使用以下服務名稱為「已驗證的權限」建立的介面端點:

com.amazonaws.*region*.verifiedpermissions

如果您為介面端點啟用私有 DNS,則可以使用其預設的區域 DNS 名稱向已驗證權限發出 API 要求。 例如:verifiedpermissions.us-east-1.amazonaws.com。

# Amazon 驗證許可的配額

您的每項 AWS 服務都 AWS 帳戶 有預設配額 (先前稱為限制)。除非另有說明,否則每個配額都是區域 特定規定。您可以請求提高某些配額,而其他配額無法提高。

若要檢視已驗證權限的配額,請開啟「[Service Quotas」主控台。](https://console.aws.amazon.com/servicequotas/home)在功能窗格中,選擇 [AWS 服務], 然後選取 [驗證權限]。

若要請求增加配額,請參閱 Service Quotas 使用者指南中的[請求提高配額。](https://docs.aws.amazon.com/servicequotas/latest/userguide/request-quota-increase.html)如果 Service Quotas 中尚 未提供配額,請使用[增加服務配額表單](https://console.aws.amazon.com/support/home#/case/create?issueType=service-limit-increase)。

您 AWS 帳戶 有下列與已驗證權限相關的配額。

#### 主題

#### • [資源配額](#page-145-0)

- [階層配額](#page-146-0)
- [每秒作業的配額](#page-147-0)

### <span id="page-145-0"></span>資源配額

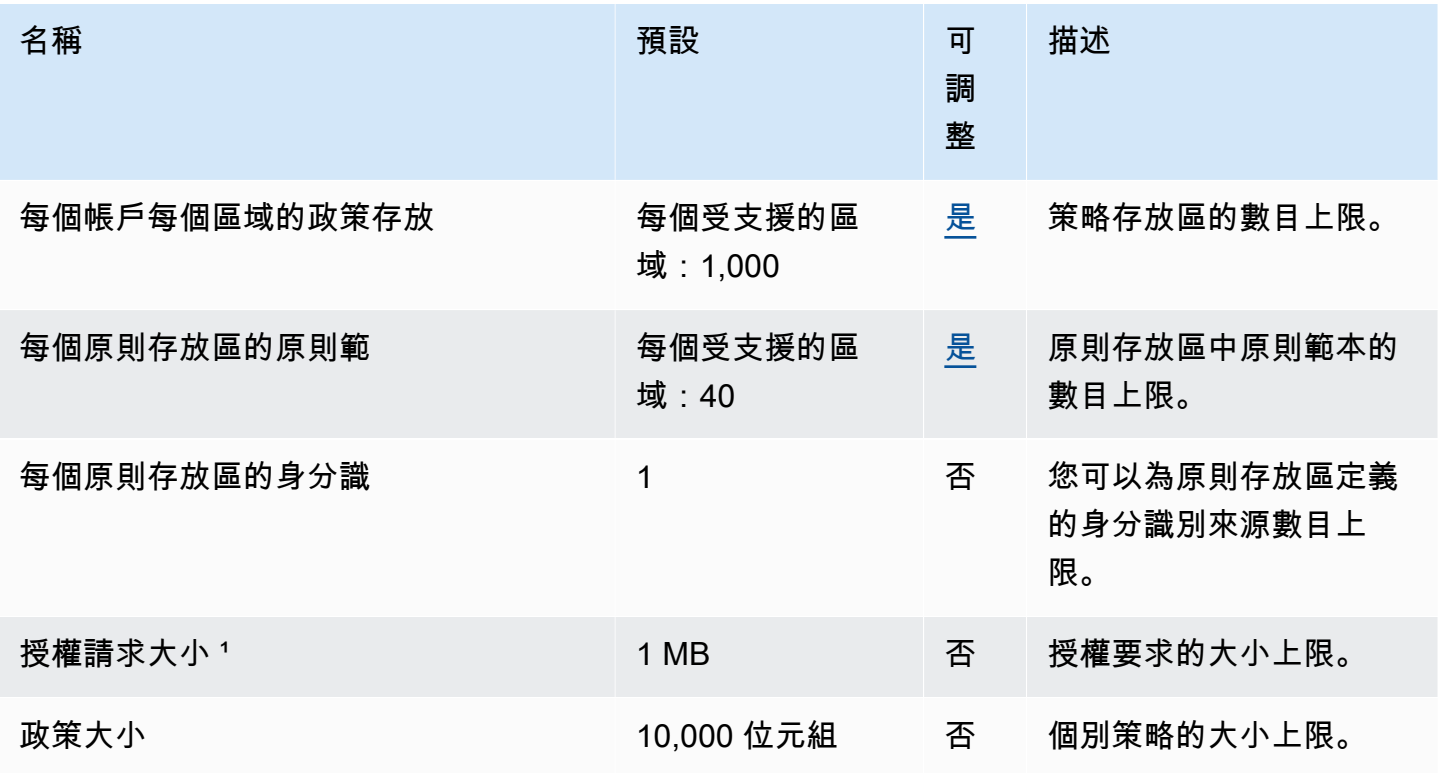

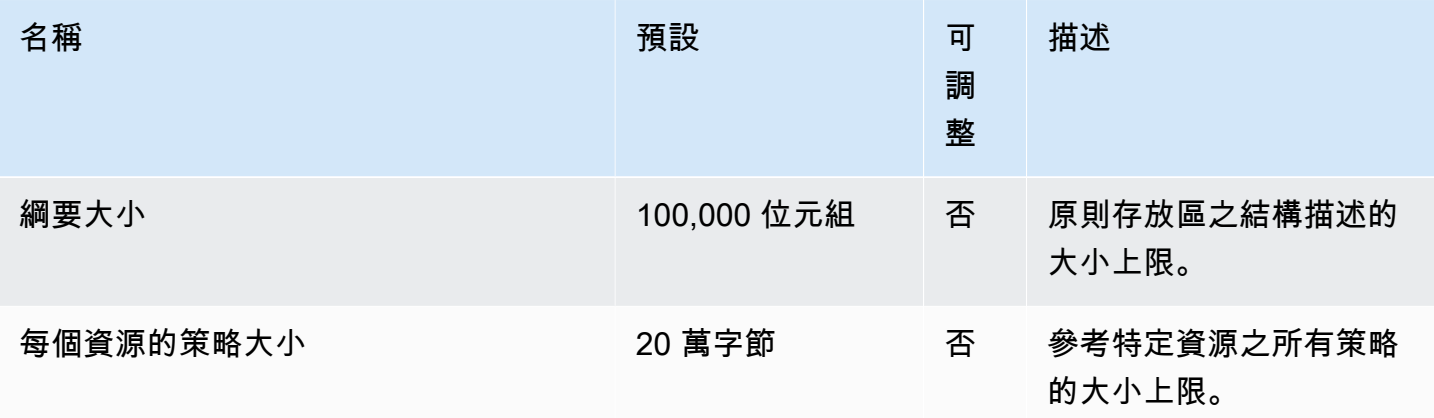

¹ [IsAuthorized和](https://docs.aws.amazon.com/verifiedpermissions/latest/apireference/API_IsAuthorized.html)的授權要求配額相同[IsAuthorizedWithToken。](https://docs.aws.amazon.com/verifiedpermissions/latest/apireference/API_IsAuthorizedWithToken.html)

² 與單一資源相關的所有策略總大小不得超過 200,000 個位元組。對於範本連結的策略,原則範本的大 小只會計算一次,再加上用於實體化每個範本連結策略的每組參數大小。

# <span id="page-146-0"></span>階層配額

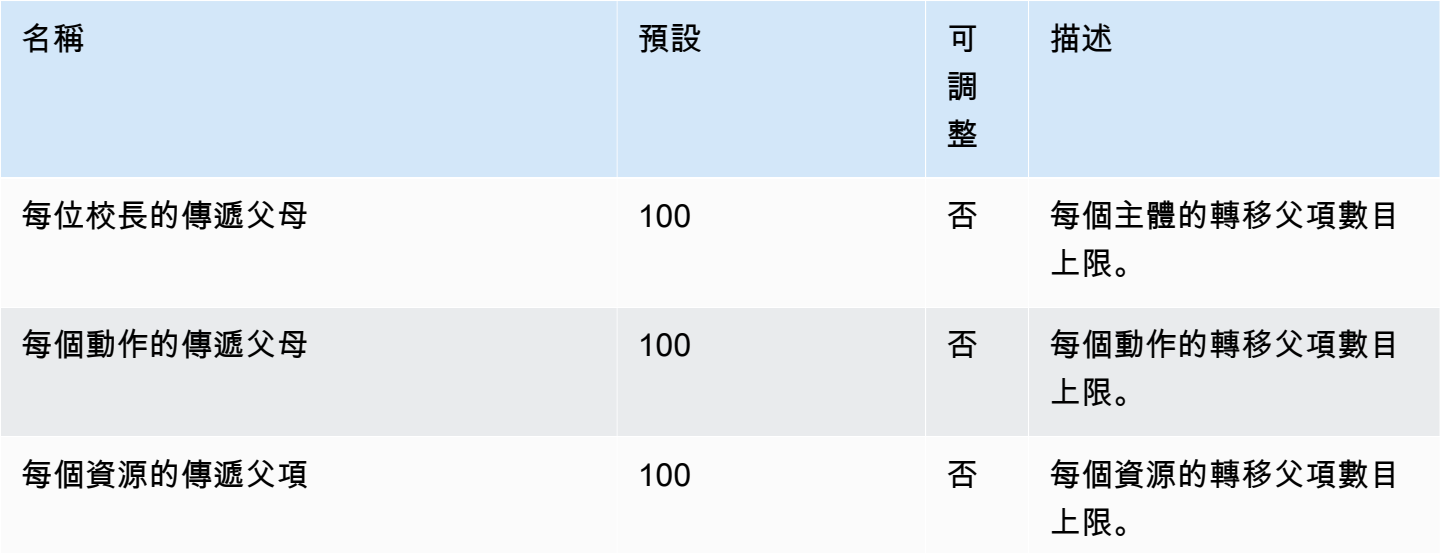

下圖說明如何針對實體 (主參與者、動作或資源) 定義傳遞父項。

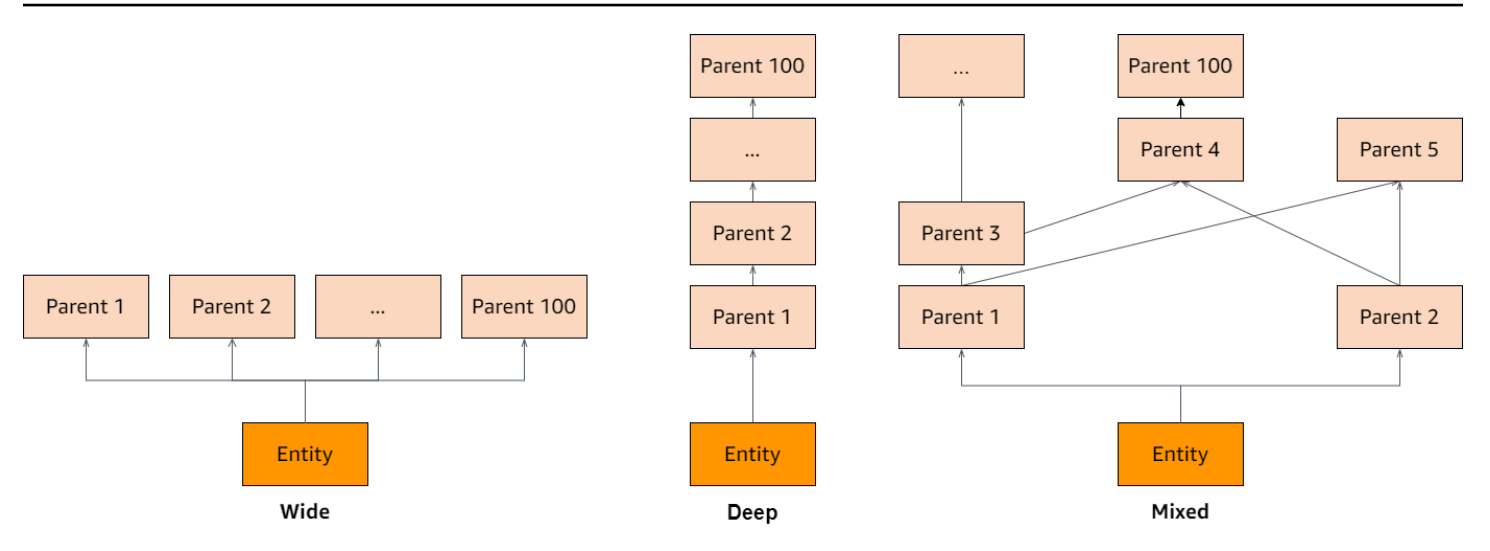

# <span id="page-147-0"></span>每秒作業的配額

當應用程式要求超過 API 作業的配額 AWS 區域 時,已驗證的權限會將要求限制至服務端點。當您 超過每秒要求的配額,或者您嘗試同時寫入作業時,已驗證的權限可能會傳回例外狀況。您可以在 「[Service Quotas」中檢視目前的 RPS 配額](https://console.aws.amazon.com/servicequotas/home/services/verifiedpermissions/quotas)。若要防止應用程式超出作業的配額,您必須針對重試和 指數輪詢進行最佳化。有[關詳情,請參閱使用輪詢模式重試](https://docs.aws.amazon.com/prescriptive-guidance/latest/cloud-design-patterns/retry-backoff.html)和[管理和監控工作負載中的 API 節流。](https://aws.amazon.com/blogs/mt/managing-monitoring-api-throttling-in-workloads/)

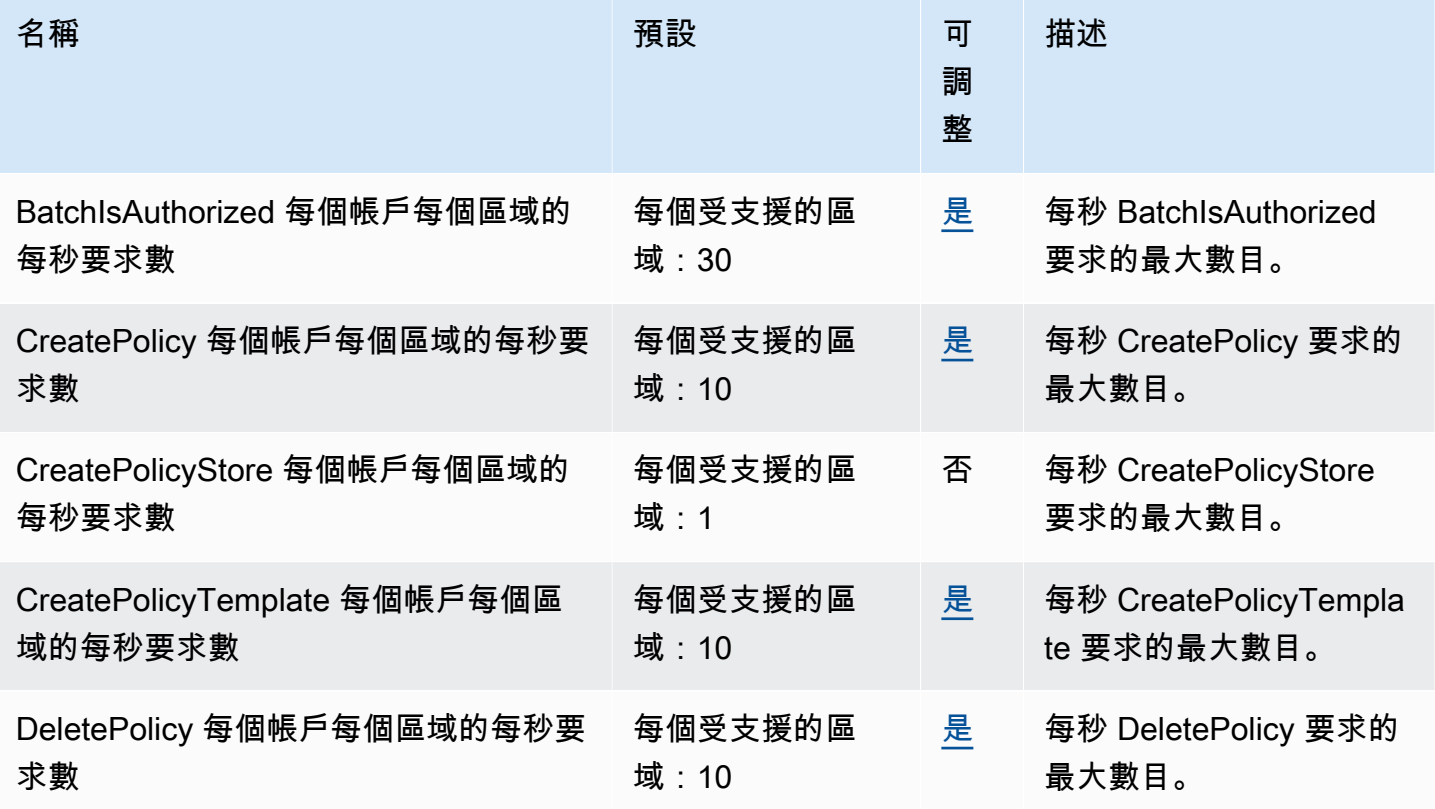

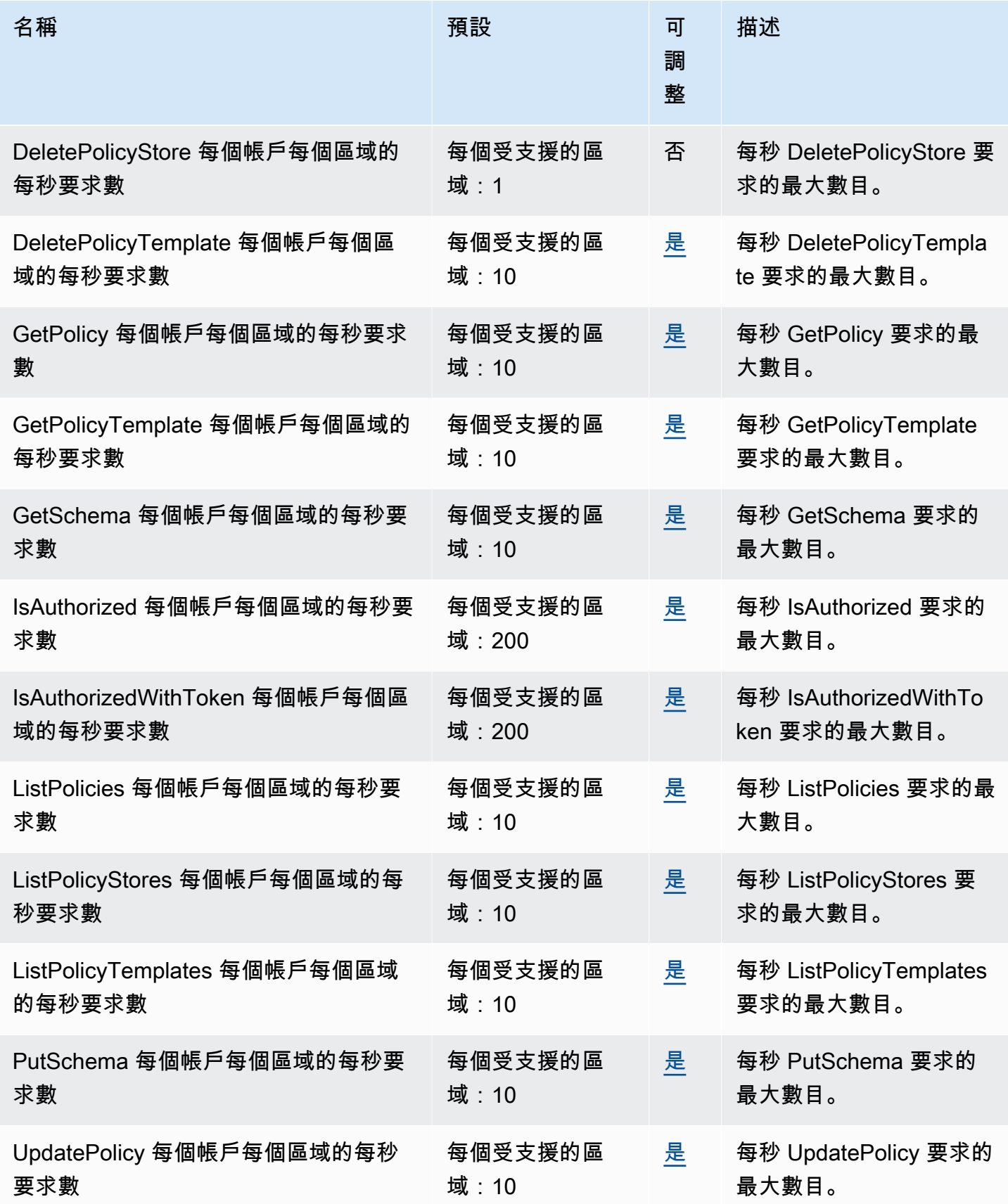

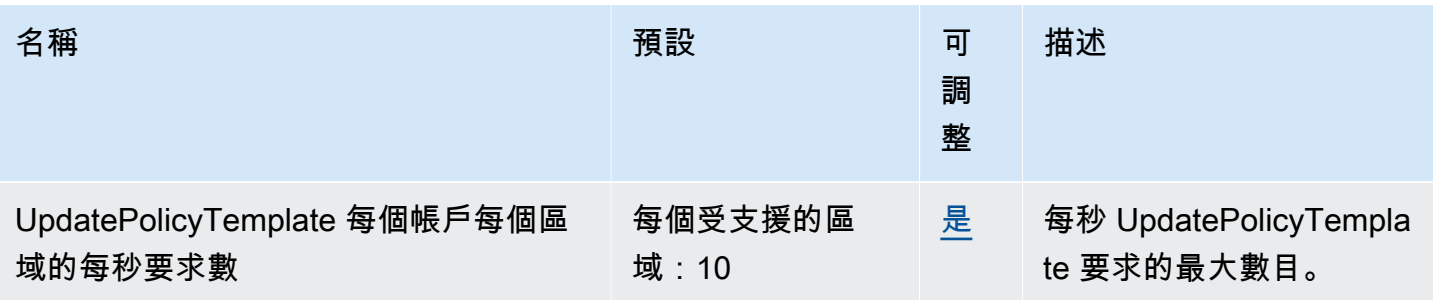

# <span id="page-150-0"></span>Amazon 驗證許可使用者指南的文件歷史記錄

下表說明已驗證權限的說明文件版本。

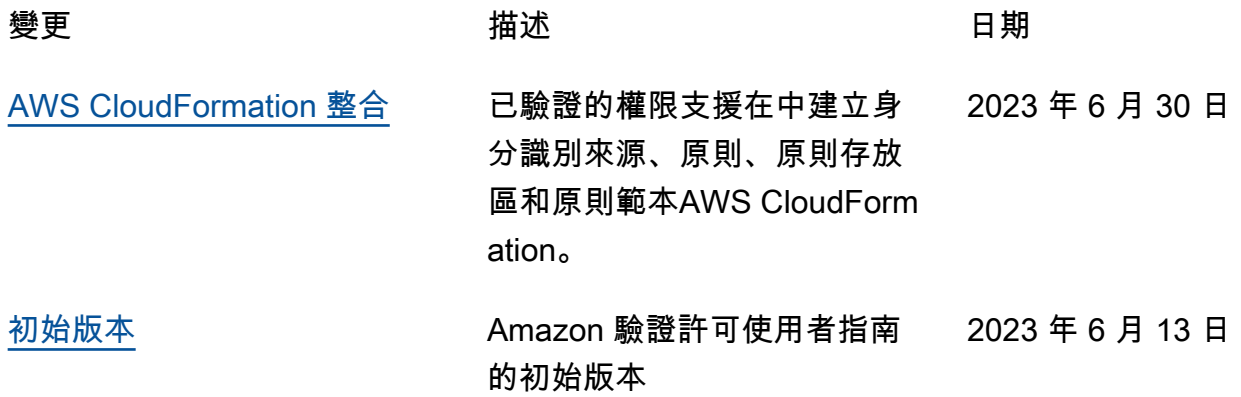

本文為英文版的機器翻譯版本,如內容有任何歧義或不一致之處,概以英文版為準。